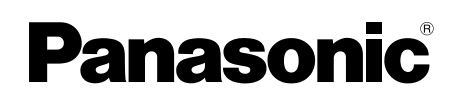

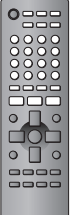

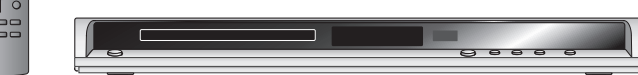

# **Operating Instructions**

# **DVD/CD PLAYER**Model No. **DVD-S52**

# *Dear customer*

Thank you for purchasing this product. For optimum performance and safety, please read these instructions carefully. Before connecting, operating or adjusting this product, please read the instructions completely. Please keep this manual for future reference.

**If you have any questions contact 1-800-561-5505**

# **MULTI-FORMAT PLAYBACK**

See page 4 for details

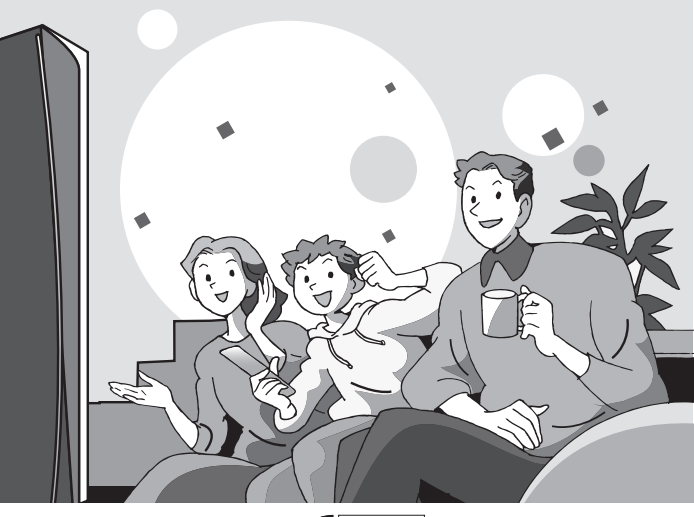

**RAM COMPATIBLE** 

LAYER

Getting started

# **Region number**

The player plays DVD-Video marked with labels containing the region number "1" or "ALL".

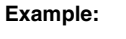

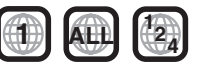

**The warranty can be found on page 27.**

AUDIO/VIDEO

DIGITAL VIDEO

PC

# **Table of contents**

## **Getting started**

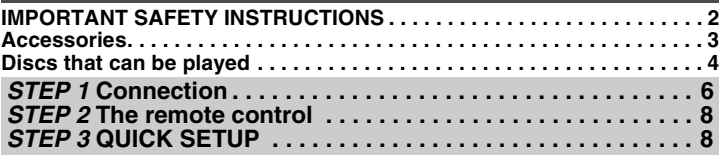

# **Operations**

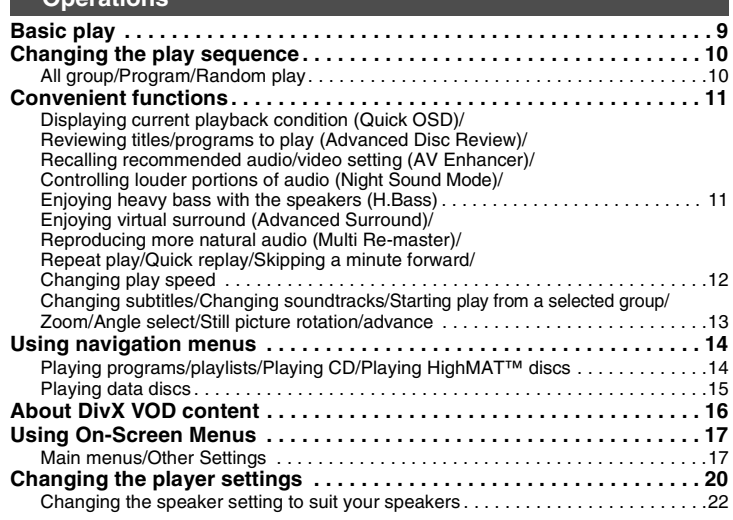

## **Reference**

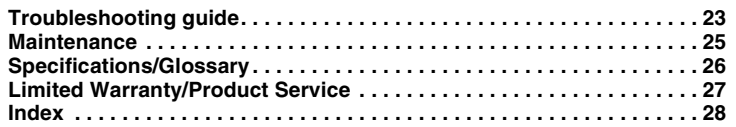

# **IMPORTANT SAFETY INSTRUCTIONS**

Read these operating instructions carefully before using the unit. Follow the safety instructions on the unit and the applicable safety instructions listed below. Keep these operating instructions handy for future reference.

- 1) Read these instructions.
- 2) Keep these instructions.
- 3) Heed all warnings.
- 4) Follow all instructions.
- 5) Do not use this apparatus near water.
- 6) Clean only with dry cloth.
- 7) Do not block any ventilation openings. Install in accordance with the manufacturer's instructions.
- 8) Do not install near any heat sources such as radiators, heat registers, stoves, or other apparatus (including amplifiers) that produce heat.
- 9) Do not defeat the safety purpose of the polarized or grounding-type plug. A polarized plug has two blades with one wider than the other. A grounding-type plug has two blades and a third grounding prong. The wide blade or the third prong are provided for your safety. If the provided plug does not fit into your outlet, consult an electrician for replacement of the obsolete outlet.
- 10) Protect the power cord from being walked on or pinched particularly at plugs, convenience receptacles, and the point where they exit from the apparatus.
- 11) Only use attachments/accessories specified by the manufacturer.

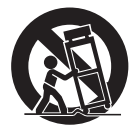

- 12) Use only with the cart, stand, tripod, bracket, or table specified by the manufacturer, or sold with the apparatus. When a cart is used, use caution when moving the cart/apparatus combination to avoid injury from tip-over.
- 13) Unplug this apparatus during lightning storms or when unused for long periods of time.
- 14) Refer all servicing to qualified service personnel. Servicing is required when the apparatus has been damaged in any way, such as power-supply cord or plug is damaged, liquid has been spilled or objects have fallen into the apparatus, the apparatus has been exposed to rain or moisture, does not operate normally, or has been dropped.

# **Accessories**

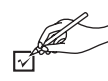

*To order accessories, call the dealer from whom you have made your purchase.*

Use numbers when asking for replacement parts. (Product numbers correct as of February 2006. These may be subject to change.)

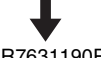

- Remote control (EUR7631190R)
- 2 Remote control batteries
- ∏ 1 Audio/video cable (K2KA6BA00004)

∏ 1 AC power supply cord (K2CB2CB00020)

For use with this unit only. Do not use it with other equipment. Also, do not use cords for other equipment with this unit.

#### **User memo:**

Note

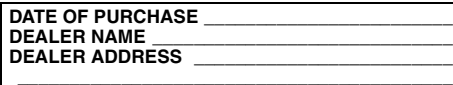

**TELEPHONE NUMBER \_\_\_\_\_\_\_\_\_\_\_\_\_\_\_\_\_\_\_\_\_\_**

The model number and serial number of this product can be found on either the back or the bottom of the unit. Please note them in the space provided below and keep for future reference.

MODEL NUMBER

**DVD-S52**

SERIAL NUMBER

# **CAUTION!THIS PRODUCT UTILIZES A LASER.**

 **USE OF CONTROLS OR ADJUSTMENTS OR PERFORMANCE OF PROCEDURES OTHER THAN THOSE SPECIFIED HEREIN MAY RESULT IN HAZARDOUS RADIATION EXPOSURE. DO NOT OPEN COVERS AND DO NOT REPAIR YOURSELF. REFER SERVICING TO QUALIFIED PERSONNEL.**

**WARNING: TO REDUCE THE RISK OF FIRE, ELECTRIC SHOCK OR PRODUCT DAMAGE, DO NOT EXPOSE THIS APPARATUS TO RAIN, MOISTURE, DRIPPING OR SPLASHING AND THAT NO OBJECTS FILLED WITH LIQUIDS, SUCH AS VASES, SHALL BE PLACED ON THE APPARATUS.**

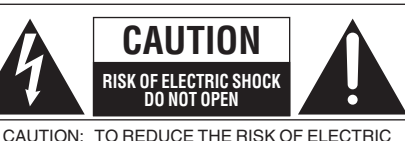

SHOCK, DO NOT REMOVE SCREWS. NO USER-SERVICEABLE PARTSINSIDE.REFER SERVICING TO QUALIFIEDSERVICE PERSONNEL.

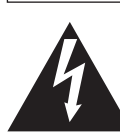

The lightning flash with arrowhead symbol, within an equilateral triangle, is intended to alert the user to the presence of uninsulated "dangerous voltage" within the product's enclosure that may be of sufficient magnitude to constitute a risk of electric shock to persons.

The exclamation point within an equilateral triangle is intended to alert the user to the presence of important operating and maintenance (servicing) instructions in the literature accompanying the appliance.

The socket outlet shall be installed near the equipment and easily accessible. The mains plug of the power supply cord shall remain readily operable. To completely disconnect this apparatus from the AC Mains, disconnect the power supply cord plug from AC receptacle.

# **Discs that can be played**

## **Commercial discs**

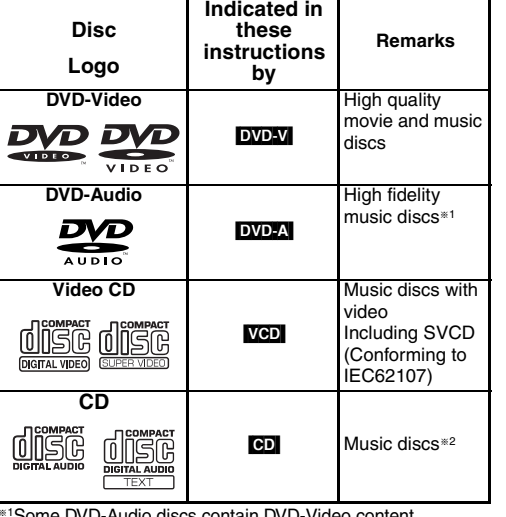

§1Some DVD-Audio discs contain DVD-Video content. To play DVD-Video content, select "Play as DVD-Video" (→ page 19, Other Menu).

<sup>∗2</sup>This unit is compatible with HDCD (→ page 26, Glossary), but does not support the Peak Extend function (a function which expands the dynamic range of high level signals). (During HDCD play, "HDCD" lights on the unit's display.)

### **Regarding DVD-Audio**

Some multi-channel DVD-Audio will prevent down-mixing  $\rightarrow$  page 26. Glossary) of all or part of their contents if this is the manufacturer's intention. When playing such discs, or such parts of the disc, unless the number of connected speakers is the same as the disc's channel specification, audio will not be output properly (e.g. part of the audio is missing, multi-channel audio cannot be selected and audio is played in two channels). Refer to the disc's jacket for more information.

**Recorded discs (**Yes:Available, No:Not available**)**

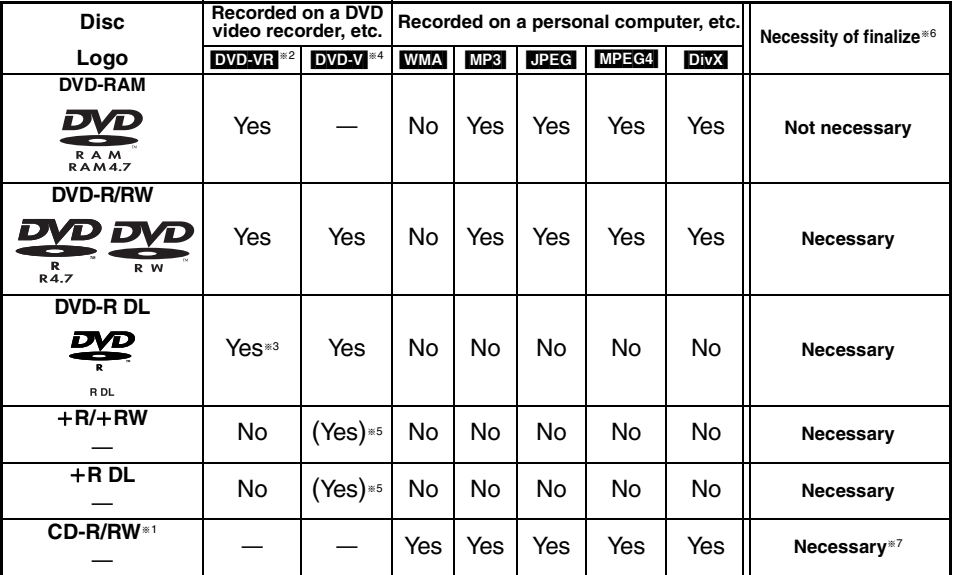

 $•$ It may not be possible to play the above discs in all cases due to the type of discs, the condition of the recording, the recording method and how the files were created  $\leftrightarrow$  page 5, Tips for making data discs).

- §1 This unit can play CD-R/RW recorded with CD-DA or Video CD format. **WMA** MP3 UPEG This unit also plays HighMAT discs.
- §2 Discs recorded on DVD video recorders or DVD video cameras, etc. using Version 1.1 of the Video Recording Format (a unified video recording standard).
- §3 Discs recorded on DVD video recorders or DVD video cameras using Version 1.2 of the Video Recording Format (a unified video recording standard).
- §4 Discs recorded on DVD video recorders or DVD video cameras using DVD-Video Format.
- §5 Recorded using a format differrent from DVD-Video Format, therefore some functions cannot be used.
- §6 A process that allows play on compatible equipment. To play a disc that is displayed as "Necessary" on this unit, the disc must first be finalized on the device it was recorded on.
- §7 Closing the session will also work.

RQT8706

## ∫ **Tips for making data discs**

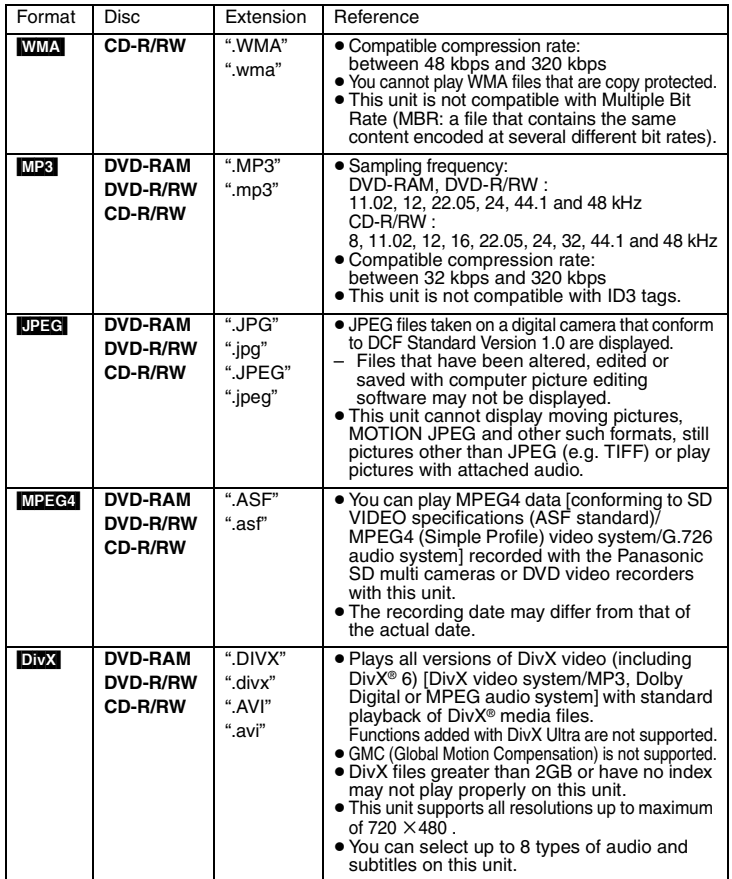

**Naming folders and files (Files are treated as contents and folders are treated as groups on this unit.)**

At the time of recording, prefix folder and file names. This should be with numbers that have an equal number of digits, and should be done in the order you want to play them (this may not work at times).

#### **DVD-RAM**

● Discs must conform to UDF 2.0.

#### **DVD-R/RW**

- ≥ Discs must conform to UDF bridge (UDF 1.02/ISO9660).
- This unit is not compatible with multi-session. The default session only is played.

### **CD-R/RW**

- Discs must conform to ISO9660 level 1 or 2 (except for extended formats).
- <sup>≥</sup>This unit is compatible with multi-session but if there are a lot of sessions it takes more time for play to start. Keep the number of sessions to a minimum to avoid this.

# ■ Discs that cannot be played

Version 1.0 of DVD-RW, DVD-ROM, CD-ROM, CDV, CD-G, SACD, Photo CD, DVD-RAM that cannot be removed from their cartridges, 2.6-GB and 5.2-GB DVD-RAM, PAL discs§ and "Chaoji VCD" available on the market including CVD, DVCD and SVCD that do not conform to IEC62107.

§You can play DVD-Audio; however, still pictures may be displayed enlarged.

## **Note about using a DualDisc**

The digital audio content side of a DualDisc does not meet the technical specifications of the Compact Disc Digital Audio (CD-DA) format so play may not be possible.

# ■ Handling precautions

- ≥ Do not attach labels or stickers to discs (This may cause disc warping, rendering it unusable).
- ≥ Do not write on the label side with a ball-point pen or other writing instrument.
- ≥ Do not use record cleaning sprays, benzine, thinner, static electricity prevention liquids or any other solvent.
- Do not use scratch-proof protectors or covers.
- Do not use the following discs:
- Discs with exposed adhesive from removed stickers or labels (rented discs etc).
- Discs that are badly warped or cracked.
- Irregularly shaped discs, such as heart shapes.

- <sup>≥</sup>There may be differences in the display order on the menu screen and computer screen.
- <sup>≥</sup>This unit cannot play files recorded using packet write.

002 group

001 track.mp3 002 track.mp3 003 track.mp3

001 track.mp3 002 track.mp3 003 track.mp3

001 group

**e.g.** [MP3] root

003 group

RQT8706

# *STEP 1* **Connection**

**You can connect the audio cable to the 2channel audio input terminals of an analog amplifier or system component to enjoy** 

## ■ Connection to a television

- ≥ Do not place the unit on amplifiers or equipment that may become hot. The heat can damage the unit.
- ≥ **Do not connect through the video cassette recorder.** Due to copy guard protection, the picture may not display properly.
- <sup>≥</sup>Turn off all equipment before connection and read the appropriate operating instructions.
- Connect the terminals of the same color.

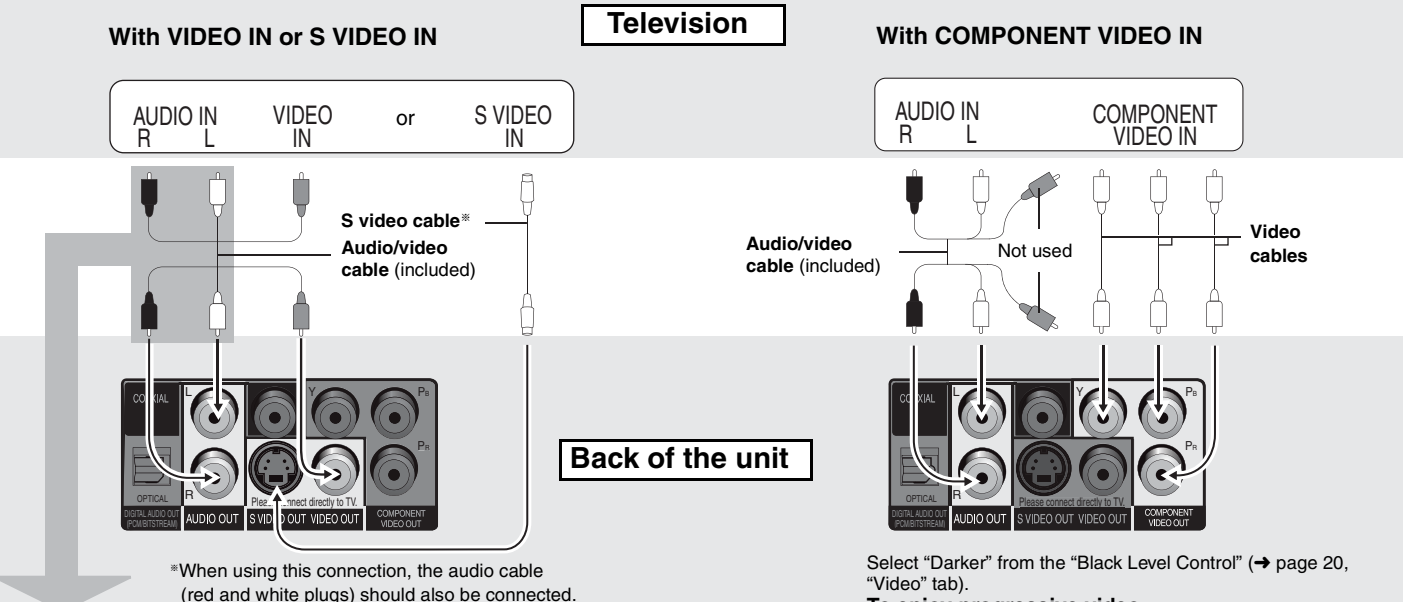

### **To enjoy progressive video**

Connect to a progressive output compatible television. Set "Video Output Mode" to "480p", then follow the instructions on the menu screen  $\rightarrow$  page 18, Picture Menu).

All Panasonic televisions with 480p input connectors are compatible. Consult the manufacturer if you have another brand of television.

**stereo sound.**

# ∫ **Enjoying higher quality audio and video (HDMI connection) (**➜ **Page 26, Glossary)**

By connecting to an HDMI compatible high-definition television, video recordings can be converted to, and output as, high-definition video (720p,1080i). You can also enjoy multi-channel surround sound by connecting to an HDMI compatible amplifier with multi-channel output terminals.

#### **With HDMI compatible television With HDMI compatible amplifier With HDMI compatible television and amplifier**  To enjoy digital high-definition video and high You can still enjoy multi-channel surround sound quality audio with a single cable. To enjoy digital multi-channel surround sound when your television is not HDMI compatible by in addition to digital high-definition video. <sup>≥</sup>You can enjoy multi-channel surround sound by connecting an HDMI compatible amplifier. VIDEO IN **Connecting an Inchine Companies ampline.**<br>
Not used<br> **Connecting an Inchine Connection**<br>
Not used<br> **Connecting an Inchine Connection**<br> **Connection** connecting an amplifier with COAXIAL or OPTICAL terminal (➜ page 8). **Television Television** HDMI INVIDEO IN @ **TelevisionFEED HDMI IN** n  $A$ %2 Multi-channel speakers<sup>※1</sup> **HDMI cable** Multi-channel speakers <sup>※ 1</sup> HDMI IN**Amplifier** ╗**н**рмі оυт **Amplifier Audio/video HDMI cable** HDMI IN**cable**(included) **HDMI cable** §2**HDMI cable** Not used $\sim$  Y p,  $\begin{picture}(180,10) \put(0,0){\line(1,0){10}} \put(10,0){\line(1,0){10}} \put(10,0){\line(1,0){10}} \put(10,0){\line(1,0){10}} \put(10,0){\line(1,0){10}} \put(10,0){\line(1,0){10}} \put(10,0){\line(1,0){10}} \put(10,0){\line(1,0){10}} \put(10,0){\line(1,0){10}} \put(10,0){\line(1,0){10}} \put(10,0){\line(1,0){10}} \put(10,0){\line($ Həm HƏM sam AV OUT AV OUT AV OUT OPTICAL **PICK COMPANY** Please correct Please connect directly to TV. **Back of the unitBack of the unitBack of the unit**<sup>≥</sup>Set "Audio Output" to "On". When you connect to a television ● Set "Video Output" to "On" and "Audio <sup>≥</sup>Set "Video Output" to "On" and "Audio Output" Output" to "On"  $\leftrightarrow$  page 21, "HDMI" tab). through the COMPONENT VIDEO terminal only, set "Video to "On"  $\leftrightarrow$  page 21, "HDMI" tab).

**EVD-V** Audio will be output in 2 channels when output as PCM. Change "Dolby Digital" and "DTS Digital Surround" (→ page 21, "Audio" tab). §2You can also use the S VIDEO and COMPONENT VIDEO terminals.

Output" to "Off", too  $\leftrightarrow$  page 21, "HDMI" tab).

<sup>≥</sup>To enjoy high-definition video, connect to an HDMI compatible high-definition television and set "Video Output Mode" (➜ page 18, Picture Menu).

- <sup>≥</sup>For stable operation and preventing deterioration of video quality, please purchase an HDMI cable 5 m (16 2⁄ 5 feet) or less in length with the HDMI logo.
- <sup>≥</sup>If the speaker setup cannot be completed on the amplifier, then use the "Speaker Settings" setting (➜ page 21, "HDMI" tab).
- <sup>≥</sup>It is not compatible with the HDMI Control Function (CEC).
- <sup>≥</sup>Should you connect equipment that does not support CPPM (➜ page 26, Glossary), the audio from the CPPM copy protected DVD-Audio cannot be output from HDMI AV OUT terminal. Connect the audio cable (L, R) of the Audio/Video cable to an HDMI compatible AUDIO IN terminal.

RQT8706

# *STEP 1* **Connection**

# ∫ **Enjoying multi-channel surround sound with COAXIAL IN or OPTICAL IN**

**COAXIAL IN**  $\circledcirc$  **COAXIAL IN**  $\circledcirc$  **Coaxial cable Coaxial cable**Les La Sur L**decoder or a decoder**or**amplifier combination** OPTICAL IN THE HODE ണി **Optical digital audio cable** OPTICAL PRESERVED Please connect directly to TV Please connect directly to TV. DIGITAL AUDIO OUTDo not bend sharply when (PCM/BITSTREAM) **Back of the unit**connecting.

<sup>≥</sup>You cannot use DTS Digital Surround decoders not suited to DVD. <sup>≥</sup>Even if using this connection, output will be only 2 channels when playing DVD-Audio.

To enjoy multi-channel surround sound, connect with HDMI terminals  $\rightarrow$  page 7).

Set "Audio Output" to "Off" (→ page 21, "HDMI" tab), and change "PCM Digital Output", "Dolby Digital" and "DTS Digital Surround" (➜ page 21, "Audio" tab).

# *STEP 2* **The remote control**

■ Batteries

**R6/LR6, AA**

 $\bullet$  lnsert so the poles ( $+$  and  $-$ ) match those in the remote control. ● Do not use rechargeable type batteries.

**Do not:**

- ≥ mix old and new batteries.
- use different types at the same time.
- heat or expose to flame.
- take apart or short circuit.
- attempt to recharge alkaline or manganese batteries.
- <sup>≥</sup>use batteries if the covering has been peeled off.

Mishandling of batteries can cause electrolyte leakage which can damage items the fluid contacts and may cause a fire.

Remove if the remote control is not going to be used for a long period of time. Store in a cool, dark place.

## ∫ **Use**

Aim at the remote control sensor  $(→$  page 9), avoiding obstacles, at a maximum range of 7 m (23 feet) directly in front of the unit.

# *STEP 3* **QUICK SETUP**

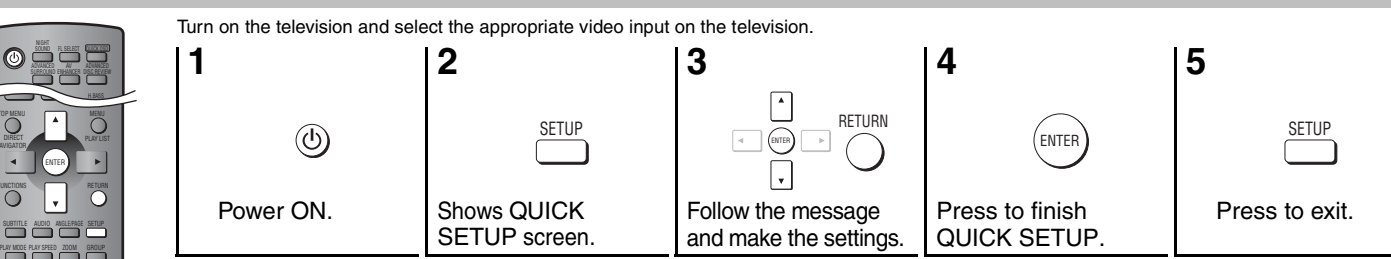

To change these settings later, select "QUICK SETUP" (→ page 21, "Others" tab).

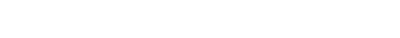

■ Connect the AC power supply cord last

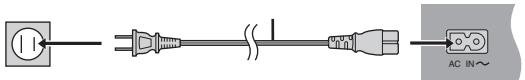

**AC power supply cord** (included)

**To household AC outlet (AC 120 V, 60 Hz)**

#### **Conserving power**

This unit consumes a small amount of power even when it is turned off (1 W). To save power when the unit is not to be used for a long time, unplug it from the household AC outlet.

RQT8706

RQT8706

FUNCTIONS

DIRECT

*8*

# **Basic play**

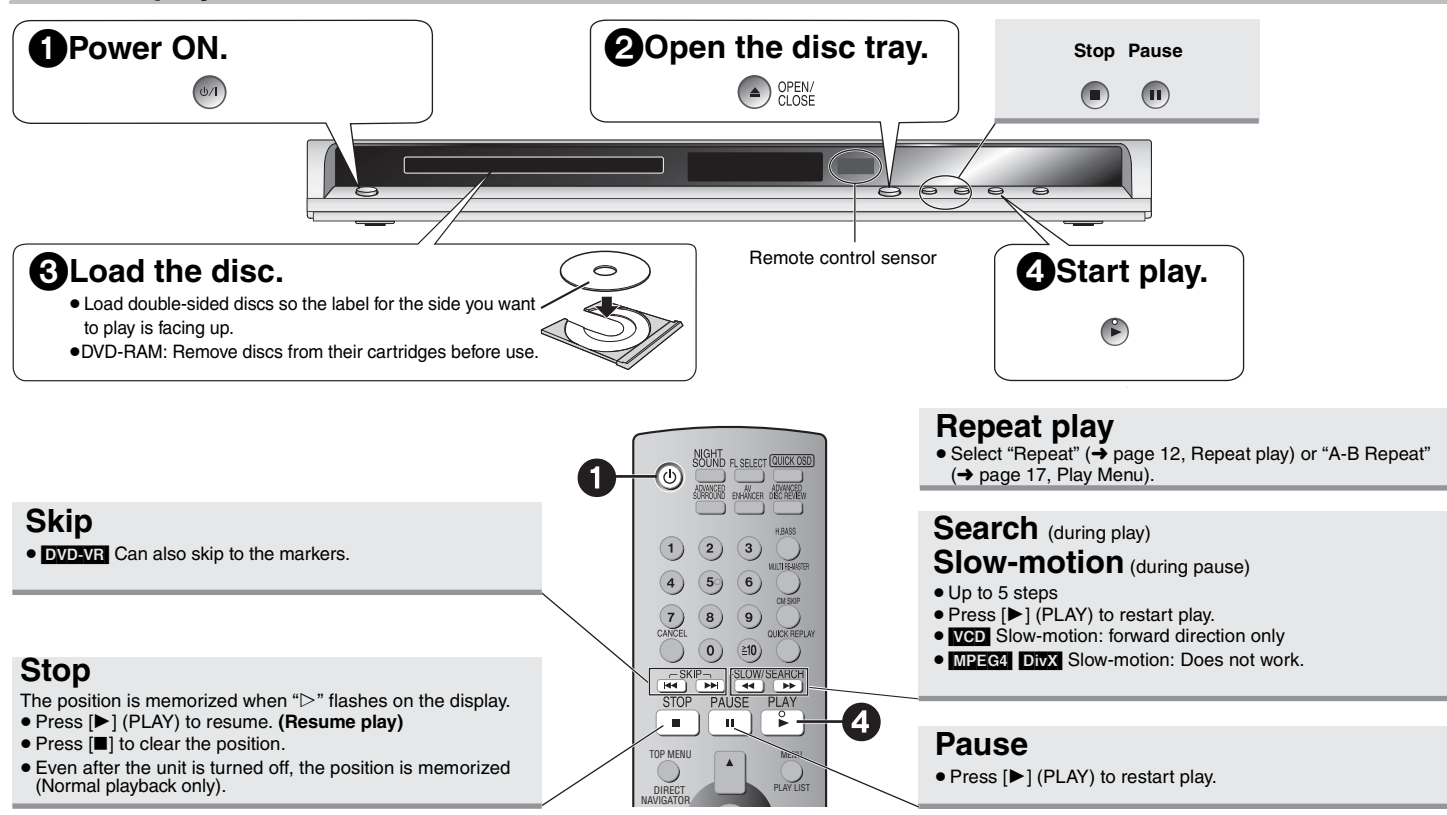

# **Standby/on switch (**Í**/I)**

Press to switch the unit from on to standby mode or vice versa. In standby mode, the unit is still consuming a small amount of power.

- <sup>≥</sup>To play [MP3], [JPEG], [MPEG4] or [DivX] contents on DVD-RAM that contain both [DVD-VR] and another format (e.g. **[JPEG**]), select "Play as Data Disc" (→ Page 19, Other Menu).
- <sup>≥</sup>"D.MIX" on the display indicates that a soundtrack with three or more channels can be down-mixed to two channels (→ Page 26, Glossary).
- ≥ Discs continue to rotate while menus are displayed. Press [∫] when you finish to preserve the unit's motor and your television screen.
- $\bullet$  Total title number may not be displayed properly on  $+R/+RW$ .

RQT8706

# **Basic play**

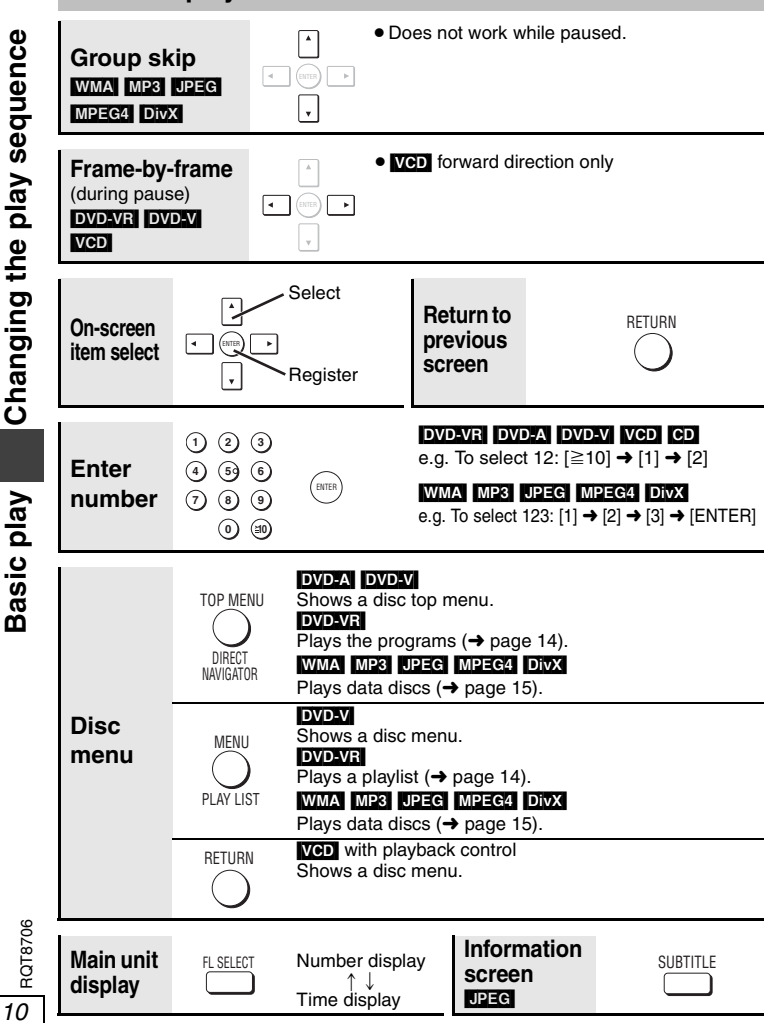

# **Changing the play sequence**

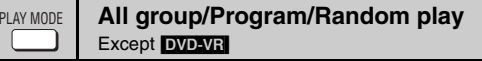

Disable HighMAT disc play to use random and program play. Select "Play as Data Disc" in Other Menu ( ➜ page 19).

## ∫ **All group play** [DVD-A]

- **1 While stopped, press [PLAY MODE] several times.**
- **2 Press [** 1**] (PLAY).**

All Group Playback Press PLAY to start

- **Program play** (up to 32 items)
- **1 While stopped, press [PLAY MODE] several times.**
- **2 Press the numbered buttons to select the items (** ➜ **left, Enter number).**

Repeat this step to program other items.

**3 Press [** 1**] (PLAY).**

**Selecting all the items (on the disc or in the title or group)** Press [ENTER] and  $[$   $\blacktriangleright$   $\blacktriangleright$ ] to select "ALL", then press [ENTER] again to register.

### **Changing the program**

Press  $\lceil \blacktriangle \blacktriangledown \rceil$  to select an item.

- –To change an item, repeat step 2.
- –To clear an item, press [CANCEL] (or select "Clear" and press [ENTER]).
- Press [ANGLE/PAGE] to skip page by page.

### **Clearing the whole program**

Select "Clear all" and press [ENTER]. The whole program is also cleared when the unit is turned off or the disc tray is opened.

- Random play
- **1 While stopped, press [PLAY MODE] several times.**

#### **2 DVD-A** DVD-V WMA MP3 JPEG MPEG4 DivX **Press the numbered buttons to select a group or a title (** ➜ **left, Enter number).**

**3 Press [** 1**] (PLAY).**

**To exit the all group, program or random mode** Press [PLAY MODE] several times while stopped.

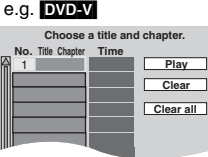

Random Playback

e.g. [DVD-V]

 $\bullet$   $\bullet$  9 to select **PLAY** to start Title | 1 Choose a title.

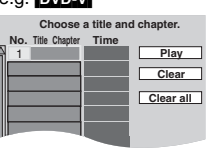

# **Convenient functions**

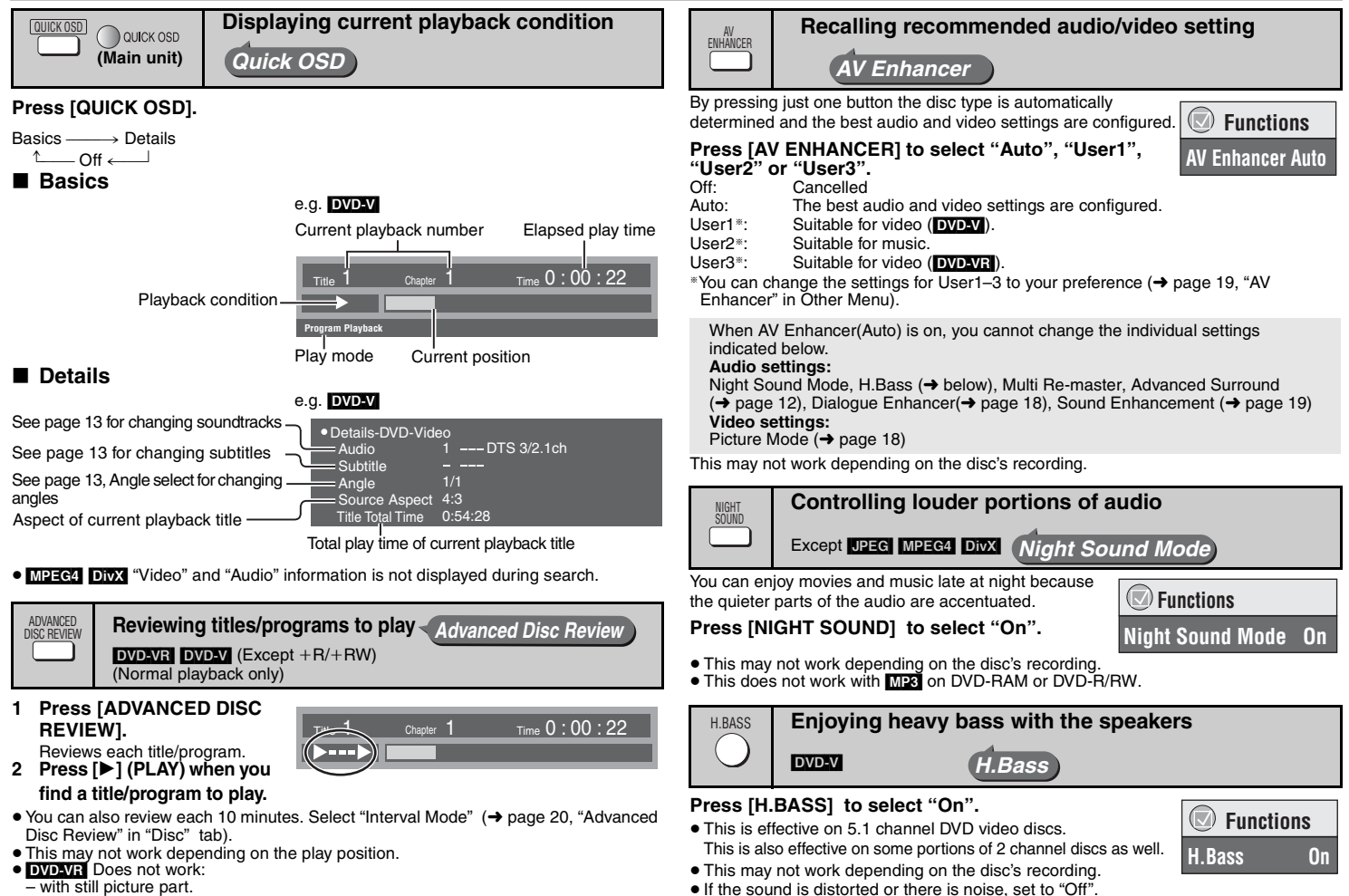

– when playing a playlist.

● This does not work when Night Sound Mode (→ above) is on.

RQT8706

**ROT8706** 

**Convenient functions**

Convenient functions

*11*

# **Convenient functions**

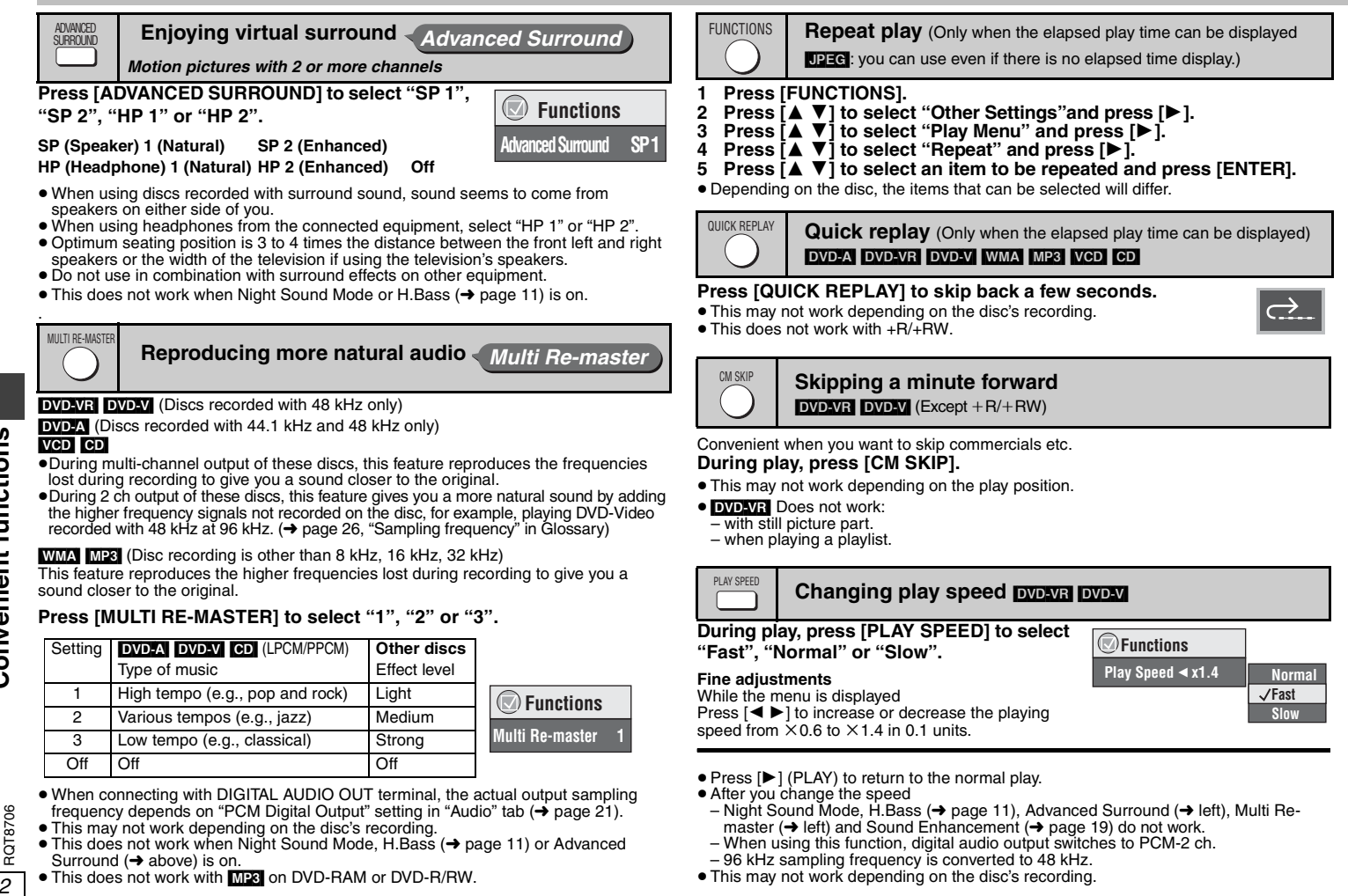

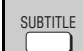

# **Changing subtitles**

*Discs with subtitles*

## [DVD-V] [DivX]

### **Press [SUBTITLE] to select the subtitle language. To clear/display the subtitles**

Press  $\blacksquare$  ito select "On" or "Off".

 $\bullet$  On  $\overline{+R/+RW}$ , a subtitle number may be shown for subtitles that are not displayed.

# **DVDAVR** (with subtitle on/off information)

# **Press [SUBTITLE] to select "On" or "Off".**

- On or Off only can be selected.
- <sup>≥</sup>Subtitle on/off information cannot be recorded using Panasonic DVD Recorders.

# **Changing soundtracks**

**DVD-A DVD-V DIVX** (with multiple soundtracks) [DVD-VR] [VCD]

# **Press [AUDIO] to select the soundtrack.**

## [DVD-VR] [VCD]

AUDIO

You can use this button to select "L", "R" or "LR".

## [DivX]

While the menu is displayed Press  $\left[\blacktriangleleft\blacktriangleright\right]$  to select "L", "R" or "LR".

## [DVD-V] (Karaoke discs)

While the menu is displayed

Press  $[$  ► 1 to select "On" or "Off" of vocals. Read the disc's instructions for details.

# **Signal type/data**

LPCM/PPCM/**QO** Digital/DTS/MP3/MPEG: Signal type kHz (Sampling frequency)/bit/ch (Number of channels)

Example: 3/2 .1ch

 $\Box$ 1: Low frequency effect (not displayed if there is no signal)

0: No surround

- 1: Mono surround
- 2: Stereo surround (left/right)

1: Center

- 2: Front left+Front right
- 3: Front left+Front right+Center

<sup>≥</sup>[DivX] It may take some time for play to start if you change the audio on a DivX video disc.

**Starting play from a selected group** 

# DVD-A WMA MP3 JPEG MPEG4 DivX

A folder on WMA/MP3, JPEG, MPEG4 and DivX video discs is treated as a "Group".

- **1 While stopped, press [GROUP].**
- **2 Press [**3 4**] or the numbered buttons to select a group and press [ENTER].**

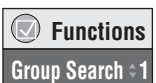

 **FunctionsJust Fit Zoom**  $\times$  **1.00**  $\times$ 

 $\bigcirc$ 

● **DVD-A** To play all groups (→ page 10, All group play)

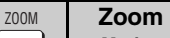

*Motion pictures*

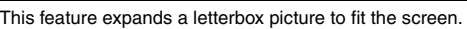

**Press [ZOOM] to select the preset aspect ratio or "Auto". (Just Fit Zoom)**

# [DVD-VR] [DVD-V] [VCD]

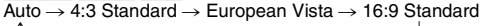

 $\uparrow$ Cinemascope2 <----- Cinemascope1 <------ American Vista

≥ Depending on the disc, the preset aspect ratio may not be displayed.

# [MPEG4] [DivX]

Standard  $\rightarrow$  Original  $\stackrel{\uparrow}{\longleftarrow}$  Full  $\stackrel{\uparrow}{\longleftarrow}$ 

## **Fine adjustments (Manual Zoom)**

Press  $\left[ \blacktriangleleft \blacktriangleright \right]$  while the menu is displayed. (Press and hold to alter faster.) –from  $\times$ 1.00 to  $\times$ 1.60 (in 0.01 units), from  $\times$ 1.60 to  $\times$ 2.00 (in 0.02 units)

# [MPEG4] [DivX] only

 $-$ from  $\times$  2.00 to  $\times$  4.00 (in 0.05 units)

 $\bullet$  It may not be possible to zoom up to  $\times$ 4.00 depending upon the connected television and its settings.

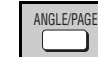

**Angle select** [DVD-V] *with multiple angles*

**Still picture rotation <b>notal** /advance **DVD-A** 

**Press [ANGLE/PAGE] to select the angle or rotate/ advance the still picture.** 

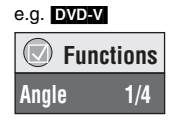

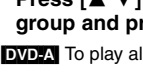

GROUP

 $\bigcirc$  **FunctionsAudio 1**

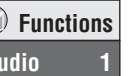

 **FunctionsSubtitle Off**

 $(\nabla)$ 

# **Using navigation menus**

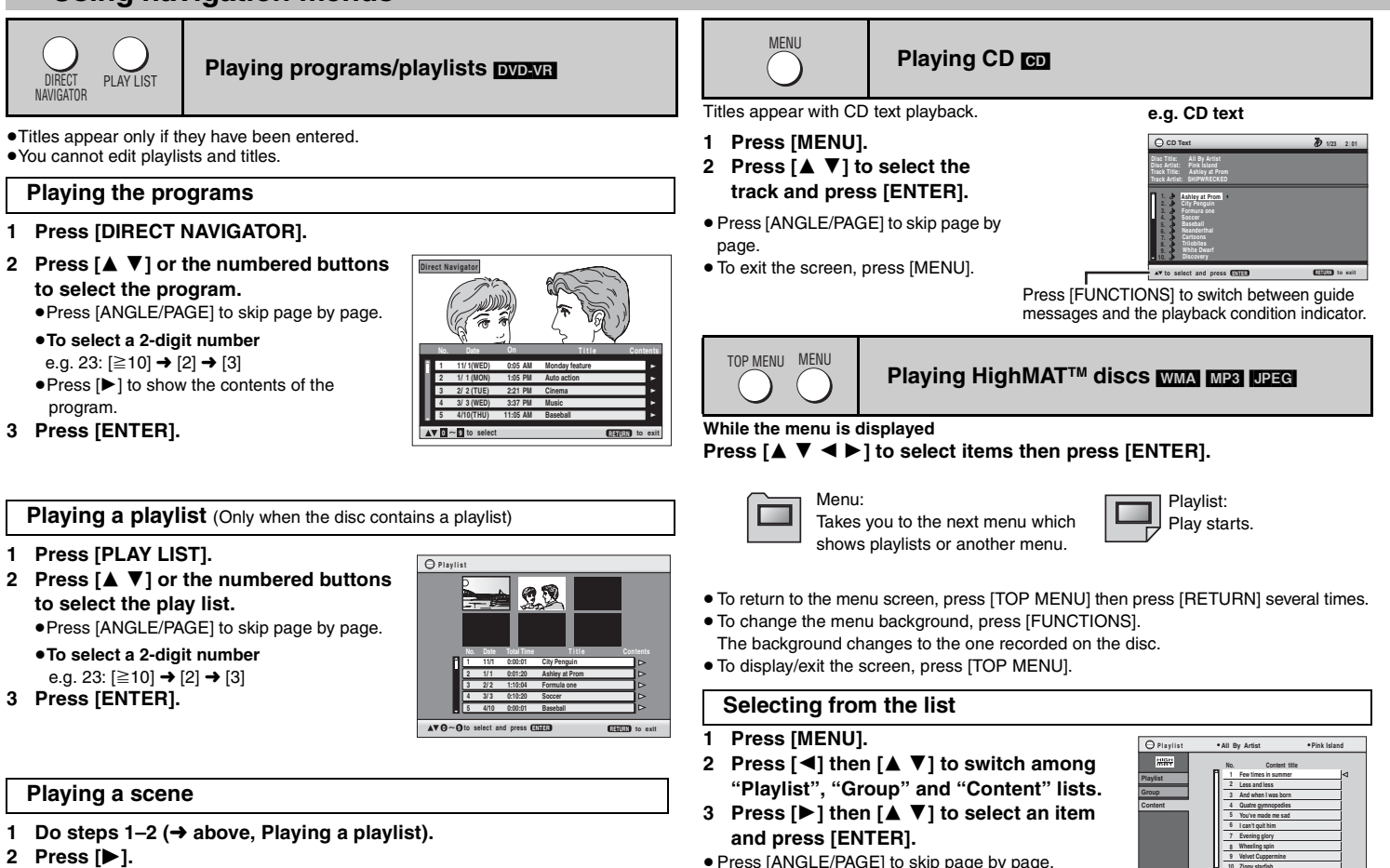

● To exit the screen, press [MENU].

**to select ENTER** to play **RETURN** 

**10**

**Ziggy starfish**

**CHELD** to exit

- **3 Press [**3 4**] to select "Scene List" and press [ENTER].**
	- <sup>≥</sup>Select "Contents" to show the contents of the program.
- **4 Press [**3421**] to select a scene and press [ENTER].**

*14*

RQT8706

RQT8706

Using navigation menus **Using navigation menus**

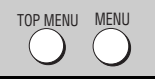

# TOP MENU MENU **Playing data discs WMAI MP3** JPEG MPEG4 DivX

Select "Play as Data Disc" (→ page 19, Other Menu) in the following cases: -To play HighMAT discs without using the HighMAT function

-To play [MP3],[JPEG],[MPEG4] or [DivX] on DVD-RAM that contain both [DVD-VR] and another format (e.g. [JPEG])

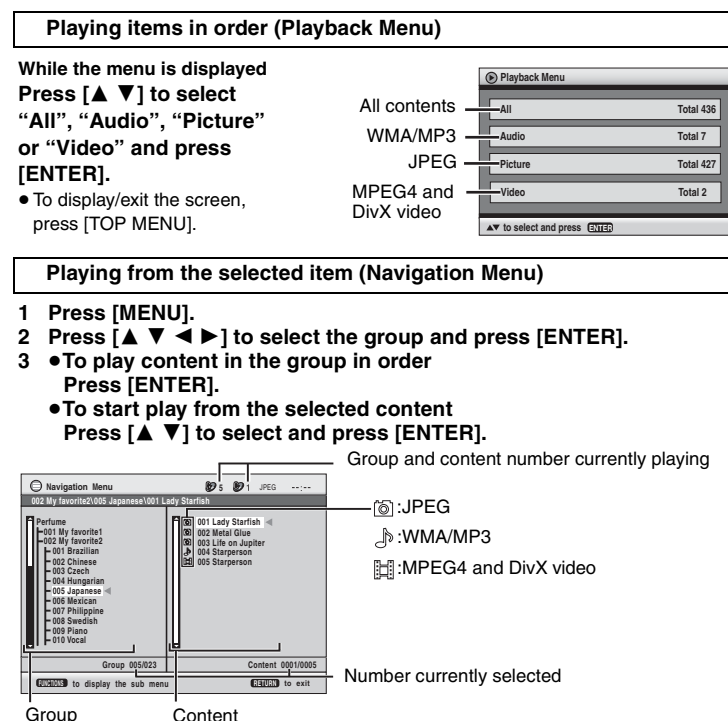

- <sup>≥</sup>Press [ANGLE/PAGE] to skip page by page.
- <sup>≥</sup>**To listen to WMA/MP3 while showing a JPEG image on the screen**  Select a JPEG first, and then select WMA/MP3.
- (The opposite order is not effective.)
- To exit the screen, press [MENU].
- ∫ **Using the submenu 1 Press [MENU].**
- **2 Press [FUNCTIONS].**
- **3 Press [**3 4**] to select an item and press [ENTER].**

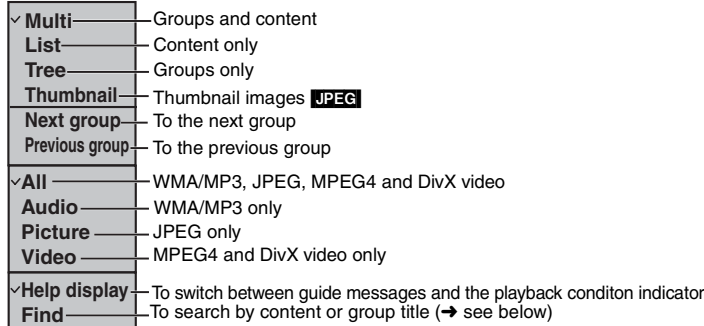

# ■ Searching by a content or group title

- **1 Press [MENU].**
	- <sup>≥</sup>Press [2 1] to highlight a group title to search a group, or a content title to search its content.
- **2 Press [FUNCTIONS].**
- **3 Press [**3 4**] to select "Find" and press [ENTER].**

¢ **AFind**

- **4 Press [**3 4**] to select a character and press [ENTER].**
	- Repeat to enter another character.
	- Lower case is also searched.
	- Press  $\left[ \begin{array}{c} 1 & 1 \\ 1 & 1 \end{array} \right]$  to skip between A, E, I, O and U.
	- Press [◀] to erase a character.
	- <sup>≥</sup>Erase the asterisk (¢) to search for the titles starting with that character.
- **5 Press [** 1**] to select "Find" and press [ENTER].**

The search result screen appears.

**6 Press [**3 4**] to select the content or group and press [ENTER].**

# **About DivX VOD content**

DivX Video-on-Demand (VOD) content is encrypted for copyright protection. In order to play DivX VOD content on this unit, you first need to register the unit.

Follow the on line instructions for purchasing DivX VOD content to enter the unit's registration code and register the unit. For more information about DivX VOD, visit www.divx.com/vod.

# **Display the unit's registration code**

(→ page 21, "DivX Registration" in "Others" tab)

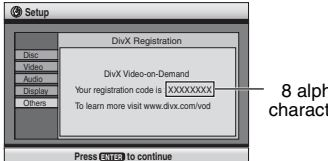

8 alphanumeric characters

- We recommend that you make a note of this code for future reference.
- After playing DivX VOD content for the first time, another registration code is then displayed in "DivX Registration". Do not use this registration code to purchase DivX VOD content. If you use this code to purchase DivX VOD content, and then play the content on this unit, you will no longer be able to play any content that you purchased using the previous code.
- <sup>≥</sup>If you purchase DivX VOD content using a registration code different from this unit's code, you will not be able to play this content. ("Authorization Error" is displayed.)

## **Regarding DivX content that can only be played a set number of times**

Some DivX VOD content can only be played a set number of times. When you play this content, the remaining number of plays is displayed. You cannot play this content when the number of remaining plays is zero. ("Rental Expired" is displayed.)

### When playing this content

- The number of remaining plays is reduced by one if
- –you press [ Í] or [SETUP].
- –you press [■] (STOP). [Press [II] (PAUSE) to stop play.]
- -you press [K< DDI] (SKIP) or [< IDDED (SEARCH) etc. and arrive at another content or the start of the content being played.
- Resume (→ page 9, Stop) and Marker (→ page 17, Play Menu) functions do not work.

Official DivX® Certified product. Plays all versions of DivX® video (including DivX®6) with standard playback of DivX® media files. DivX, DivX Certified, and associated logos are trademarks of DivX, Inc. and are used under license.

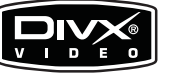

Manufactured under license from Dolby Laboratories. "Dolby" and the double-D symbol are trademarks of Dolby Laboratories.

"DTS" and "DTS  $2.0 +$  Digital Out" are trademarks of Digital Theater Systems, Inc.

This product incorporates copyright protection technology that is protected by method claims of certain U.S. patents and other intellectual property rights owned by Macrovision Corporation and other rights owners. Use of this copyright protection technology must be authorized by Macrovision Corporation, and is intended for home and other limited viewing uses only unless otherwise authorized by Macrovision Corporation. Reverse engineering or disassembly is prohibited.

MPEG Layer-3 audio decoding technology licensed from Fraunhofer IIS and Thomson multimedia.

This product is licensed under the MPEG-4 Visual patent portfolio license for the personal and non-commercial use of a consumer for (i) encoding video in compliance with the MPEG-4 Visual Standard ("MPEG-4 Video") and/or (ii) decoding MPEG-4 Video that was encoded by a consumer engaged in a personal and non-commercial activity and/or was obtained from a video provider licensed by MPEG LA to provide MPEG-4 Video. No license is granted or shall be implied for any other use. Additional information including that relating to promotional, internal and commercial uses and licensing may be obtained from MPEG LA, LLC. See http://www.mpegla.com.

HighMATTM and the HighMAT logo are either trademarks or registered trademarks of Microsoft Corporation in the United States and/or other countries.

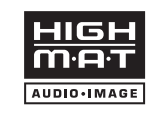

Windows Media, and the Windows logo are trademarks, or registered trademarks of Microsoft Corporation in the United States and/or other countries.

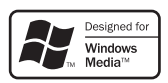

WMA is a compression format developed by Microsoft Corporation. It achieves the same sound quality as MP3 with a file size that is smaller than that of MP3.

 $HC$ 

, HDCD®, High Definition Compatible Digital® and Pacific Microsonics™ are either registered trademarks or trademarks of Pacific Microsonics, Inc. in the United States and/or other countries.

HDCD system manufactured under license from Pacific Microsonics, Inc. This product is covered by one or more of the following: In the USA : 5,479,168, 5,638,074, 5,640,161, 5,808,574, 5,838,274, 5,854,600, 5,864,311, 5,872,531, and in Australia: 669114, with other patents pending.

HDMI, the HDMI logo and High-Definition Multimedia Interface are trademarks or registered trademarks of HDMI Licensing LLC.

RQT8706

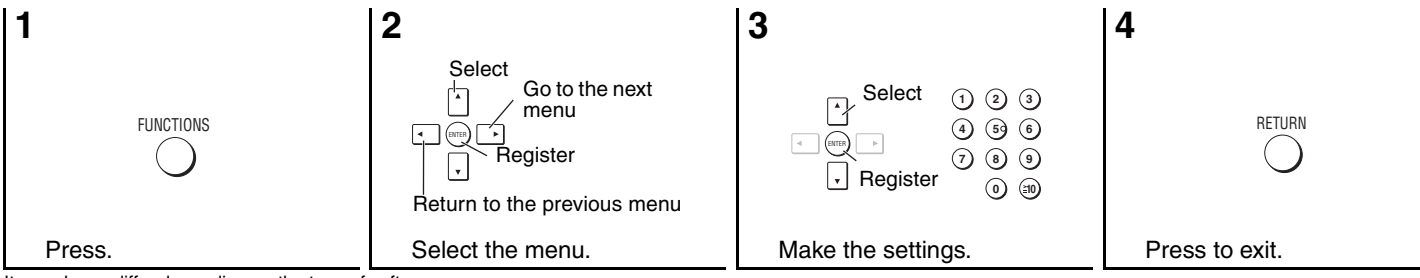

Items shown differ depending on the type of software.

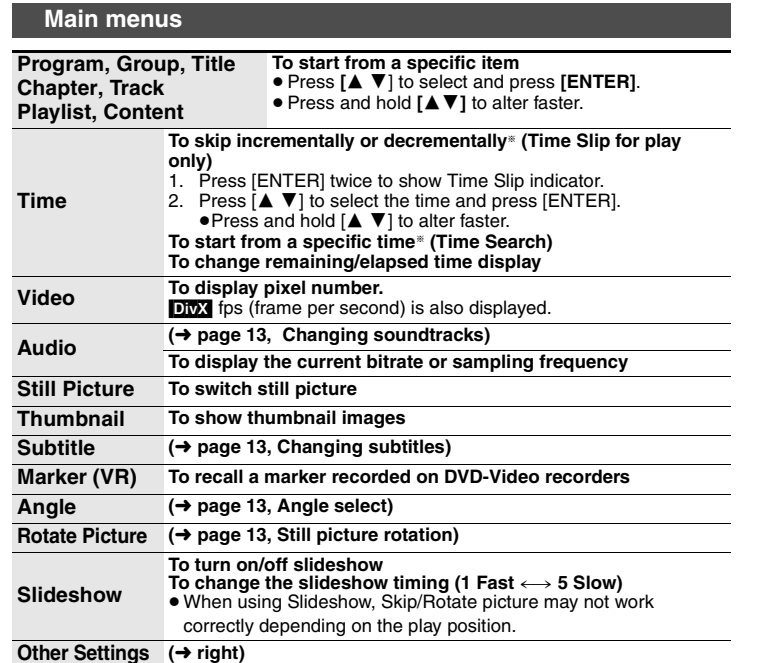

# **Other Settings**

**Play Speed (**➜ **page 12, Changing play speed)**

### ∫ **Play Menu**

(Only when the elapsed play time can be displayed, [JPEG] The Repeat and Marker functions can be used.)

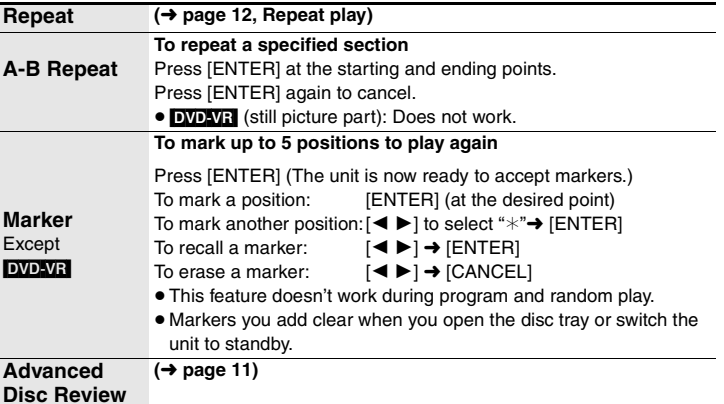

RQT8706

# **Using On-Screen Menus**

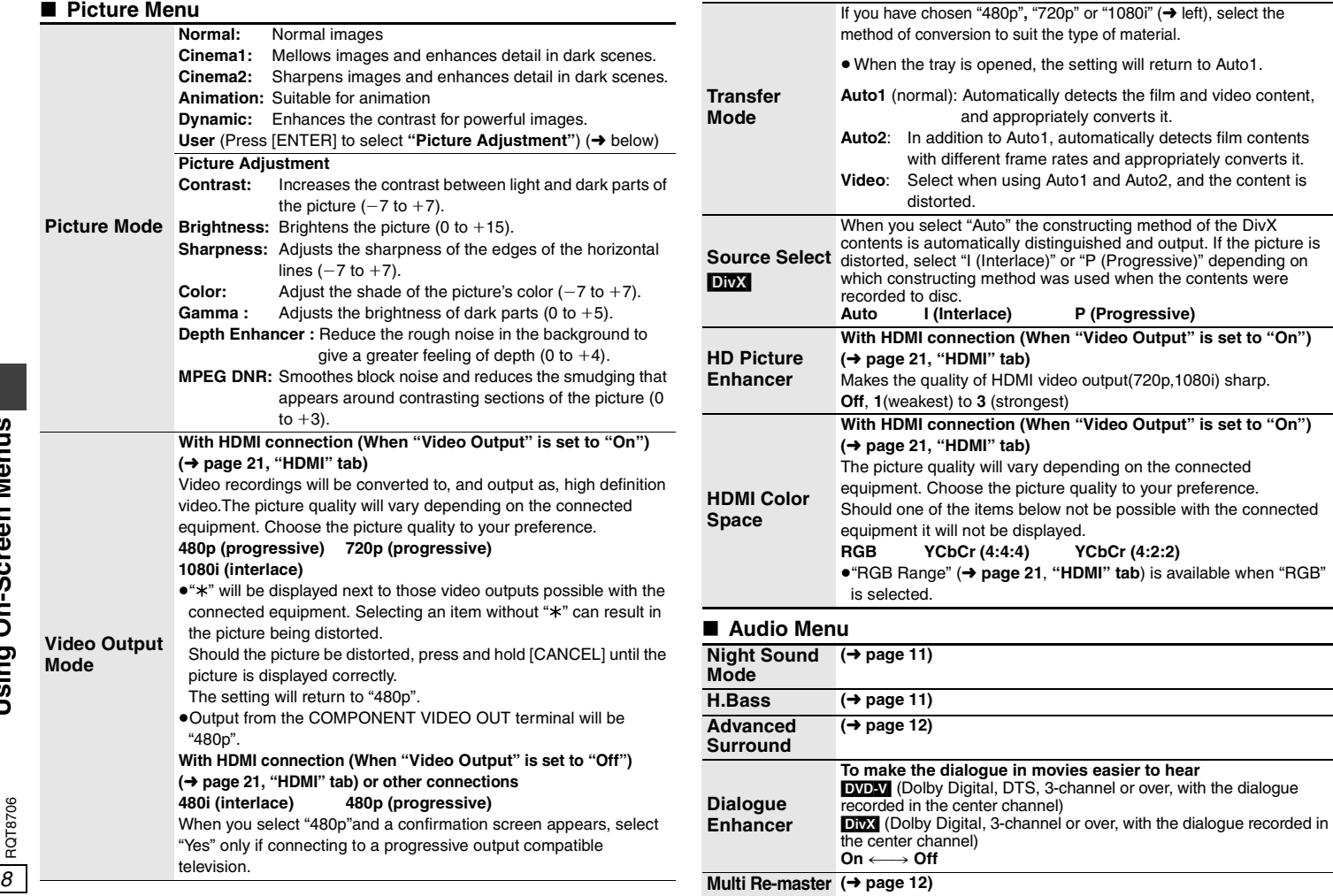

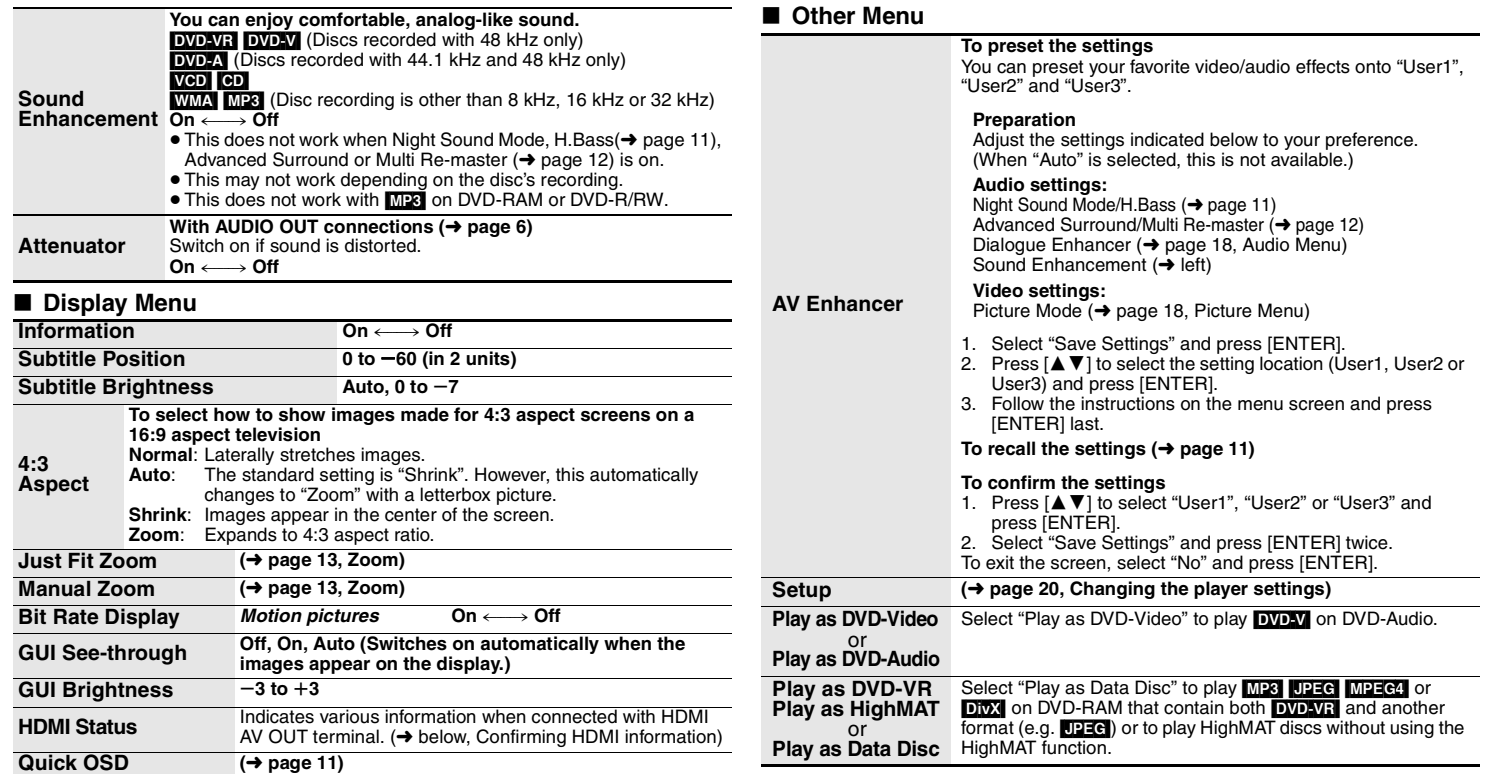

## ■ Confirming HDMI information

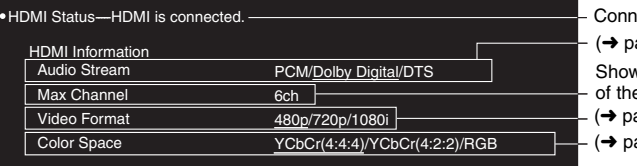

- nection status
- age 13, Changing soundtracks)

ws the maximum channel number

e connected equipment. age 18, Video Output Mode)

age 18, HDMI Color Space)

- <sup>≥</sup>All possible outputs are displayed.
- <sup>≥</sup>The current output for "Audio Stream", "Video Format" and "Color Space" will be underlined.
- <sup>≥</sup>When "Off" is selected in "Audio Output" (➜ page 21, "HDMI" tab) "– –" will be displayed in "Audio Stream" and "Max Channel".

RQT8706

# **Changing the player settings**

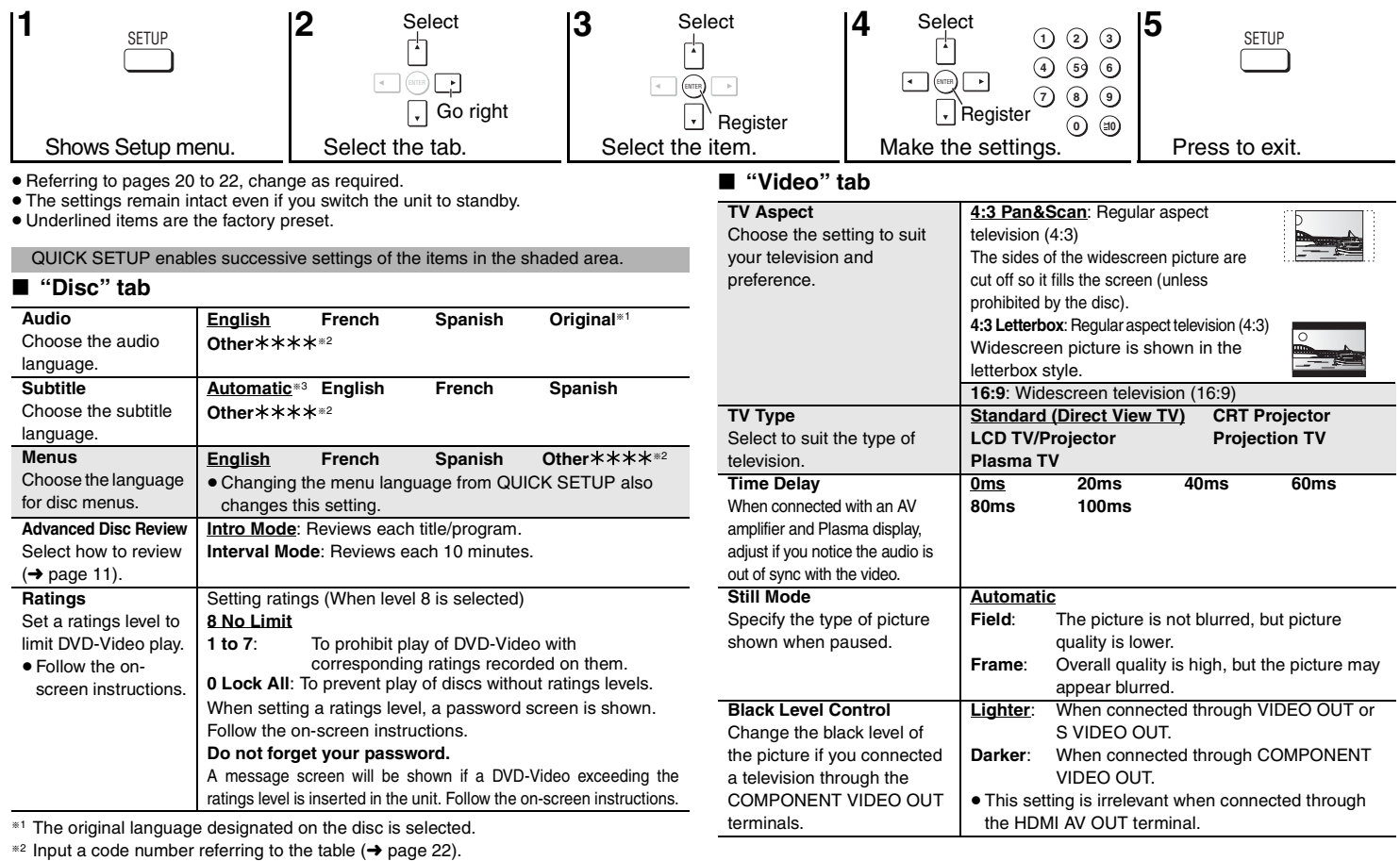

§3 If the language selected for "Audio" is not available, subtitles appear in that language (If available on the disc).

## ∫ **"Audio" tab**

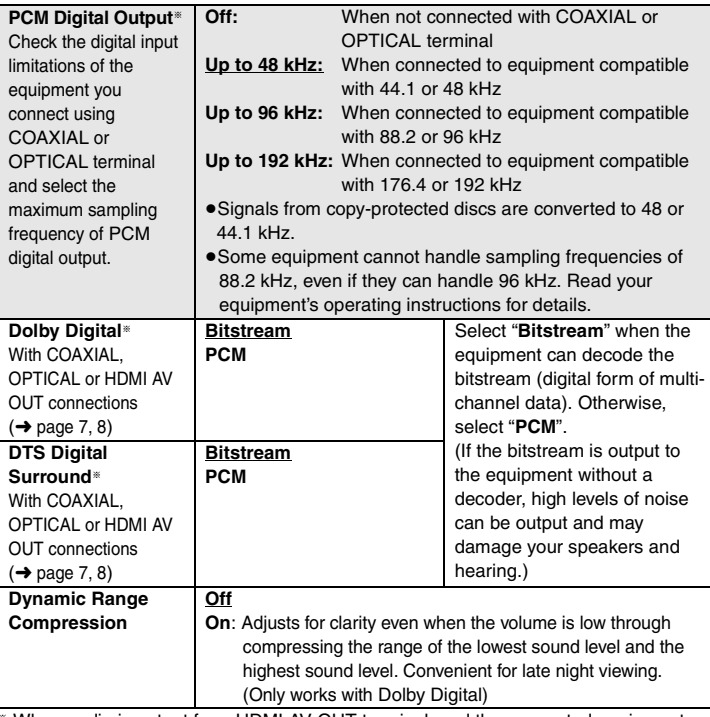

§ When audio is output from HDMI AV OUT terminal, and the connected equipment does not support the item selected, the actual output will depend on the performance of this connected epuipment.

### ∫ **"HDMI" tab**

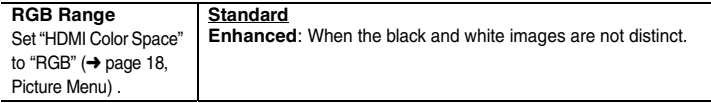

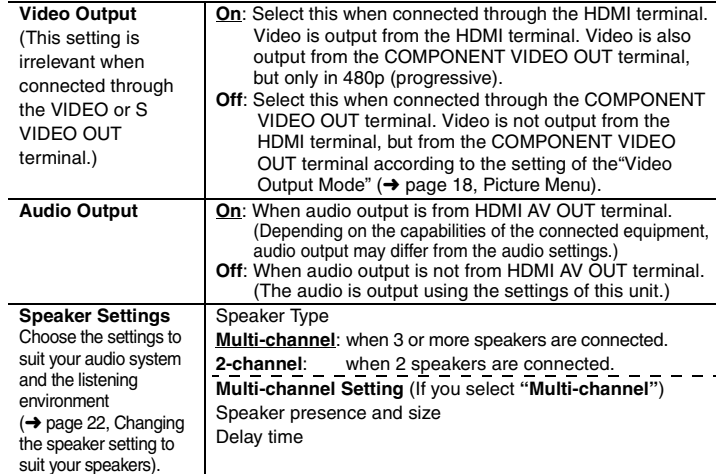

# ∫ **"Display" tab**

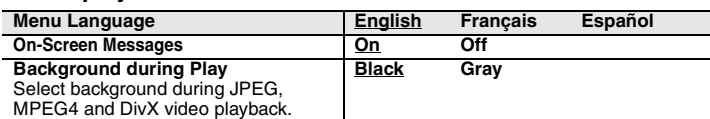

## ∫ **"Others" tab**

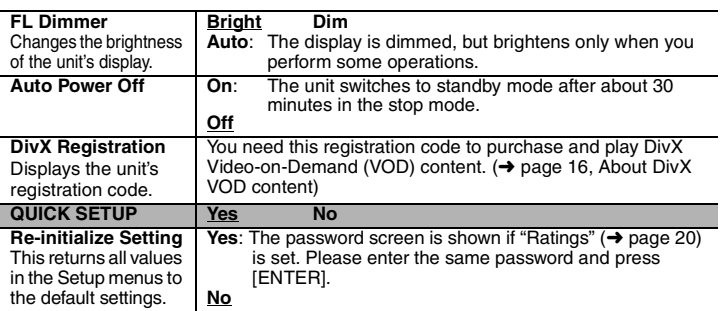

# **Changing the player settings**

# **Changing the speaker setting to suit your speakers**

When connecting with an HDMI cable to an amplifier, use the following settings on this unit if you cannot set the speaker delay effect on the amplifier.

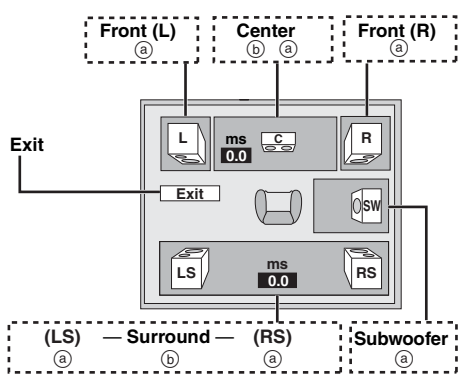

### **Speaker presence and size (** a**)**

- **1. Press [** 3421**] to select an item and press [ENTER].**
- **2. Press [** 34**] to change the content and press [ENTER].**

#### **Icon examples:**

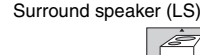

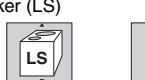

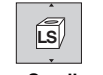

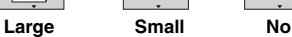

- <sup>≥</sup>**Large**: Select when the speaker supports lowfrequency (under 100 Hz) reproduction.
- Small: Select when the speaker does not support lowfrequency reproduction.

If the subwoofer is set to "No", the front speakers will automatically be set to "Large". (In this case, we recommend connecting a speaker that can reproduce bass below 100 Hz.)

### **Delay time (** b**)**

**(Effective when playing multi-channel audio)** If either distance  $\circledcirc$  or  $\circledcirc$  is less than  $\circledcirc$ , find the difference in the relevant table and change to the recommended setting.

- **1. Press [** 3421**] to select an item and press [ENTER].**
- **2. Press [** 34**] to change the content and press [ENTER].**

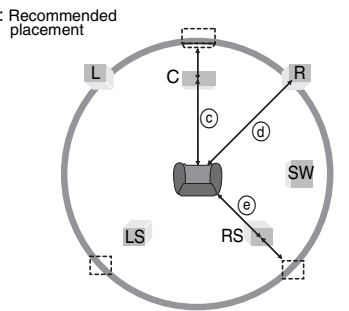

#### $(c)$  Center speaker

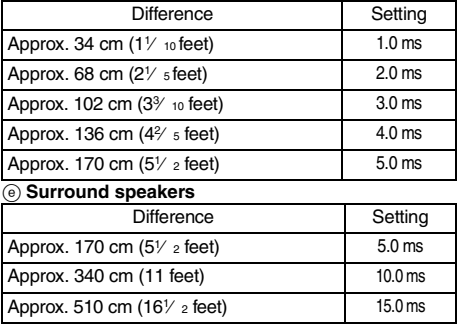

#### **To finish the speaker setting**

Press [▲ ▼ ◀ ▶ | to select "Exit" and press [ENTER].

## **Language code list**

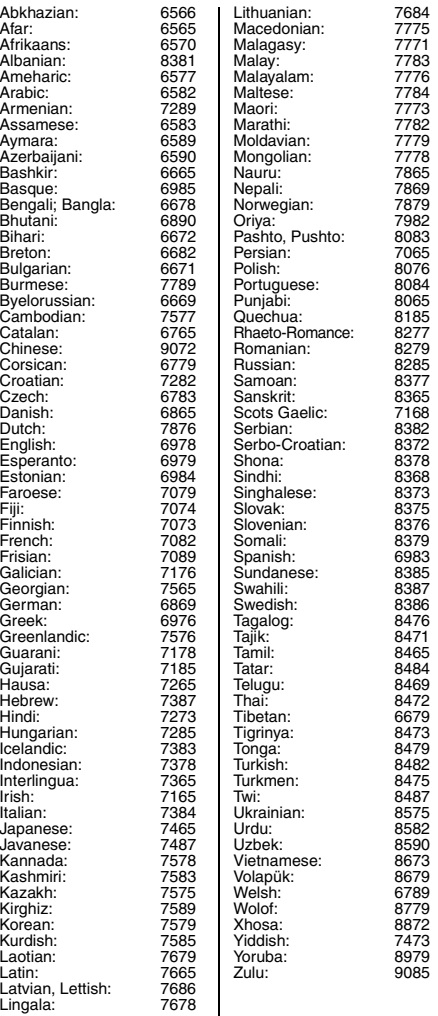

RQT8706

RQT8706

*22*

# **Troubleshooting guide**

Before requesting service, make the following checks. If you are in doubt about some of the check points, or if the solutions indicated in the chart do not solve the problem, refer to the "Product information" on page 27. (Reference pages are shown in parentheses.)

## **Power**

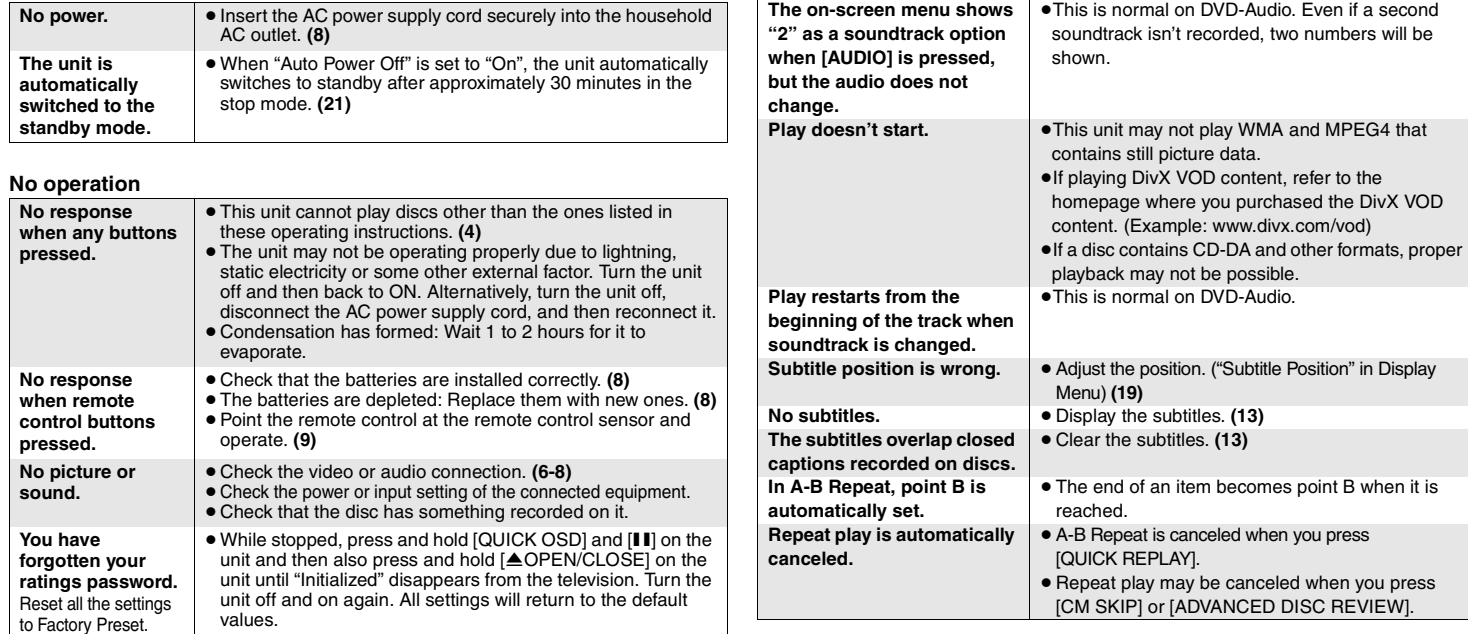

#### **Specific operation impossible or incorrect**

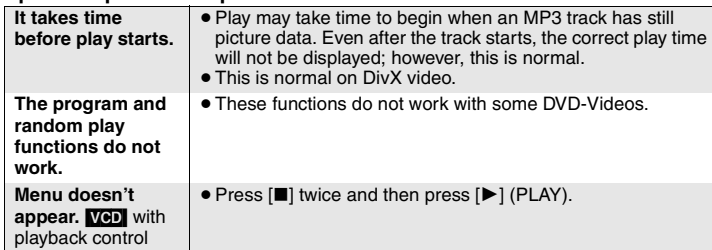

# **Troubleshooting guide**

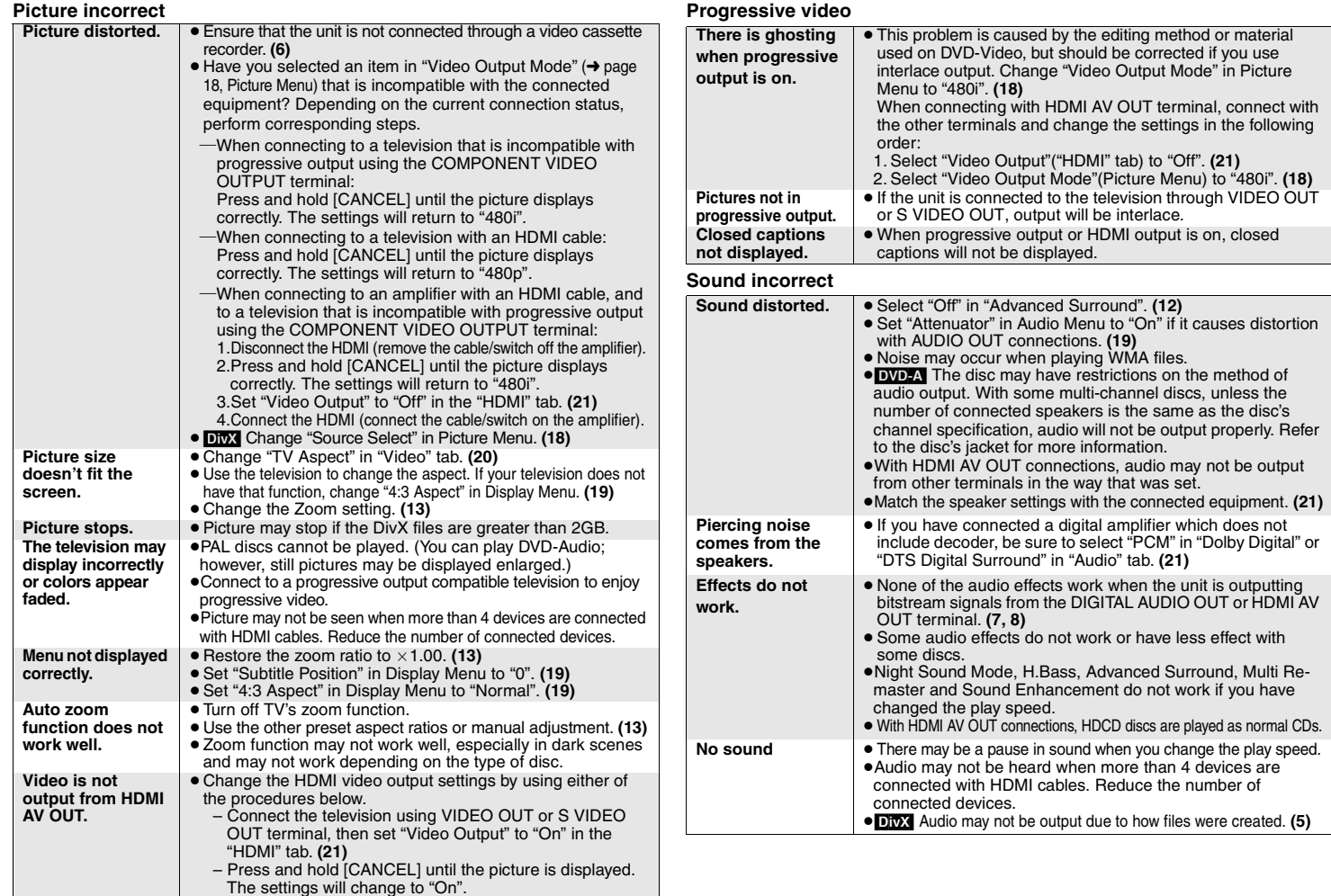

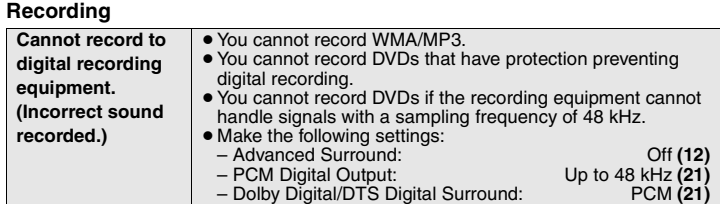

### **Unit displays**

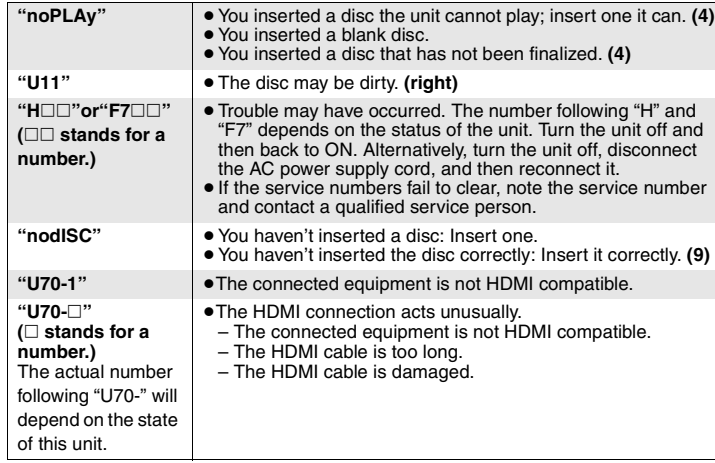

## **Television displays**

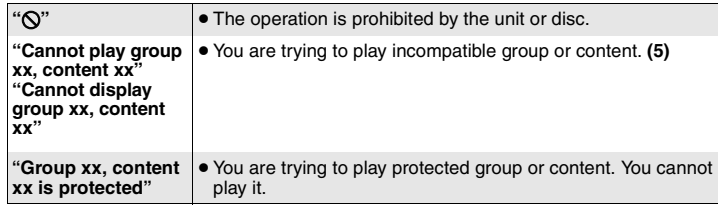

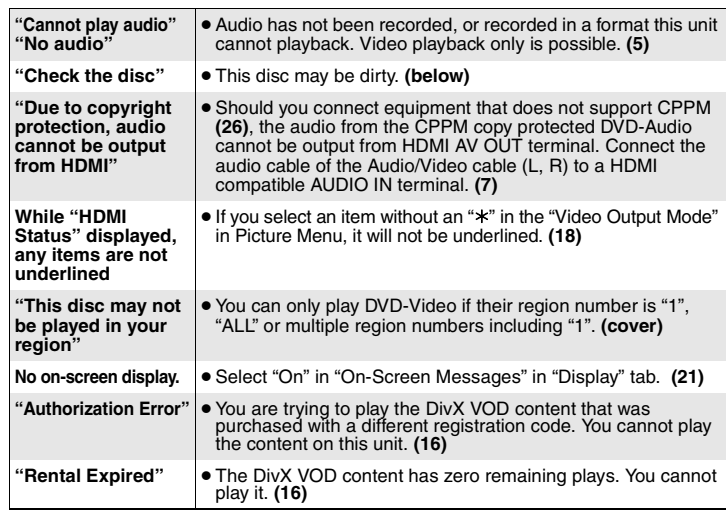

# **Maintenance**

# ■ Clean this unit with a soft, dry cloth

- Never use alcohol, paint thinner or benzine to clean this unit.
- Before using chemically treated cloth, read the instructions that came with the cloth carefully.
- ≥ Cleaning of the lens is generally not necessary although this depends on the operating environment.
- ≥ Do not use commercially available lens cleaners as they may cause malfunction.

## ∫ **Clean discs**

Wipe with a damp cloth and then wipe dry.

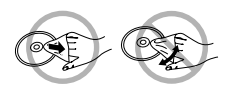

# **Specifications**

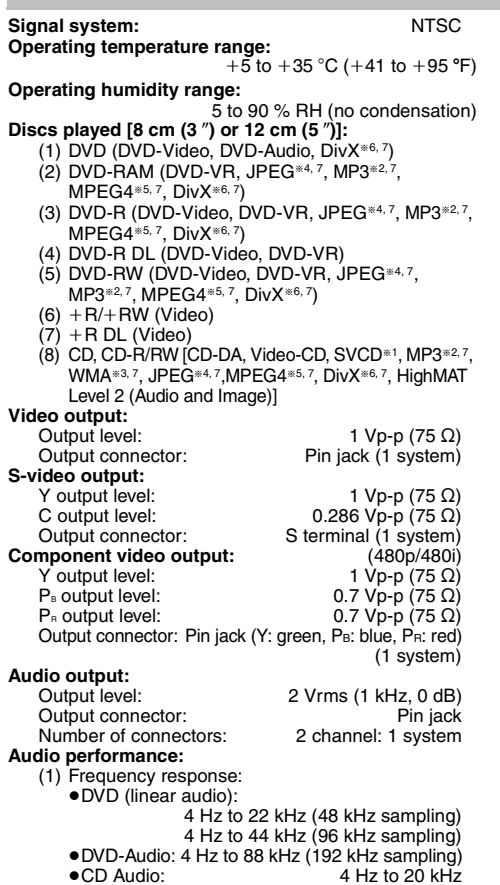

<sup>≥</sup>CD Audio: 115 dB

<sup>≥</sup>DVD (linear audio): 102 dB <sup>≥</sup>CD Audio: 98 dB

<sup>≥</sup>CD Audio: 0.0025 %

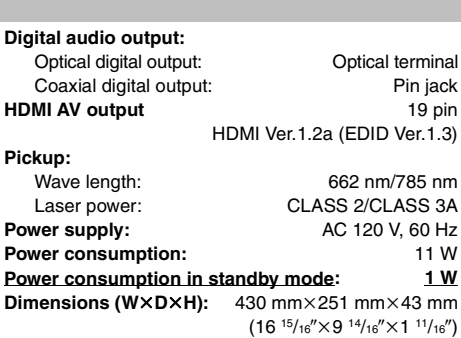

#### **Mass:**

#### | Note

Specifications are subject to change without notice. Mass and dimensions are approximate.

approx. 2.2 kg (4.8 lb)

§1Conforming to IEC62107

§2MPEG-1 Layer 3, MPEG-2 Layer 3

- §3Windows Media Audio Ver.9.0 L3
- Not compatible with Multiple Bit Rate (MBR)
- §4Exif Ver 2.1 JPEG Baseline files

Picture resolution: between  $160\times120$  and  $6144\times4096$ pixels (Sub sampling is 4:0:0, 4:2:0, 4:2:2 or 4:4:4) Extremely long and slender pictures may not be displayed.

§5MPEG4 data recorded with the Panasonic SD multi cameras or DVD video recorders

Conforming to SD VIDEO specifications (ASF

standard)/MPEG4 (Simple Profile) video system/G.726 audio system.

§6Plays all versions of DivX® video (including DivX®6) with standard playback of DivX® media files. Certified to the DivX Home Theater Profile.

GMC (Global Motion Compensation) is not supported.

§7The total combined maximum number of recognizable audio, picture and video contents and groups: 4000 audio, picture and video contents and 400 groups.

# **Glossary**

#### **CPPM (Content Protection for Prerecorded Media)**

A copy protection system used for DVD-Audio files. This unit supports CPPM.

#### **DivX**

DivX is a popular media technology created by DivX, Inc. DivX media files contain highly compressed video with high visual quality that maintains a relatively small file size.

#### **Down-mixing**

This is a process of remixing the multi-channel audio (surround sound) on some discs into two channels. When you want to listen to the audio on a DVD with a 5.1 channel digital surround track through your television speakers, the down-mixed audio will be output. Some DVD-Audio prevent down-mixing of all or part of their contents. When playing such discs, or such parts of the disc, unless the number of connected speakers is the same as the disc's channel specification, audio will not be output properly.

#### **Film and video**

DVD-Videos are recorded using either film or video. This unit can determine which type has been used, then uses the most suitable method of progressive output.

- Film: Recorded at 24 frames per second. (Recorded at 30 frames per second as well). Generally appropriate for motion picture films.
- Video: Recorded at 30 frames/60 fields per second. Generally appropriate for TV drama programs or animation.

#### **HDCD (High-Definition Compatible Digital)**

HDCD-encoded CDs sound better because they are encoded with 20 bits, as compared with 16 bits for all other CDs.

#### **HDMI (High-Definition Multimedia Interface)**

HDMI is a next-generation digital interface for consumer electronic products. Unlike conventional connections, it transmits uncompressed digital video and audio signals on a single cable. This unit supports high-definition video output (720p,1080i) from HDMI AV OUT terminal. To enjoy high-definition video a high definition compatible television is required.

#### **MPEG4**

 A compression system for use on mobile devices or a network, that allows highly efficient recording at a low bit rate.

#### **Sampling frequency**

Sampling is the process of converting the heights of sound wave (analog signal) samples taken at set periods into digits (digital encoding). Sampling frequency is the number of samples taken per second, so larger numbers mean more faithful reproduction of the original sound.

Specifications/Glossary **Specifications/Glossary**

RQT8706 RQT8706 *26*

(2) S/N ratio:

(3) Dynamic range:

(4) Total harmonic distortion:

# **Panasonic Canada Inc.PANASONIC PRODUCT – LIMITED WARRANTY**

Panasonic Canada Inc. warrants this product to be free from defects in material and workmanship and agrees to remedy any such defect for a period as stated below from the date of original purchase.

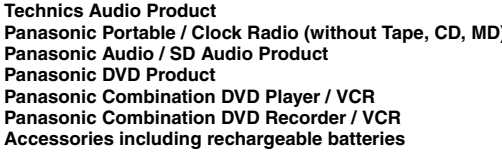

**Technics Audio Product One (1) year, parts and labour Panal Portable Portable Portable Portable Portable Portable Portable Portable Portable Portable Portable Portable Portable Portable Portable Portable Portable Portable Portable Portable Portable Portable Portable Portable Panal** *Panascere (1)* **year, parts and labour** *<u>One (1)</u>* **year, parts and labour Panal Phalaceuse Combination Dividends Panal Panach Parasonic Dividen Paragonic Cone (1) year, parts and labour A** Ninety (90) days

#### **LIMITATIONS AND EXCLUSIONS**

This warranty does not apply to products purchased outside Canada or to any product which has been improperly installed, subjected to usage for which the product was not designed, misused or abused, damaged during shipping, or which has been altered or repaired in any way that affects the reliability or detracts from the performance, nor does it cover any product which is used commercially. Dry cell batteries are also excluded from coverage under this warranty.

This warranty is extended to the original end user purchaser only. A purchase receipt or other proof of date of original purchase is required before warranty service is performed. **THIS EXPRESS, LIMITED WARRANTY IS IN LIEU OF ALL OTHER WARRANTIES, EXPRESS OR IMPLIED, INCLUDING ANY IMPLIED WARRANTIES OF MERCHANTABILITY AND FITNESS FOR A PARTICULAR PURPOSE.**

#### **IN NO EVENT WILL PANASONIC CANADA INC. BE LIABLE FOR ANY SPECIAL, INDIRECT OR CONSEQUENTIAL DAMAGES.**

In certain instances, some jurisdictions do not allow the exclusion or limitation of incidental or consequential damages, or the exclusion of implied warranties, so the above limitations and exclusions may not be applicable.

#### **WARRANTY SERVICE**

#### **FOR PRODUCT OPERATION ASSISTANCE,** please contact:

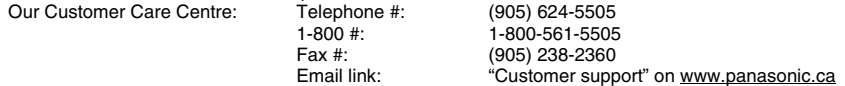

**FOR PRODUCT REPAIRS**, please locate your nearest Authorized Servicentre at www.panasonic.ca :

Link : "ServicentresTM locator" under "Customer support"

#### **IF YOU SHIP THE PRODUCT TO A SERVICENTRE**

 Carefully pack and send prepaid, adequately insured and preferably in the original carton. Include details of the defect claimed, and proof of date of original purchase.

# **Product Service**

- **1. Damage requiring service**—The unit should be serviced by qualified service personnel if:
	- (a) The AC power supply cord or AC adaptor has been damaged; or
	- (b) Objects or liquids have gotten into the unit; or
	- (c) The unit has been exposed to rain; or
	- (d) The unit does not operate normally or exhibits a marked change in performance; or
	- (e) The unit has been dropped or the cabinet damaged.
- **2. Servicing**—Do not attempt to service the unit beyond that described in these operating instructions. Refer all other servicing to authorized servicing personnel.
- **3. Replacement parts**—When parts need replacing ensure the servicer uses parts specified by the manufacturer or parts that have the same characteristics as the original parts. Unauthorized substitutes may result in fire, electric shock, or other hazards.
- **4. Safety check**—After repairs or service, ask the servicer to perform safety checks to confirm that the unit is in proper working condition.

#### **Product information**

For product information or assistance with product operation:

Contact the Panasonic Canada Inc. Customer Care Centre at 1-800-561-5505, or visit the website (www.panasonic.ca), or an authorized Servicentre closest to you.

*27*

RQT8706

# **Index**

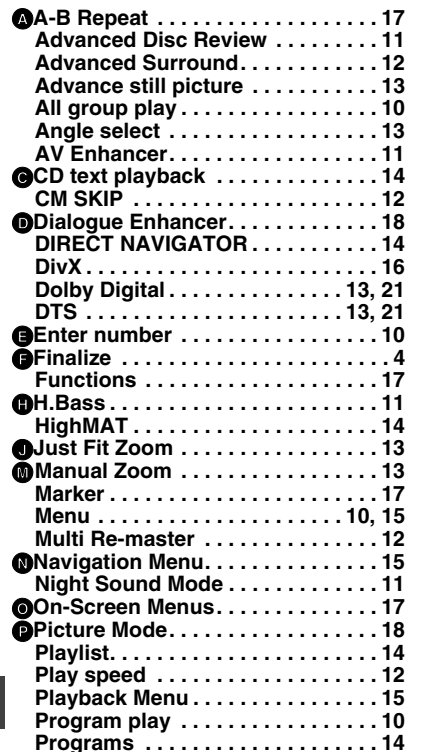

Q**Quick OSD. . . . . . . . . . . . . . . . . . . . 11 Quick Replay . . . . . . . . . . . . . . . . . 12 QUICK SETUP . . . . . . . . . . . . . . . . . 8** R**Random play. . . . . . . . . . . . . . . . . . 10 Re-initialize Setting . . . . . . . . . . . . 21 Repeat . . . . . . . . . . . . . . . . . . . . . . . 12 Resume play. . . . . . . . . . . . . . . . . . . 9 Rotate Picture. . . . . . . . . . . . . . . . . 13**S**Setup . . . . . . . . . . . . . . . . . . . . . . . . 20 Sound Enhancement . . . . . . . . . . . 19 Soundtrack . . . . . . . . . . . . . . . . . . . 13 Subtitle . . . . . . . . . . . . . . . . . . . . . . 13** T**Time Slip for play only . . . . . . . . . . 17 Top Menu . . . . . . . . . . . . . . . . . 10,15** Z**Zoom . . . . . . . . . . . . . . . . . . . . . . . . 13**

## **-If you see this symbol-**

**Information on Disposal in other Countries outside the European Union**

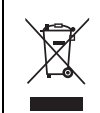

This symbol is only valid in the European Union. If you wish to discard this product, please contact your local authorities or dealer and ask for the correct method of disposal.

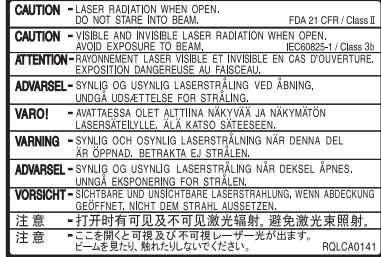

(Inside of product)

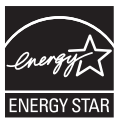

As an  ${\sf EnERGY}\, {\sf STAR}^{\circ}$ Participant, Panasonic has determined that this product meets the  ${\sf EnERGY}^{\sf C} {\sf STAR}^{\sf e}$ guidelines for energy efficiency.

**Panasonic Canada Inc.** 5770 Ambler Drive, Mississauga, Ontario L4W 2T3 *www.panasonic.ca*

**Index**

C 2006 Matsushita Electric Industrial Co., Ltd. F0206SS2056 Printed in China

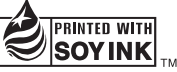

This manual was printed with soy based ink.

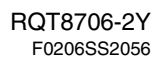

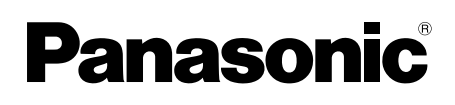

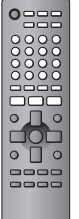

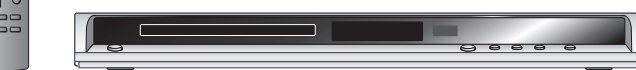

# **Manuel d'utilisation**

# **Lecteur DVD/CD**Modèle **DVD-S52**

# *Cher client*

Nous vous remercions d'avoir arrêté votre choix sur cet appareil. Pour en tirer un rendement optimal, lire attentivement le présent manuel. Avant de raccorder, régler ou utiliser l'appareil, il est recommandé de lire attentivement le manuel d'utilisation.Conserver ce manuel.

**Pour toute demande de renseignements, appeler au 1-800-561-5505**

# **Code régional**

Le lecteur prend en charge les disques DVD-Vidéo identifiés par le code régional **"1"** ou par la mention **"ALL"**.

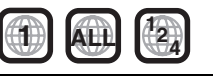

**Exemple:**

# **LECTURE MULTIFORMAT**

Pour plus de renseignements, voir la page 4.

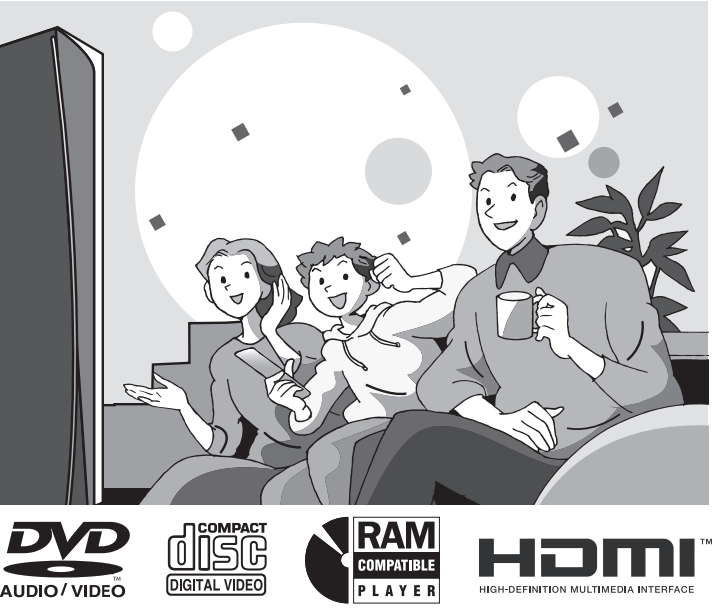

**La garantie se trouve à la page 27.**

# **Table des matières**

#### **Mise en route**

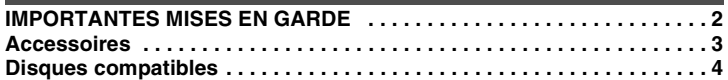

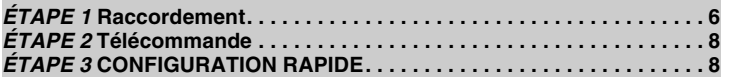

## **Fonctions**

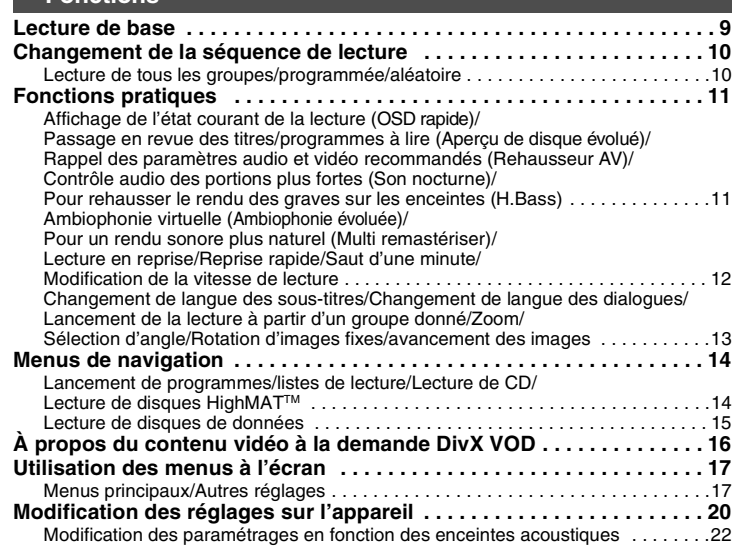

## **Références**

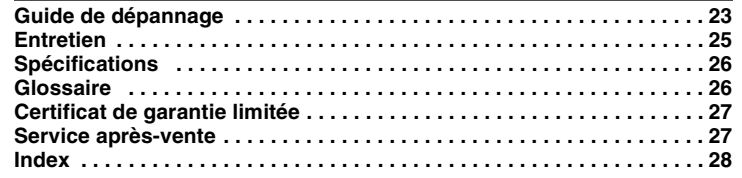

# **IMPORTANTES MISES EN GARDE**

Avant d'utiliser l'appareil, lire attentivement les instructions qui suivent. Se conformer tout particulièrement aux avertissements inscrits sur l'appareil et aux consignes de sécurité indiquées ci-dessous. Conserver le présent manuel pour consultation ultérieure.

- 1) Lire attentivement ces instructions.<br>2) Conserver ces instructions.
- Conserver ces instructions.
- 3) Lire toutes les mises en garde.
- 4) Suivre toutes les instructions.<br>5) Ne pas utiliser cet appareil pre
- 5) Ne pas utiliser cet appareil près d'une source d'eau.
- 6) Nettoyer qu'avec un chiffon sec.
- 7) Ne pas bloquer les évents d'aération. Installer l'appareil selon les instructions du fabricant.
- 8) Ne pas installer l'appareil près d'un appareil de chauffage tel qu'un radiateur, une cuisinière, un registre de chaleur ou tout dispositif émettant de la chaleur (y compris un amplificateur).
- 9) Pour des raisons de sécurité, ne pas modifier la fiche polarisée ou celle de mise à la terre. Une fiche polarisée est une fiche à deux lames, dont une plus large. Une fiche de mise à la terre est une fiche à deux lames avec une broche de masse. La lame plus large ou la broche de masse procure une protection accrue. Si ce genre de fiche ne peut être inséré dans une prise de courant, communiquer avec un électricien pour remplacer la prise.
- 10) S'assurer que le cordon est placé dans un endroit où il ne risque pas d'être écrasé, piétiné ou coincé. Faire particulièrement attention à ses extrémités de branchement, y compris sa fiche.
- 11) N'utiliser que les accessoires ou périphériques recommandés par le fabricant.
- 12) N'utiliser l'appareil qu'avec un chariot, meuble, trépied, support ou table recommandé par le fabricant ou vendu avec l'appareil. Lors de l'utilisation d'un chariot, le déplacer avec le plus grand soin afin d'éviter tout dommage.

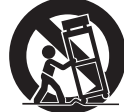

- 13) Débrancher cet appareil lors d'un orage ou en cas de nonutilisation prolongée.
- 14) Confier l'appareil à un technicien qualifié pour toute réparation: cordon d'alimentation ou fiche endommagé, liquide renversé ou objet tombé dans l'appareil, exposition à la pluie ou à une humidité excessive, mauvais fonctionnement ou échappement de l'appareil.

RQT8706

# **Accessoires**

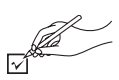

*Pour la commande d'accessoires, contacter le magasin où l'appareil a été acheté.*

Lors de la commande de pièces de rechange, utiliser les numéros indiqués ci-dessous.

(Ces numéros de produit sont exacts en date du mois de février 2006. Ils sont toutefois sujets à modification.)

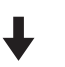

télécommande (EUR7631190R)

- 
- 2 piles de la télécommande

- câble audio/vidéo (K2KA6BA00004)<br>
cordon d'alimentation (K2CB2CB00020)
- 1 cordon d'alimentation
	- <sup>≥</sup>Ne doit être utilisé qu'avec cet appareil. Ne pas
	- l'utiliser avec un autre appareil. De plus, ne pas utiliser les câbles d'autres appareils avec le présent appareil.

#### **Homologation:**

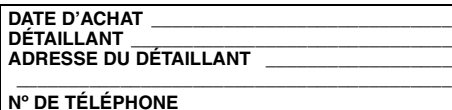

Il est recommandé de noter, dans l'espace prévu cidessous, le numéro de modèle et le numéro de série inscrits à l'arrière, ou sous le fond de l'appareil, et de conserver ce manuel pour référence ultérieure.

NUMÉRO DE MODÈLE

**DVD-S52**

NUMÉRO DE SÉRIE

# **ATTENTION!**

 **CET APPAREIL EST DOTÉ D'UN LECTEUR AU LASER. L'UTILISATION DE COMMANDES OU LE RECOURS À DES RÉGLAGES AUTRES QUE CEUX INDIQUÉS DANS CE MANUEL PEUVENT PRÉSENTER DES RISQUES D'EXPOSITION À DES RADIATIONS.**

 **NE PAS OUVRIR LE BOÎTIER. TOUTE RÉPARATION DOIT ÊTRE FAITE PAR UN PERSONNEL QUALIFIÉ ET NON PAR L'USAGER.**

**MISE EN GARDE:AFIN DE PRÉVENIR TOUT RISQUE D'INCENDIE OU DE CHOCS ÉLECTRIQUES, AINSI QUE TOUT DOMMAGE À L'APPAREIL, NE PAS L'EXPOSER À LA PLUIE, À DES ÉCLABOUSSURES OU À UNE HUMIDITÉ EXCESSIVE. ÉVITER ÉGALEMENT DE PLACER DES CONTENANTS AVEC DU LIQUIDE, TEL UN VASE, SUR L'APPAREIL.**

**ATTENTIONRISQUE DE CHOC ELECTRIQUENE PAS OUVRIR**ATTENTION: AFIN DE PRÉVENIR LE RISQUE

 DE CHOCS ÉLECTRIQUES, NE PAS RETIRER LES VIS. TOUTE RÉPARATION DEVRAIT ÊTRE CONFIÉE À UNPERSONNEL QUALIFIÉ.

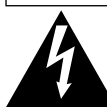

Le symbole de l'éclair dans un triangle équilatéral indique la présence d'une tension suffisamment élevée pour engendrer un risque de chocs électriques.

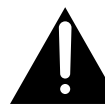

Le point d'exclamation dans un triangle équilatéral indique que le manuel d'utilisation inclus avec l'appareil contient d'importantes recommandations quant au fonctionnement et à l'entretien de ce dernier.

La prise de courant doit se trouver près de l'appareil et être facilement accessible. La fiche du cordon d'alimentation doit demeurer à portée de la main. Pour déconnecter complètement cet appareil de sa source d'alimentation, débranchez de la prise de courant la fiche du cordon d'alimentation.

# **Disques compatibles**

### **Disques commerciaux**

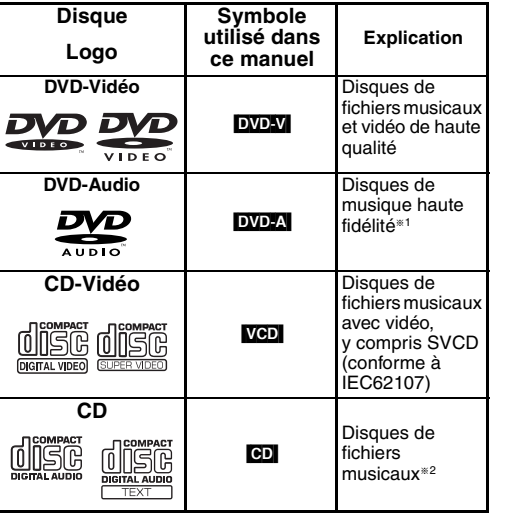

§1Certains disques DVD-Audio peuvent contenir des images DVD-Vidéo. Pour lire un contenu DVD-Vidéo, sélectionner "Lecture DVD vidéo" ( ➜ page 19, Menu Autres). §2Cet appareil est compatible avec le codage HDCD

(➜ page 26, Glossaire), mais ne peut pas prendre en charge la fonction d'extension des crêtes (une fonction qui élargit la plage dynamique des signaux de niveau élevé). (Lors de la lecture d'un CD au format HDCD, l'indication "HDCD" s'allume sur l'appareil.)

#### **À propos des disques DVD-Audio**

Certains disques DVD-Audio multicanal empêchent le mélange-abaissement (→ page 26, Glossaire) d'une partie ou de la totalité de leur contenu, selon l'intention du fabricant. Lors de la lecture d'un tel disque, ou d'une telle partie d'un disque, il est nécessaire que le nombre d'enceintes raccordées soit le même que la spécification de canaux du disque. Sinon, le son ne sera pas correctement émis (p. ex. absence d'une partie du signal audio, impossibilité de sélectionner l'audio multicanal, audio sur deux canaux). Se reporter à l'emballage du disque pour plus de renseignements.

## **Disques enregistrés (**Oui: Disponible**,** Non: Non disponible**)**

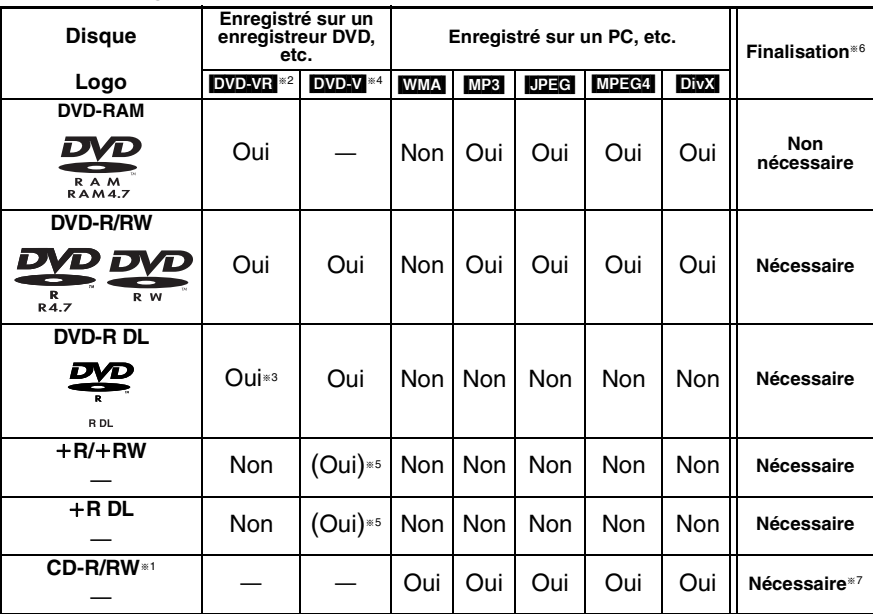

<sup>≥</sup>Il pourrait ne pas être possible de lire tous les disques mentionnés plus haut en raison du type de disque, des conditions d'enregistrement, de la méthode d'enregistrement et des modalités de création des fichiers ( ➜ page 5, Conseils pour créer des disques de données).

§1 Cet appareil prend en charge les disques CD-R/RW enregistrés au format CD-DA ou CD-Vidéo. [WMA] [MP3] [JPEG] Cet appareil peut également prendre en charge les disques HighMAT.

- §2 Disques enregistrés sur un enregistreur DVD, un caméscope DVD etc. utilisant la version 1.1 de Video Recording Format (norme d'enregistrement vidéo unifiée).
- §3 Disques enregistrés sur un enregistreur DVD ou un caméscope DVD utilisant la version 1.2 de Video Recording Format (norme d'enregistrement unifiée).
- §4 Disques enregistrés sur un enregistreur DVD ou un caméscope DVD utilisant le format DVD-Vidéo.
- §5 Disques enregistrés dans un format autre que DVD-Vidéo, rendant certaines fonctions inutilisables.
- §6 Processus permettant la lecture sur un équipement compatible. Pour lire sur cet appareil un disque dont la finalisation est "Nécessaire", le disque doit avoir été finalisé sur l'appareil ayant servi à l'enregistrer.
- §7 La fermeture de sessions permettra aussi d'en faire la lecture sur un équipement compatible.

RQT8706

## ∫ **Conseils pour créer des disques de données**

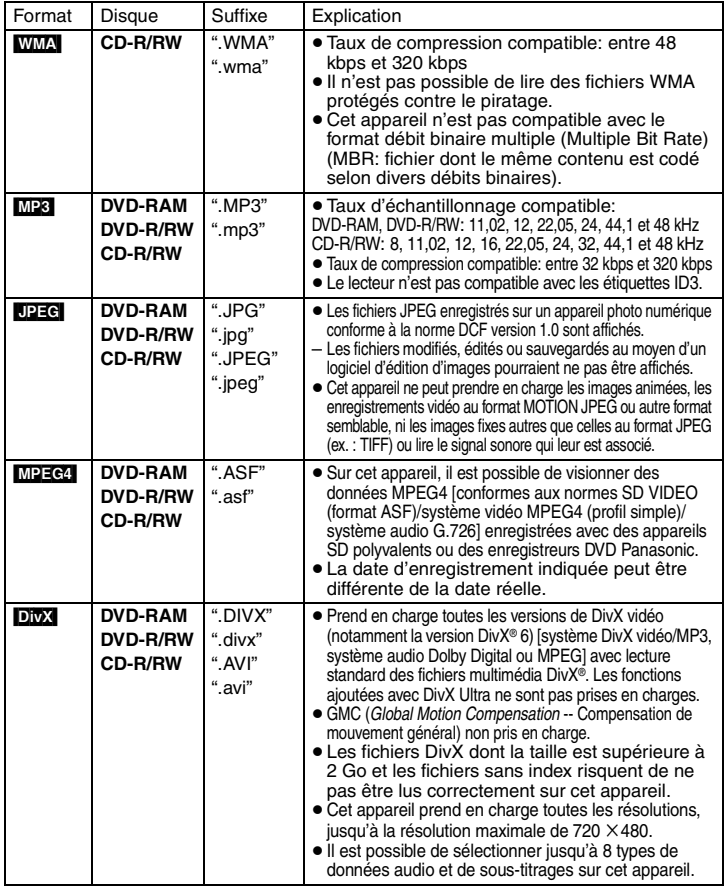

<sup>≥</sup>Dans le cas où des groupes sont créés à partir d'une racine telle que "002 groupe" dans l'illustration ci-dessous, les groupes à partir du huitième sont affichés sur la même ligne verticale dans l'écran du menu

- <sup>≥</sup>Il se peut que l'ordre d'affichage ne soit pas le même sur le menu que sur l'écran de l'ordinateur.
- <sup>≥</sup>Cet appareil ne peut prendre en charge des fichiers enregistrés au format de paquet.

#### **Appellation des dossiers et des fichiers**

**(Les fichiers sont traités à la manière de contenu tandis que les dossiers sont considérés comme des groupes.)**

Au moment de l'enregistrement, attribuer un préfixe ordinal (à trois chiffres) au nom des dossiers et des fichiers en fonction de l'ordre dans lequel leur lecture doit se faire (peut ne pas fonctionner).

## **DVD-RAM**

<sup>≥</sup>Les disques doivent être conformes à UDF 2.0.

### **DVD-R/RW**

- <sup>≥</sup>Les disques doivent être conformes à la passerelle UDF (UDF 1.02/ISO9660).
- ≥ Cet appareil n'accepte pas les multisessions sur ce type de disque. Seule la session par défaut est lue.

## **CD-R/RW**

001 plage.mp3 002 plage.mp3  $-003$  plage.mp3 003 plage.mp3 004 plage.mp3

001 plage.mp3 002 plage.mp3

 $002$  groupe

001 plage.mp3 002 plage.mp3 003 plage.mp3

001 groupe

**ex.:** [MP3] racine

003 groupe

- <sup>≥</sup>Les disques doivent être conformes aux normes ISO9660 niveau 1 ou 2 (sauf pour les formats étendus).
- ≥ Cet appareil accepte les multisessions sur ce type de disque; par contre, s'il y a plusieurs sessions sur le disque, la lecture s'amorce après un certain délai. Il est donc recommandé de réduire le nombre de sessions à un strict minimum.

# ∫ **Disques non compatibles**

Version 1.0 des disques DVD-RW, DVD-ROM, CD-ROM, CDV, CD-G, SACD, CD Photo, les DVD-RAM ne pouvant être retirés de leur cartouche, DVD-RAM de 2,6 Go et de 5,2 Go, les disques PAL§ et les disques "Chaoji VCD" disponibles sur le marché dont les CVD, DVCD et SVCD non conformes à la norme IEC62107.

§ Il est possible de lire des disques DVD-Audio mais les images fixes pourraient <sup>s</sup>'afficher en format agrandi.

### **À propos de l'utilisation d'un disque hybride "DualDisc"**

La piste son d'un disque hybride n'est pas conforme aux spécifications techniques du format CD-DA (Compact Disc Digital Audio). Par conséquent, sa lecture pourrait être impossible.

# ∫ **Précautions à prendre**

- ≥ Ne pas apposer d'étiquette ni de collant sur les disques (cela peut voiler le disque et le rendre inutilisable).
- ≥ Ne pas écrire sur le côté de l'étiquette avec un crayon à bille ou tout autre instrument d'écriture.
- ≥ Ne pas utiliser les nettoyeurs en vaporisateur, le benzène, le diluant pour peinture, les liquides de prévention d'électricité statique ou tout autre solvant.
- ≥ Ne pas utiliser les protecteurs ni les couvercles anti-éraflures.
- ≥ Ne pas utiliser les disques suivants:
- Disques avec ruban adhésif exposé d'étiquettes enlevées (disques loués, etc.).
- Disques gravement voilés ou fendillés.
- Disques de forme irrégulière, en forme de coeur, par exemple.

ഗ

RQT8706

# *ÉTAPE 1* **Raccordement**

## ∫ **Raccordement à un téléviseur**

- ≥ Ne pas mettre le lecteur sur un amplificateur ni sur tout autre appareil qui risque de chauffer. La chaleur peut endommager irrémédiablement le lecteur.
- ≥ **Ne faire aucun des raccordements via un magnétoscope.** En effet, du fait du système antipiratage, l'image pourrait ne pas être reproduite correctement.
- ≥ Mettre tous les appareils hors tension avant d'effectuer le raccordement et lire leur manuel d'utilisation.
- ≥ Relier les prises de même couleur.

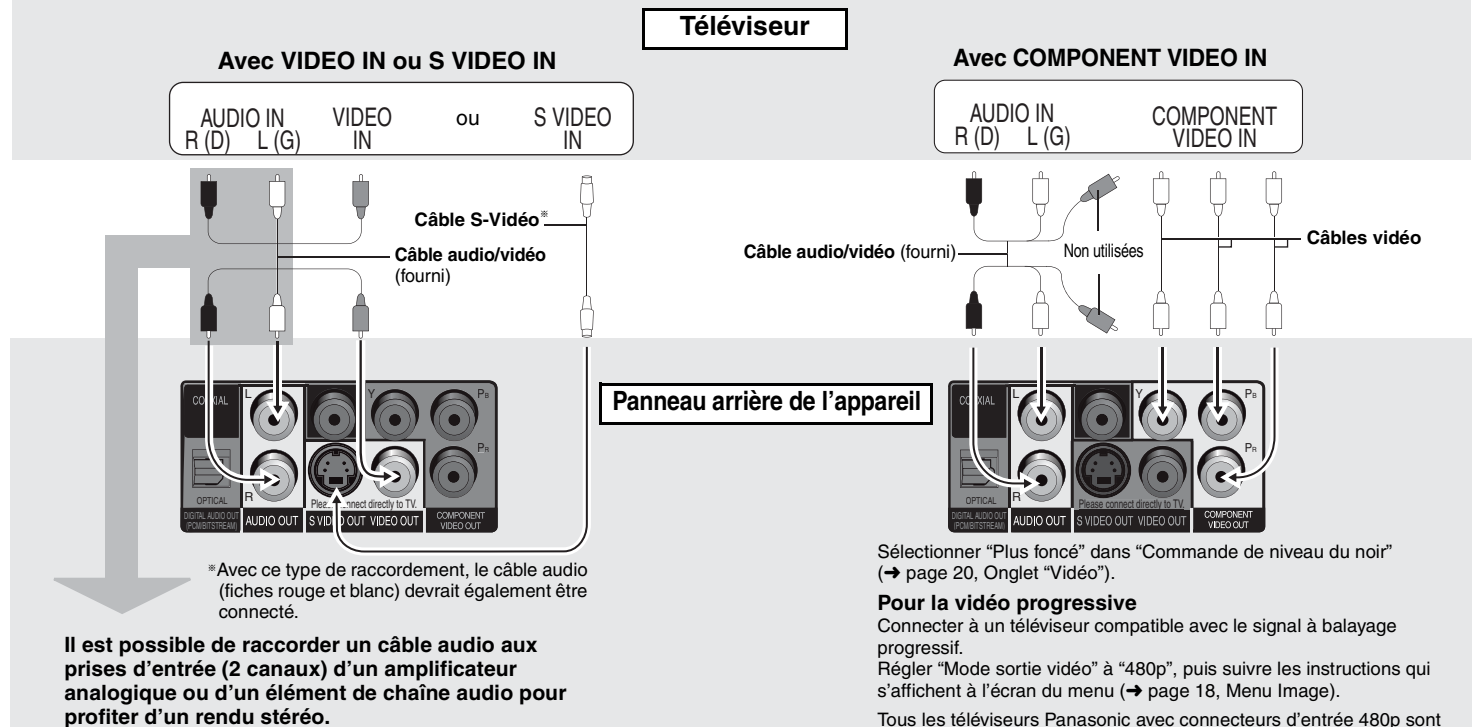

Tous les téléviseurs Panasonic avec connecteurs d'entrée 480p sont compatibles. Si un téléviseur d'une autre marque est utilisé, communiquer avec le fabricant.

# ∫ **Réglage de la qualité de l'image et du rendu sonore (avec connexion HDMI) (**➜ **Page 26, Glossaire)**

Le raccordement de cet appareil à un téléviseur haute définition compatible avec le format HDMI a pour effet de convertir et d'acheminer des enregistrements vidéo en signaux vidéo haute définition (720p, 1080i). Il est également possible d'obtenir un rendu sonore ambiophonique multicanal en connectant un amplificateur HDMI compatible équipé de prises de sortie multicanal.

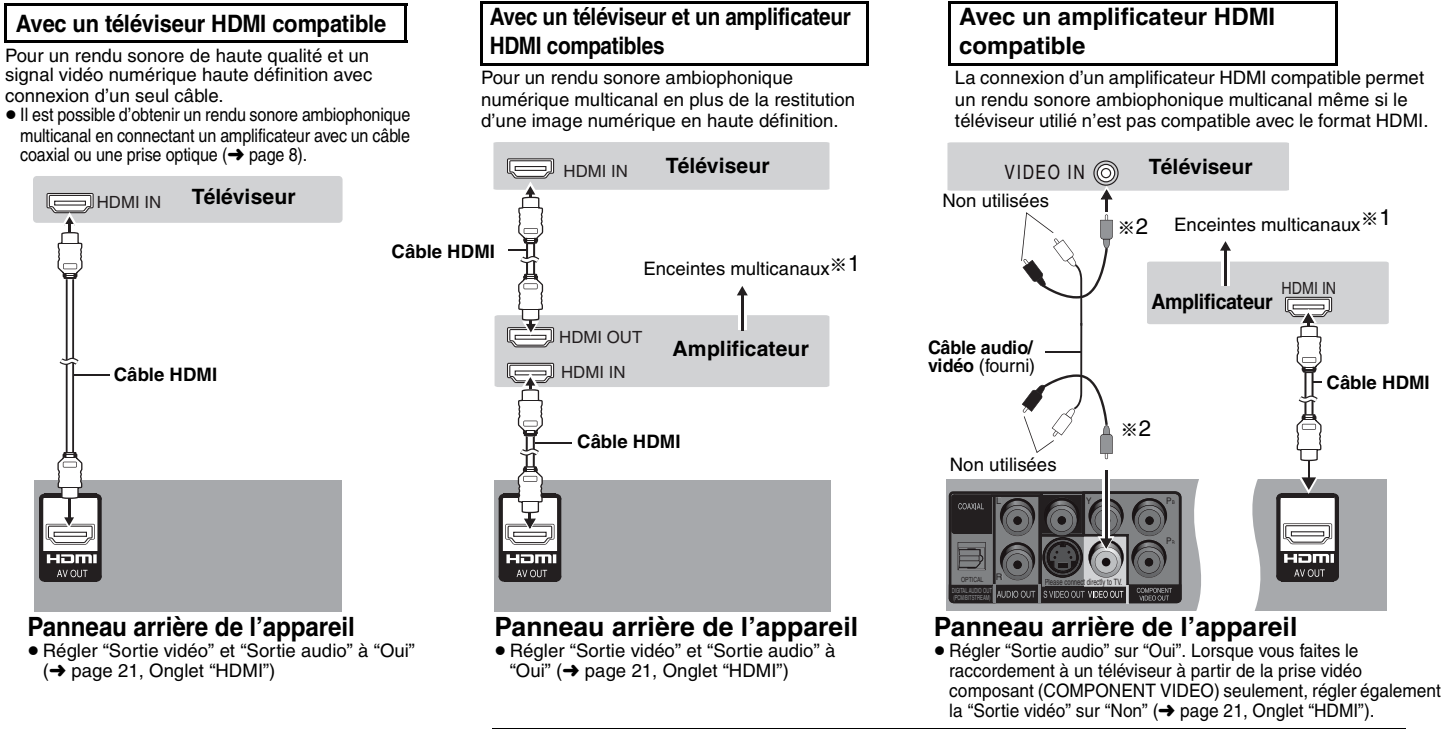

**DVD-VI** La sortie du signal audio se fera sur deux canaux lorsque raccordé comme PCM. Changer "Dolby Digital" et "DTS Digital Surround" (➜ page 21, Onglet "Audio"). §2Il est également possible d'utiliser les prises S VIDEO et COMPONENT VIDEO.

<sup>≥</sup>Pour obtenir une image haute définition, faire la connexion à un téléviseur haute définition compatible avec HDMI et activer "Mode sortie vidéo" (➜ page 18, Menu Image).

- <sup>≥</sup>Pour une manipulation stable et la prévention contre la détérioration de la qualité vidéo, se procurer un câble HDMI de 5 m (162/5 pi) ou moins portant le logo HDMI.
- <sup>≥</sup>Si la configuration des enceintes ne peut être complétée sur l'amplificateur, utiliser la fonction "Haut-parleurs" (➜ page 21, Onglet "HDMI").
- <sup>≥</sup>Cette version n'est pas compatible avec la fonction de contrôle HDMI (CEC).
- <sup>≥</sup>Lors du raccordement d'un équipement ne pouvant prendre en charge les fichiers protégés contre le piratage (CPPM ➜ page 26, Glossaire), le signal audio du DVD-Audio ainsi protégé ne peut être émis via la prise de sortie HDMI AV OUT. Connecter la fiche audio [L (G), R (D)] du câble audio/vidéo dans une prise d'entrée audio compatible avec le format HDMI.

RQT8706

# *ÉTAPE 1* **Raccordement**

## ∫ **Pour profiter d'un rendu sonore ambiophonique multicanal avec COAXIAL IN ou OPTICAL IN**

**Câble coaxial**

 $\Omega$ 

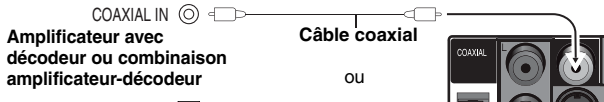

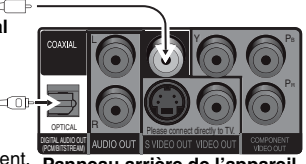

OPTICAL IN **FD** 400

**Câble audio numérique à fibres optiques** Ne pas trop plier le câble lors du raccordement. **Panneau arrière de l'appareil**

<sup>≥</sup>Il n'est pas possible d'utiliser de décodeurs DTS Digital Surround non compatibles avec DVD. ≥ Même si ce type de connexion est utilisé, la sortie sera seulement sur deux canaux lors de lecture de disques DVD-Audio. Pour profiter d'un rendu ambiophonique multicanal, faire le raccordement avec les prises HDMI ( ➜ page 7).

Régler "Sortie audio" sur "Non" (→ page 21, Onglet "HDMI"), et modifier les réglages sous "Sortie numérique PCM", "Dolby Digital" et "DTS Digital Surround" (→ page 21, Onglet "Audio").

# *ÉTAPE 2* **Télécommande**

■ Piles

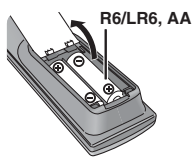

n zoos u conuz

- $\bullet$  S'assurer de respecter la polarité  $(+, -)$ . <sup>≥</sup>Ne pas utiliser de piles rechargeables. **Ne pas:**
	-
	- <sup>≥</sup>utiliser ensemble des piles neuves et usées.
	- <sup>≥</sup>utiliser ensemble des piles de types différents.
	- <sup>≥</sup>exposer les piles à la chaleur ou à la flamme.
	- <sup>≥</sup>démonter ou court-circuiter les piles.
	- <sup>≥</sup>tenter de recharger des piles alcalines ou au manganèse. <sup>≥</sup>utiliser des piles dont la gaine a été enlevée ou est endommagée.

Un traitement inapproprié des piles peut entraîner une fuite de l'électrolyte susceptible d'endommager les objets avec lesquels elle entrerait en contact et de provoquer un incendie.

Retirer les piles de la télécommande si celle-ci ne doit pas être utilisée pendant une longue période. Ranger les piles dans un endroit sombre et frais.

# ∫ **Utilisation**

Orienter la télécommande directement vers le capteur de signal (→ page 9), en prenant soin d'éviter les obstacles, à une distance maximum de 7 m (23 pi).

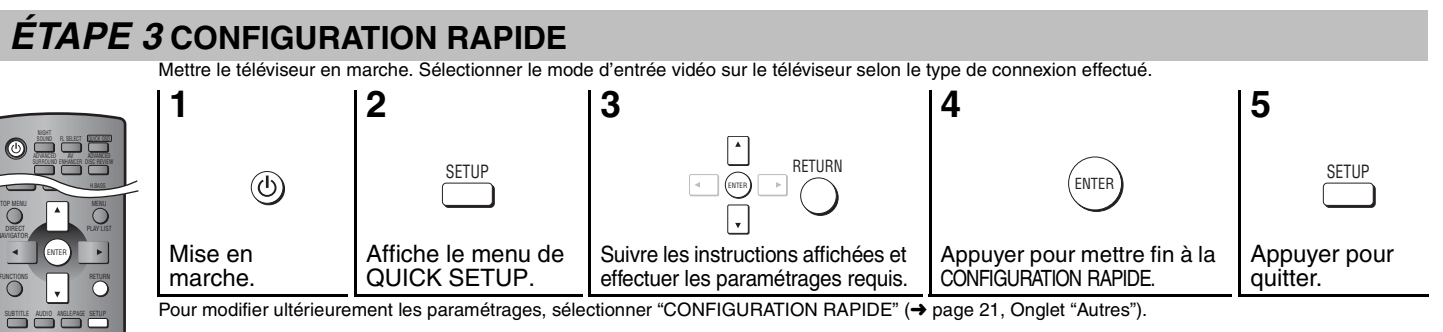

## **Cordon d'alimentation** (fourni) ನ್ನಾ AC IN

**Vers une prise secteur (120 V c.a., 60 Hz)**

∫ **Brancher le cordon d'alimentation en dernier**

### **Conservation de l'énergie**

Cet appareil consomme une petite quantité d'énergie même lorsqu'il est hors marche (1 W). Pour économiser l'énergie lorsque l'appareil n'est pas utilisé pendant une période prolongée, débrancher le cordon d'alimentation.

# **Lecture de base**

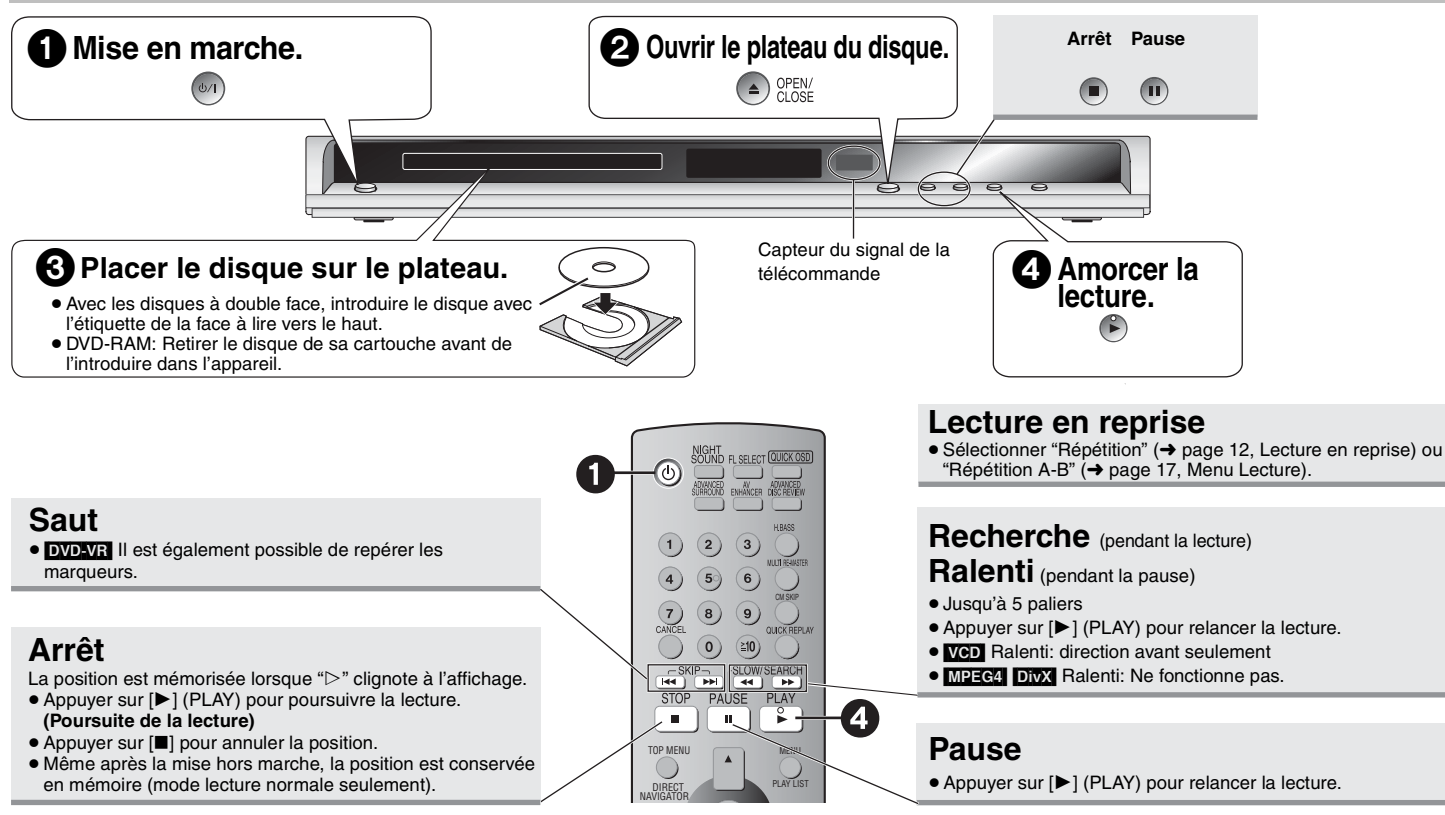

## **Interrupteur/mise en attente (**Í**/I)**

Appuyer sur cet interrupteur pour commuter l'appareil du mode d'attente au mode de marche et vice versa. En mode d'attente, l'appareil continue de consommer une petite quantité de courant.

- <sup>≥</sup>Pour effectuer la lecture de données [MP3], [JPEG], [MPEG4] ou [DivX] sur un disque DVD-RAM contenant simultanément des données au format **DVD-VR** et d'un autre format (ex. [JPEG]), sélectionner "Lecture disque données" (➜ page 19, Menu Autres).
- <sup>≥</sup>L'indicateur "D.MIX" confirme qu'une bande son avec 3 canaux ou plus peut être mélangée-abaissée sur deux canaux (➜ page 26, Glossaire).
- <sup>≥</sup>La rotation du disque continue pendant l'affichage du menu. Afin de protéger le système d'entraînement et l'écran du téléviseur, appuyer sur [■] pour immobiliser le disque.
- Le nombre total de titres pourrait ne pas être affiché correctement avec des disques +R/+RW.

Si un problème de fonctionnement devait survenir, se reporter au quide de dépannage (→ pages 23–25).

RQT8706

#### ● Cette fonction n'a aucun effet en mode pause. **Changement de la séquence de lecture Lecture de tous les groupes/programmée/aléatoire** PLAY MODE

 $\boxed{1}$ **Saut de groupe** Sauf DVD-VR [WMA] [MP3] [JPEG] MPEG4 DivX Désactiver la lecture au format HighMAT pour permettre la lecture programmée ou  $\Box$ aléatoire. Sélectionner "Lecture disque données" dans le Menu Autres (→ page 19). ∫ **Lecture de tous les groupes** [DVD-A] **Image par**  • **VGD** en sens avant seulement **1 En mode arrêt, appuyer sur [PLAY MODE] à plusieurs reprises. image 2 Appuyer sur [** 1**] (PLAY).** Lecture de tous les groupes (pendant la pause) [DVD-VR] [DVD-V] Appuyez sur PLAY pour commencer **VCD** Sélectionner∫ **Lecture programmée (jusqu'à 32 rubriques) Sélection Retour au** RETURN**1 En mode arrêt, appuyer sur [PLAY MODE] à plusieurs reprises. d'une rubrique menu 2 Appuyer sur les touches numériques pour**  ex.: [DVD-V] ENTER **à l'écranprécédent sélectionner des rubriques (** ➜ **gauche, Saisie Enregistrer d'un numéro).** Recommencer cette étape pour programmer d'autres **1**1[DVD-VR] [DVD-A] [DVD-V] [VCD] [CD] rubriques. 1**)** (2) (3 ex.: Pour sélectionner 12: **3 Appuyer sur [** 1**] (PLAY). Saisie d'un** [S10] ➜ [1] ➜ [2] 4) (59) (6 **Sélection de tous les éléments** ENTER **numéro**WMA MP3 JPEG MPEG4 DivX **(sur le disque ou dans un titre ou groupe) 7 8 9** ex.: Pour sélectionner 123:**0 10** [1] ➜ [2] ➜ [3] ➜ [ENTER] nouveau sur [ENTER] pour confirmer. **Modification du programme** [DVD-A] [DVD-V] TOP MENUAppuyer sur [▲ ▼] pour sélectionner une rubrique. Affiche le premier écran menu. – Pour remplacer une rubrique, répéter l'étape 2. [DVD-VR] Lecture des programmes (→ page 14). DIRECTappuyer sur [ENTER]). WMA MP3 JPEG MPEG4 DivX NAVIGATOR<sup>≥</sup>Appuyer sur [ANGLE/PAGE] pour sauter une page à la fois. Lecture de disques avec données (→ page 15). **Suppression d'un programme au complet** DVD-V **Menu du** Affiche le menu du disque. MENU**disque** [DVD-VR] ∫ **Lecture aléatoire** ex.: [DVD-V] Lecture d'une liste de lecture (→ page 14). **1 En mode arrêt, appuyer sur [PLAY MODE] à**  PLAY LIST WMA MP3 JPEG MPEG4 DivX Lecture aléatoire **plusieurs reprises.** Lecture de disques de données (→ page 15). **2 DVD-A** DVD-V WMA MP3 JPEG MPEG4 DivX Choisissez un titre. [VCD] avec pilotage de la lecture **Appuyer sur les touches numériques**  RETURNTitre<sup>1</sup> Affiche le menu du disque. **appropriées pour sélectionner un groupe ou**  0 ~ 9 sélectionner **PLAY** démarrer **un titre (** ➜ **gauche, Saisie d'un numéro). 3 Appuyer sur [** 1**] (PLAY). Affichage Écran de** T Affichage du numéro **Lectait de SUBTITLE** FL SELECT**sur le renseignements**

**Sélection titre et chapitre N**x **Titre Durée Chapitre**

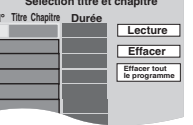

Appuyer sur [ENTER] et [3 4] pour sélectionner "ALL" (tous), puis appuyer de

– Pour supprimer une rubrique, appuyer sur [CANCEL] (ou sélectionner "Effacer" et

Sélectionner "Effacer tout le programme", puis appuyer sur [ENTER]. Le programme est également effacé après la mise hors marche ou l'ouverture du plateau du disque.

**Pour quitter le mode de lecture de tous les groupes, programmée ou aléatoire** Appuyer sur [PLAY MODE] à plusieurs reprises jusqu'à ce que la lecture cesse.

# Changement de la séquence de lecture **Lecture de base Changement de la séquence de lecture**

**Lecture de base**

base  $\frac{1}{\alpha}$ Lecture

# RQT8706 RQT8706 *10*

**lecteur**

:; Affichage chronométrique

[JPEG]

# **Fonctions pratiques**

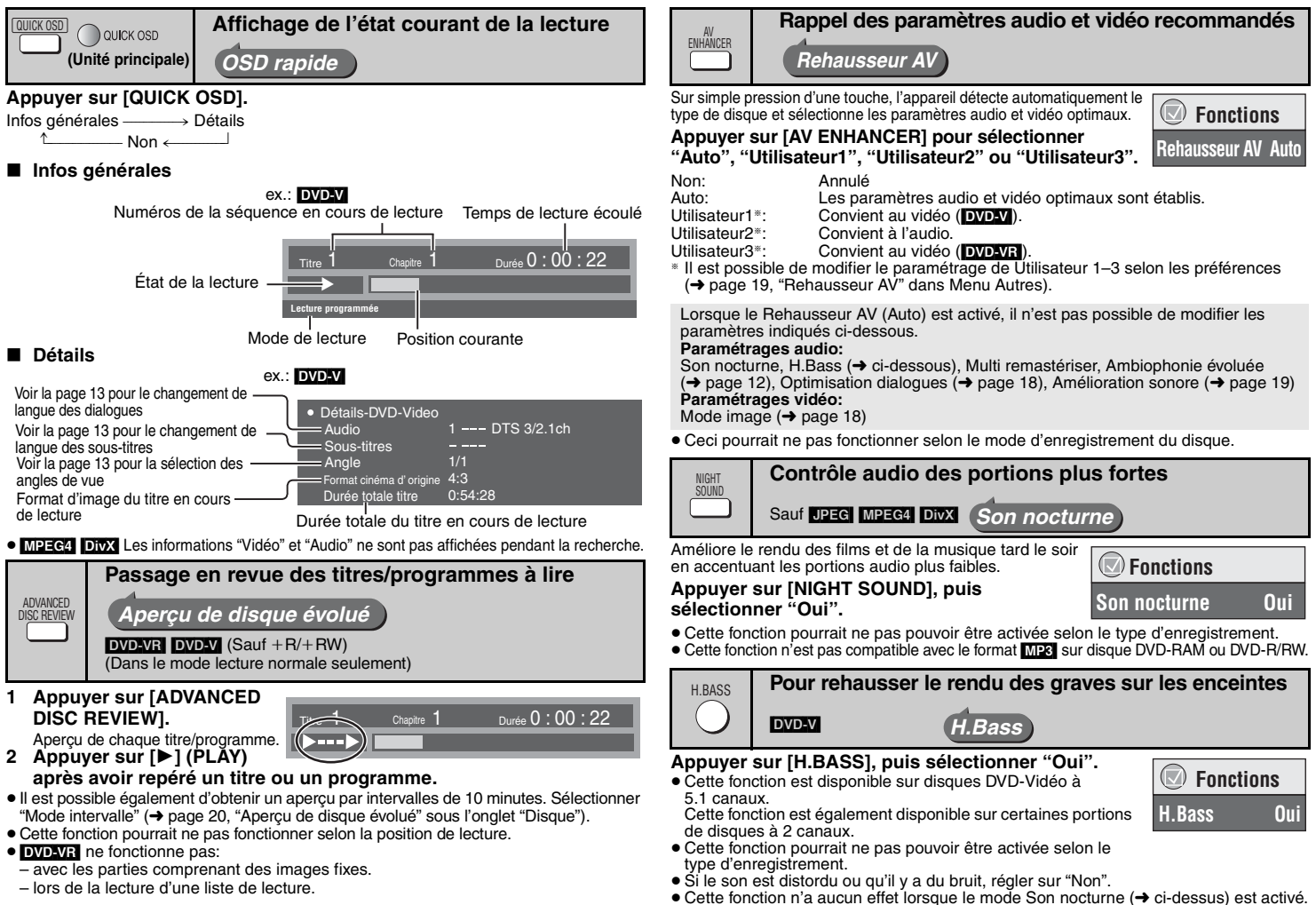

RQT8706

# **Fonctions pratiques**

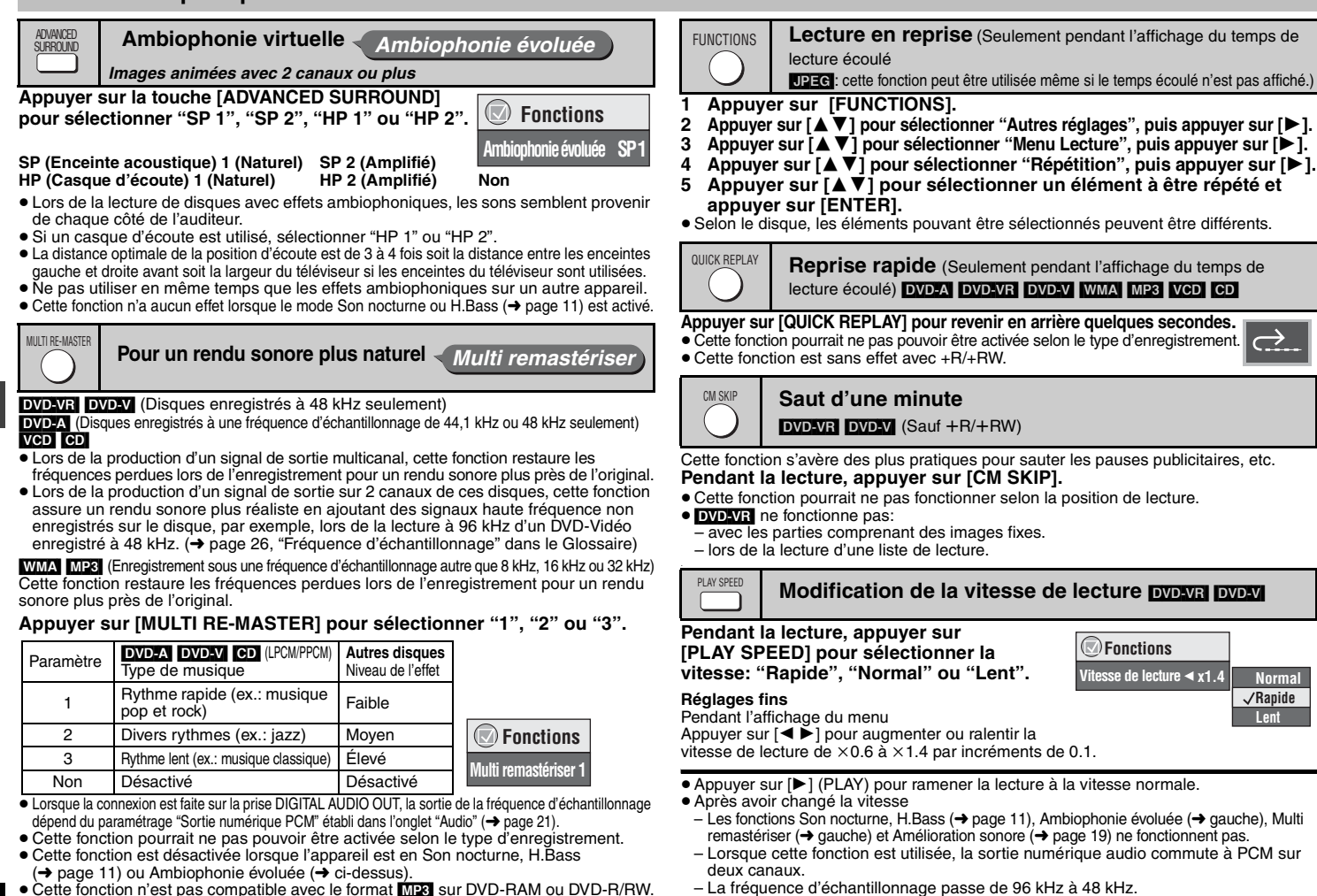

≥ Cette fonction n'est pas compatible avec le format [MP3] sur DVD-RAM ou DVD-R/RW.

<sup>≥</sup>Cette fonction pourrait ne pas pouvoir être activée selon le type d'enregistrement.

*12*

RQT8706

#### **Changement de langue des sous-titres** *Disques avec sous-titres*

#### [DVD-V] [DivX]

#### **Appuyer sur [SUBTITLE] pour sélectionner la langue des sous-titres.**

## **Affichage/suppression des sous-titres**

- Appuyer sur  $\left[ \bigtriangleup \blacktriangleright \right]$  pour sélectionner "Oui" ou "Non". ● Avec les disques + R/+ RW, un numéro de sous-titre pourrait
- apparaître pour les sous-titres qui ne sont pas affichés.

**EVOLVE (avec informations d'activation ou de désactivation des sous-titres)** 

## **Appuyer sur [SUBTITLE] pour sélectionner "Oui" ou "Non".**

- <sup>≥</sup>Aucun autre choix que "Oui" ou "Non" n'est possible.
- <sup>≥</sup>Les enregistreurs DVD Panasonic ne peuvent pas enregistrer les informations d'activation ou de désactivation des sous-titres.

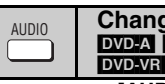

# **Changement de langue des dialogues**

**DVD-A** DVD-V DivX (avec bandes son multiples)

DVD-VR<sup>I</sup> VCD

# **Appuyer sur [AUDIO] pour sélectionner la piste sonore.**

[DVD-VR] [VCD]

Utiliser cette touche pour sélectionner "L" (G), "R" (D) ou "LR" (GD).

### DivX

Pendant l'affichage du menu

Appuyer sur  $\left[ \blacktriangleleft \right]$   $\blacktriangleright$  l pour sélectionner "L" (G), "R" (D) ou "LR" (GD).

[DVD-V] (Disques Karaoké)

Pendant l'affichage du menu

Appuyer sur  $\left( \blacktriangle \right)$  pour sélectionner "Oui" ou "Non" pour les paroles. Pour de plus amples renseignements, lire la notice d'emploi du disque.

# **Type de signal/données**

LPCM/PPCM/**DD** Digital/DTS/MP3/MPEG: Type de signal kHz (Fréquence d'échantillonnage)/bit/ch (Nombre de canaux) Exemple: 3/2 .1ch

.1: Effet de basse fréquence

(n'est pas affiché en l'absence de signal)

- 0: Aucun effet ambiophonique
- 1: Effet ambiophonique monaural
- 2: Effet ambiophonique stéréophonique (gauche/droit)

1: Centre

- 2: Avant gauche+Avant droit
- 3: Avant gauche+Avant droit+Centre
- <sup>≥</sup>[DivX] Il pourrait y avoir un certain délai avant le lancement de la lecture après sélection d'un autre type de signal audio sur un disque DivX vidéo.

#### **Lancement de la lecture à partir d'un groupe donné** [DVD-A] [WMA] [MP3] [JPEG] [MPEG4] [DivX] **GROUP**

Un dossier sur un disque au format WMA/MP3, JPEG, MPEG4 et DivX est traité comme étant un "Groupe".

- **1 Dans le mode arrêt, appuyer sur [GROUP].**
- **2 Sélectionner un groupe au moyen des touches [**34**] ou des touches numériques, puis appuyer sur [ENTER].**
- <sup>≥</sup>[DVD-A] Pour lire tous les groupes (➜ page 10, Lecture de tous les groupes)

**Zoom**

*Images animées*

Cette fonction a pour effet d'agrandir l'image au format boîte aux lettres de manière qu'elle s'ajuste à l'écran.  **Fonctions**

**Appuyer sur [ZOOM] pour sélectionner le format Plein écran** k**1.00d'image prédéterminé ou "Auto". (Plein écran)**

## DVD-VR DVD-V VCD

Auto  $\rightarrow$  4/3 standard  $\rightarrow$  European Vista  $\rightarrow$  16/9 standard

- $\uparrow$
- Cinémascope2 <---- Cinémascope1 <----- American Vista <sup>≥</sup>Selon le disque, le format prédéterminé pourrait ne pas être affiché.

# MPEG4 DivX

Standard ----------------. Original

^------ Plein écran ,-----}

## **Réglages fins (Zoom manuel)**

Appuyer sur  $[4]$  l pendant l'affichage du menu. (Pour une modification rapide,

maintenir la touche enfoncée.)

–de  $\times$ 1.00 à  $\times$ 1.60 (par incréments de 0.01), de  $\times$ 1.60 à  $\times$ 2.00 (par incréments de 0.02)

## [MPEG4] [DivX] seulement

–de  $\times$  2.00 à  $\times$  4.00 (par incréments de 0.05)

<sup>≥</sup>Un taux de zoom allant jusqu'à k 4.00 pourrait ne pas être possible en raison du type de téléviseur connecté et de ses paramétrages.

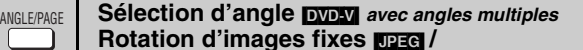

**avancement des images DVD-A** 

**Appuyer sur [ANGLE/PAGE] pour sélectionner l'angle** ex.: DVD-V **ou faire pivoter/avancer une image fixe.**

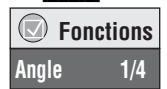

 $\bigodot$ 

 **FonctionsChercher groupe 1**

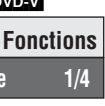

RQT8706

RQT8706

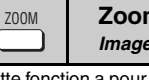

 **Fonctions**

**Audio 1**

 **FonctionsSous-titres Non**

# **Menus de navigation**

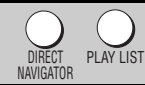

**Lancement de programmes/listes de lecture** [DVD-VR]

- <sup>≥</sup>Les titres ne s'affichent que s'ils ont été créés au préalable.
- <sup>≥</sup>Il n'est pas possible de modifier les titres ni les listes de lecture.

## **Lecture des programmes**

- **1 Appuyer sur [DIRECT NAVIGATOR].**
- **2 Appuyer sur [**3 4**] ou sur les touches numériques pour sélectionner le programme.**
	- <sup>≥</sup>Pour sauter une page à la fois, appuyer sur [ANGLE/PAGE].
	- ≥**Sélection d'un numéro à 2 chiffres**ex.: 23: [≧10] **→** [2] **→** [3]
	- <sup>≥</sup>Appuyer sur [ 1] pour afficher le contenu du programme.
- **3 Appuyer sur [ENTER].**

**Liste de lecture** (Seulement lorsque le disque comporte une liste de lecture)

- **1 Appuyer sur [PLAY LIST].**
- **2 Appuyer sur [**3 4**] ou utiliser les touches numériques pour sélectionner la liste de lecture.**
	- <sup>≥</sup>Pour sauter une page à la fois, appuyer sur [ANGLE/PAGE].
	- ≥**Sélection d'un numéro à 2 chiffres**ex.: 23: [≧10] **→** [2] **→** [3]
- **3 Appuyer sur [ENTER].**

# **Lecture d'une scène**

- **1 Suivre les étapes 1 et 2 (** ➜ **ci-dessus, Liste de lecture).**
- **2 Appuyer sur [** 1**].**
- **3 Appuyer sur [**3 4**] pour sélectionner "Liste des séquences", puis appuyer sur [ENTER].**
	- <sup>≥</sup>Sélectionner "Contenu" pour afficher le contenu du programme.
- **4 Appuyer sur [**3421**] pour sélectionner une scène, puis appuyer sur [ENTER].**

**Navigateur direct 11/ 1(SAM) 0:05 Monday feature AMAM 4/10(MAR) 11:05 Baseball PM 1/ 1 (MAR) 1:05 Auto action 2/ 2 (MAR) 2:21 Cinema 3/ 3 (SAM) 3:37 Music 0 9 RETURNsélectionner Date Début Titre Contenu quitter quitter** 

> **11/1 0:00:01 City Penguin 1/ 1 0:01:20 Ashley at Prom 2/ 2 1:10:04 Formula one 3/ 3 0:10:20 Soccer 4/10 0:00:01 Baseball**

**0 9 pour sélectionner puis ENTER**

**C** Liste lect

**Date Durée totale T i t r e**

**2**

**Contenu**

**RETURN** quitter

MENU

# **Lecture de CD [60]**

Les titres apparaissent lors de la lecture d'un disque texte CD.

- **1 Appuyer sur [MENU].**
- **2 Sélectionner la plage au moyen des touches [**3 4**], puis appuyer sur [ENTER].**
- <sup>≥</sup>Pour sauter une page à la fois, appuyer sur [ANGLE/PAGE].
- <sup>≥</sup>Pour quitter l'écran, appuyer sur [MENU].

#### **ex.: Texte CD**

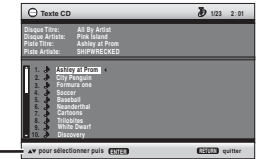

Appuyer sur [FUNCTIONS] pour alterner entre l'affichage des messages guides et celui de l'indication du temps de lecture écoulé.

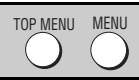

# Lecture de disques HighMAT<sup>™</sup> **WMA** MP3 UPEG

#### **Pendant l'affichage du menu**

**Appuyer sur [**3421**] pour régler, puis appuyer sur [ENTER].**

Menu:

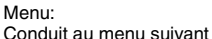

montrant les listes de lecture ou un autre menu.

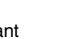

Liste de lecture: La lecture s'amorce.

- <sup>≥</sup>Pour rappeler le menu à l'écran, appuyer sur [TOP MENU], puis appuyer sur [RETURN] à plusieurs reprises.
- <sup>≥</sup>Pour modifier l'arrière-plan du menu, appuyer sur [FUNCTIONS]. L'arrière-plan est remplacé par celui enregistré sur le disque.
- <sup>≥</sup>Pour afficher/quitter l'écran, appuyer sur [TOP MENU].

## **Sélection à partir des listes**

### **1 Appuyer sur [MENU].**

- **2 Appuyer sur [** 2**] puis sur [**3 4**] pour commuter entre les listes "Liste lect." (Liste de lecture), "Groupe" et "Contenu".**
- **3 Appuyer sur [** 1**], puis sur [** 34**] pour sélectionner une rubrique et appuyer sur [ENTER].**
- <sup>≥</sup>Pour sauter une page à la fois, appuyer sur [ANGLE/PAGE].
- Pour quitter l'écran, appuyer sur [MENU].

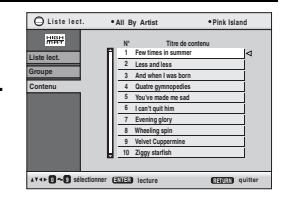

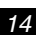

Menus de navigation **Menus de navigation**

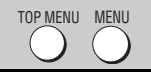

# TOP MENU MENU **Lecture de disques de données WMAI MP3 DPEG MPEG4 DivX**

Sélectionner "Lecture disque données" (→ page 19, Menu Autres) dans les cas suivants:

– Pour effectuer la lecture de disques au format HighMAT sans utiliser la fonction HighMAT

– Pour effectuer la lecture de fichiers **MP3, JPEG4, MPEG4** ou **DivX** sur un disque DVD-RAM contenant simultanément des données au format DVD-VR et d'un autre format (ex. JPEG)

## **Lecture du contenu dans l'ordre (Menu Lecture)**

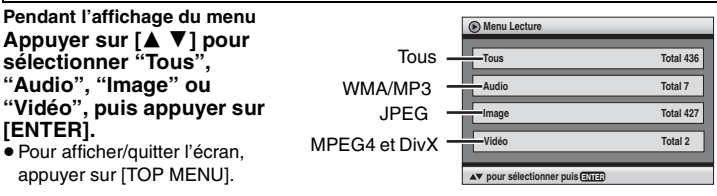

**Lecture à partir d'une rubrique sélectionnée (Menu Navigation)**

- **1 Appuyer sur [MENU].**
- **2 Appuyer sur [**3421**] pour sélectionner le groupe, puis appuyer sur [ENTER].**
- **3** <sup>≥</sup>**Lecture du contenu d'un groupe dans l'ordre Appuyer sur [ENTER].**
	- <sup>≥</sup>**Pour lancer la lecture à partir d'un contenu sélectionné Appuyer sur [**34**] pour effectuer la sélection, puis appuyer sur [ENTER].**

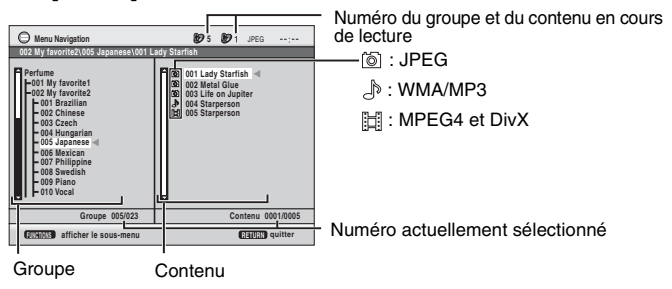

- <sup>≥</sup>Pour sauter une page à la fois, appuyer sur [ANGLE/PAGE].
- <sup>≥</sup>**Pour l'écoute d'un ficher WMA/MP3 pendant le visionnement d'une image JPEG** Sélectionner d'abord un JPEG, puis sélectionner le ficher WMA/MP3. (Procéder dans l'ordre inverse ne peut être efficace.)
- <sup>≥</sup>Pour quitter l'écran, appuyer sur [MENU].
- ∫ **Utilisation du sous-menu**
- **1 Appuyer sur [MENU].**
- **2 Appuyer sur [FUNCTIONS].**
- **3 Sélectionner une rubrique au moyen des touches [**3 4**], puis appuyer sur [ENTER].**

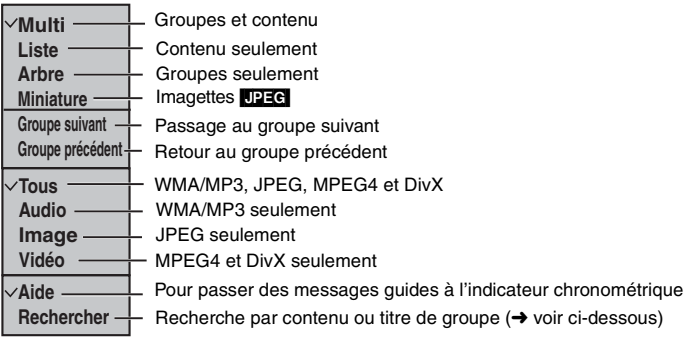

# ∫ **Recherche par contenu ou titre de groupe**

#### **1 Appuyer sur [MENU].**

<sup>≥</sup>Appuyer sur [2 1] pour mettre en surbrillance le titre d'un groupe en vue de repérer un groupe ou le titre de son contenu pour rechercher parmi son contenu.

# **2 Appuyer sur [FUNCTIONS].**

**3 Appuyer sur [**3 4**] pour sélectionner "Rechercher", puis appuyer sur [ENTER].**

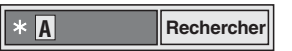

- **4 Appuyer sur [**3 4**] pour sélectionner un caractère, puis appuyer sur [ENTER].**
	- <sup>≥</sup>Recommencer pour entrer d'autres caractères.
	- ≥Les lettres minuscules sont incluses dans la recherche.
	- <sup>≥</sup>Appuyer sur [6 5] pour passer entre A, E, I, O et U.
	- <sup>≥</sup>Appuyer sur [ 2] pour supprimer un caractère.

```
≥Effacer l'astérisque (¢) pour la recherche des titres commençant avec ce caractère.
```
- **5 Appuyer sur [** 1**] pour sélectionner "Rechercher", puis appuyer sur [ENTER].** L'écran des résultats de la recherche s'affiche.
- **6 Appuyer sur [**3 4**] pour sélectionner le contenu ou le groupe, puis appuyer sur [ENTER].**

RQT8706

**ZIBL** 

# **À propos du contenu vidéo à la demande DivX VOD**

Le contenu vidéo à la demande DivX VOD est crypté en vue de protéger les droits d'auteur. Pour lire des fichiers DivX VOD sur cet appareil, il est d'abord nécessaire de l'enregistrer.

Suivre les instructions en ligne pour acheter du contenu DivX VOD afin d'entrer le code d'enregistrement et d'enregistrer l'appareil. Pour de plus amples renseignements, aller à www.divx.com/vod.

## **Affichage du code d'enregistrement de cet appareil**

(→ page 21, "Inscription DivX" sous l'onglet "Autres")

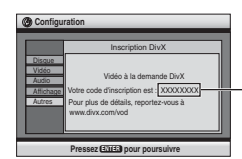

8 caractères alphanumériques

- <sup>≥</sup>Il est recommandé de noter ce code pour référence ultérieure.
- <sup>≥</sup>Après la lecture initiale du contenu DivX VOD, un autre code d'enregistrement <sup>s</sup>'affiche dans la zone "Inscription DivX". Ne pas utiliser ce code d'enregistrement pour acheter du contenu DivX VOD. Si ce code est utilisé pour acheter du contenu DivX VOD et qu'ensuite le contenu est lu sur cet appareil, il ne sera plus possible de lire aucun contenu acheté avec le code précédent.
- <sup>≥</sup>Si du contenu DivX VOD est acheté en utilisant un code d'enregistrement différent du code de l'appareil, il ne sera pas possible de lire le contenu. (Le message "Absence d'autorisation" s'affiche.)

# **À propos du contenu DivX ne pouvant être lu qu'un nombre limité de fois**

Certains contenus DivX VOD ne peuvent être lus qu'un nombre limité de fois. Lors de la lecture d'un contenu dont le nombre de lecture est limité, le nombre restant de lectures <sup>s</sup>'affiche. Si le nombre affiché est zéro, aucune lecture n'est possible. (Le message "Location expirée" s'affiche.)

Lors de la lecture d'un contenu

- ≥Le nombre de lectures restantes est réduit de un lors:
- d'une pression sur la touche [ Í] ou [SETUP].
- d'une pression sur la touche [■] (STOP). [Appuyer sur [■] (PAUSE) pour arrêter la lecture.]
- d'une pression sur la touche [ $\blacktriangleleft \blacktriangleright \blacktriangleright$ ] (SKIP) ou  $\blacktriangleright$  (SEARCH) ou autre pour arriver à un autre contenu ou au début du contenu en cours de lecture.
- <sup>≥</sup>Les fonctions de poursuite de lecture ( ➜ page 9, Arrêt) et de repère ( ➜ page 17, Menu Lecture) ne fonctionnent pas.

#### Appareil DivX® certifié.

Prend en charge toutes les versions de fichiers vidéo DivX® (y compris DivX® 6) avec lecture standard des fichiers multimédia DivX®.

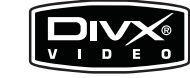

 DivX, DivX Certified et tous les logos qui y sont associés sont des marques de commerce de DivX, Inc. et utilisés sous licence.

Fabriqué sous licence de Dolby Laboratories.

"Dolby" et le symbole double D sont des marques de commerce de Dolby Laboratories.

"DTS" et "DTS 2.0 + Digital Out" sont des marques de commerce de Digital Theater Systems, Inc.

Cet appareil incorpore une technologie antipiratage protégée par des brevets déposés auprès des autorités du gouvernement américain et d'autres droits de propriété intellectuelle détenus par Macrovision Corporation et d'autres détenteurs de droits. L'utilisation de cette technologie de protection des droits d'auteur doit être autorisée par la société Macrovision et doit se limiter à des fins de divertissement privé à moins d'une autorisation préalable et explicite de Macrovision Corporation. Toute rétro-ingénierie ou tout démontage est interdit.

Technologie de décodage audio MPEG Layer 3 sous licence de Fraunhofer IIS et Thomson multimedia.

Ce produit est utilisé en vertu de la licence de portefeuille de brevets MPEG-4 Visual à des fins d'utilisation strictement personnelles et non commerciales de consommateurs pour (i) le codage vidéo conformément à la norme MPEG-4 Vidéo et/ou (ii) le décodage de fichiers MPEG-4 Vidéo encodés par un consommateur dans le cadre d'activités reliées à une utilisation strictement personnelle et non commerciale et/ou obtenus d'un fournisseur licencié par MPEG LA pour fournir des fichiers MPEG-4 Vidéo. Aucune licence ne sera allouée pour aucun autre usage ni ne doit être considérée comme permettant un autre usage que celui décrit plus haut. Pour tout renseignement sur les utilisations promotionnelles, commerciales et internes, et l'obtention de licences, communiquer avec MPEG LA, LLC. Consulter le site http://www.mpegla.com.

HighMAT™ et le logotype HighMAT sont des marques de commerce ou des marques déposées de Microsoft Corporation aux États-Unis et(ou) dans d'autres pays.

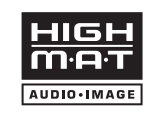

Windows Media et le logotype Windows sont des marques de commerce ou des marques déposées de Microsoft Corporation aux États-Unis et(ou) dans d'autres pays.

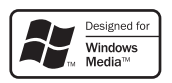

WMA est un format de compression développé par Microsoft Corporation. On y retrouve la même qualité sonore qu'avec les MP3 comportant des fichiers de taille plus petite que les MP3.

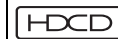

, HDCD®, High Definition Compatible Digital® et Pacific Microsonics™

sont soit des marques déposées, soit des marques de commerce de Pacific Microsonics, Inc. aux États-Unis et (ou) dans d'autres pays.

Système HDCD fabriqué sous licence de Pacific Microsonics, Inc. Ce produit est couvert par les brevets suivants: États-Unis: 5,479,168, 5,638,074, 5,640,161, 5,808,574, 5,838,274, 5,854,600, 5,864,311, 5,872,531; Australie: 669114. Autres brevets en instance.

HDMI, le logo HDMI et High Definition Multimedia Interface sont des marques de commerce ou des marques déposées de HDMI Licensing LLC.

*16*

# **Utilisation des menus à l'écran**

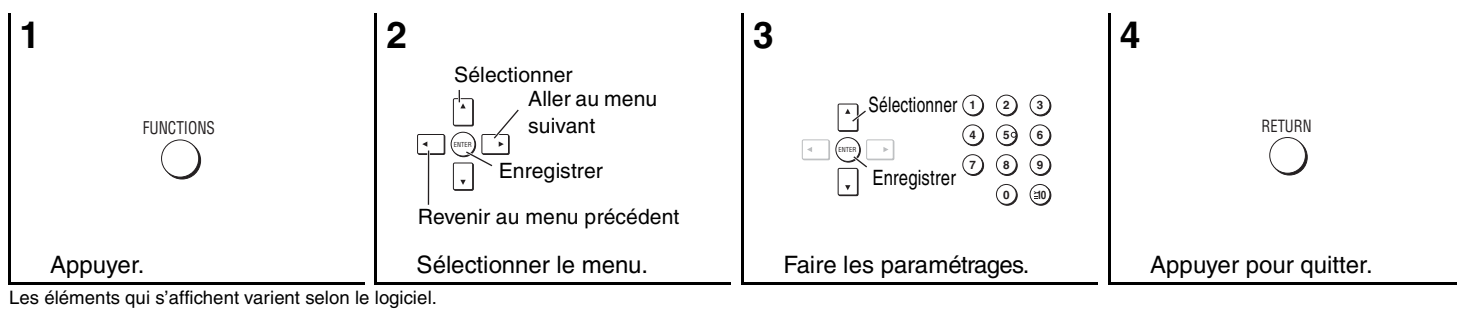

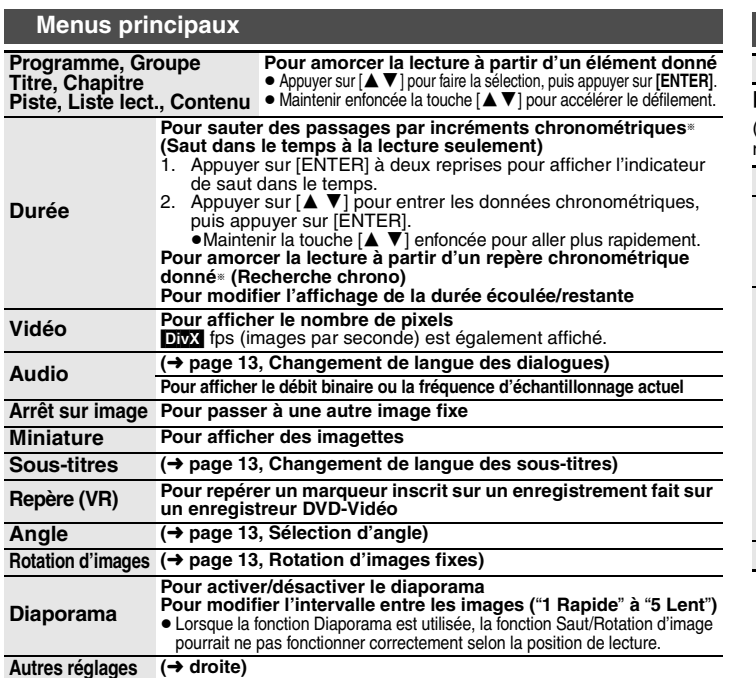

# **Autres réglages**

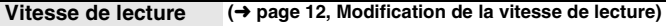

#### ∫ **Menu Lecture**

(Seulement pendant l'affichage du temps de lecture écoulé; **[JPEG**] les fonctions de répétition et de marqueur peuvent être utilisées.)

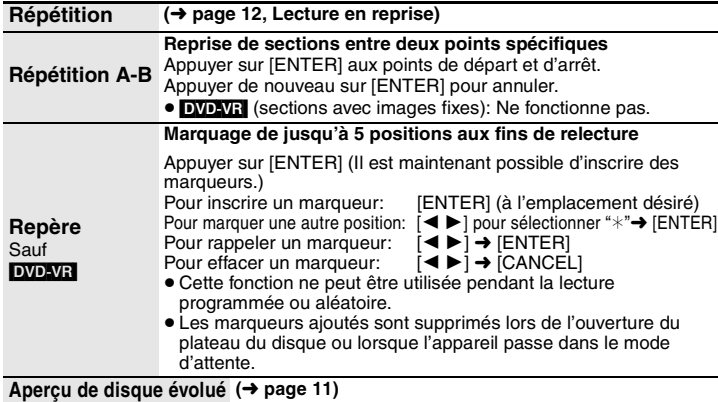

## **Utilisation des menus à l'écran**

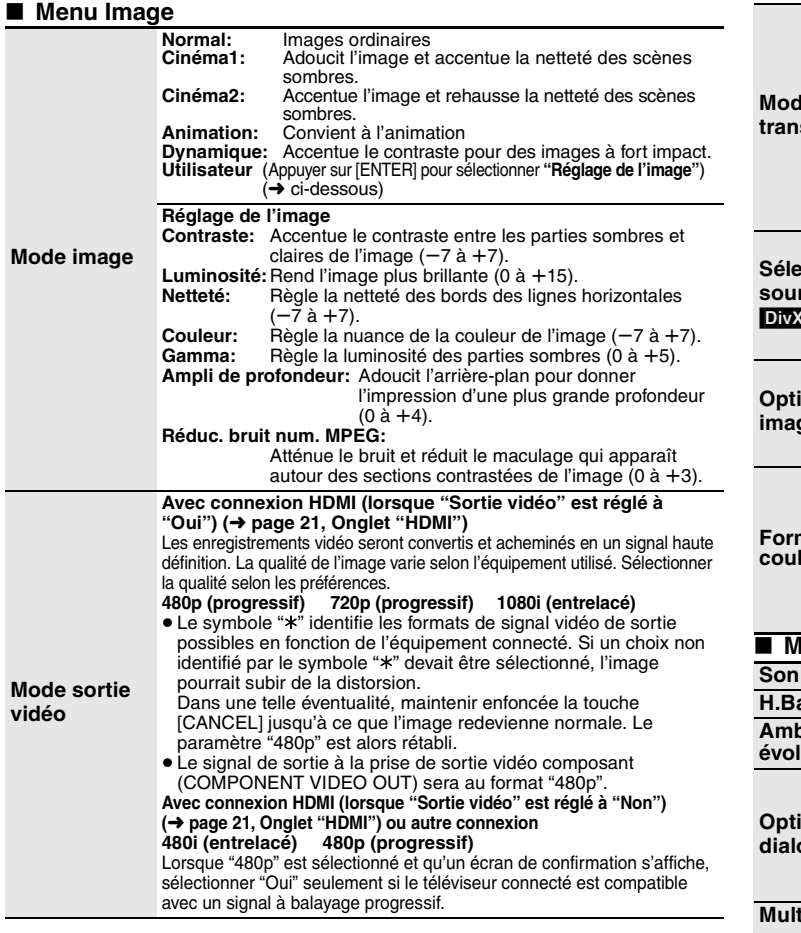

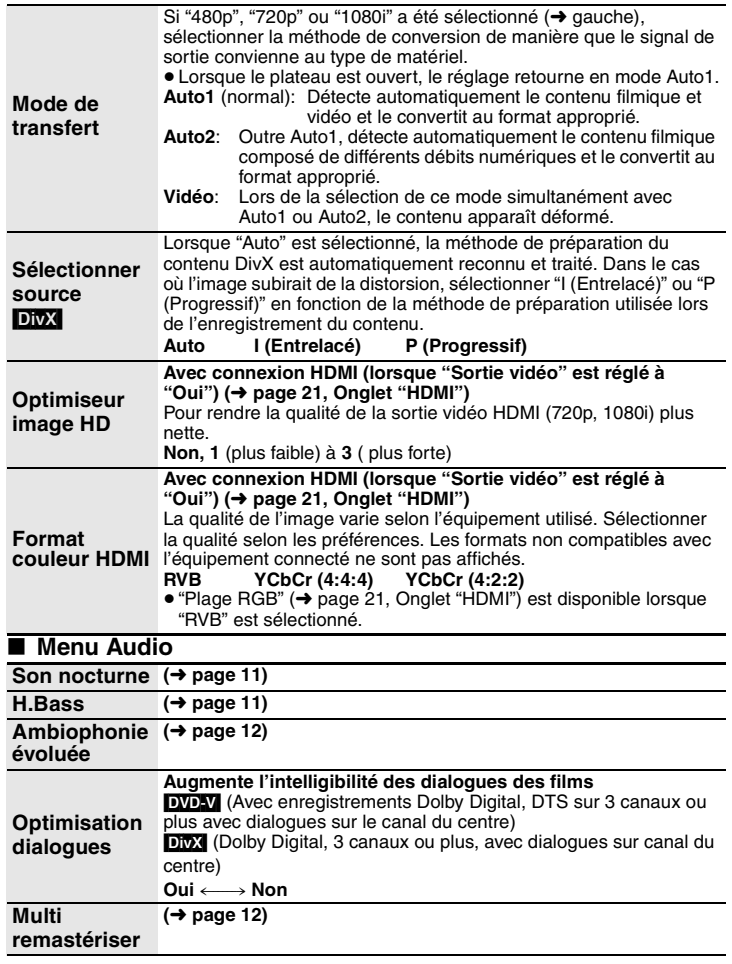

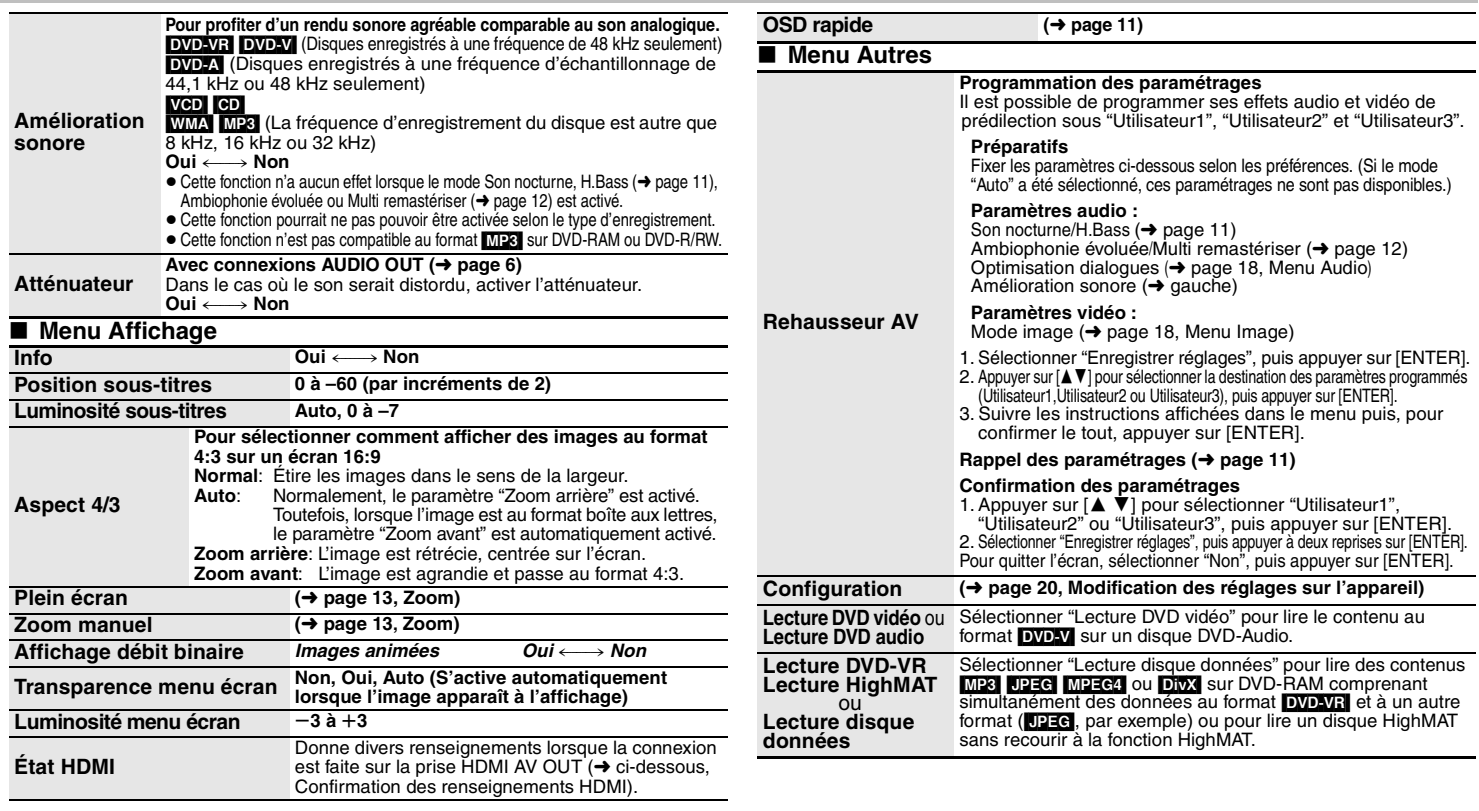

## ■ Confirmation des renseignements HDMI

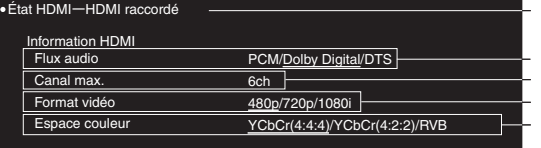

État connexion

 $\blacktriangleright$  ( $\rightarrow$  page 13, Changement de langue des dialogues)

Affiche le nombre maximum de canaux disponibles sur l'équipement connecté.

(➜ page 18, Mode sortie vidéo)

 $\leftrightarrow$  page 18, Format couleur HDMI)

- <sup>≥</sup>Toutes les sorties disponibles sont affichées.
- <sup>≥</sup>Les réglages en cours sont soulignés dans "Flux audio", "Format vidéo" et "Espace couleur".
- <sup>≥</sup>Lorsque "Non" est sélectionné sous "Sortie audio" (➜ page 21, Onglet "HDMI"), l'indication "– – –" s'affiche

sous "Flux audio" et "Canal max.".

# **Modification des réglages sur l'appareil**

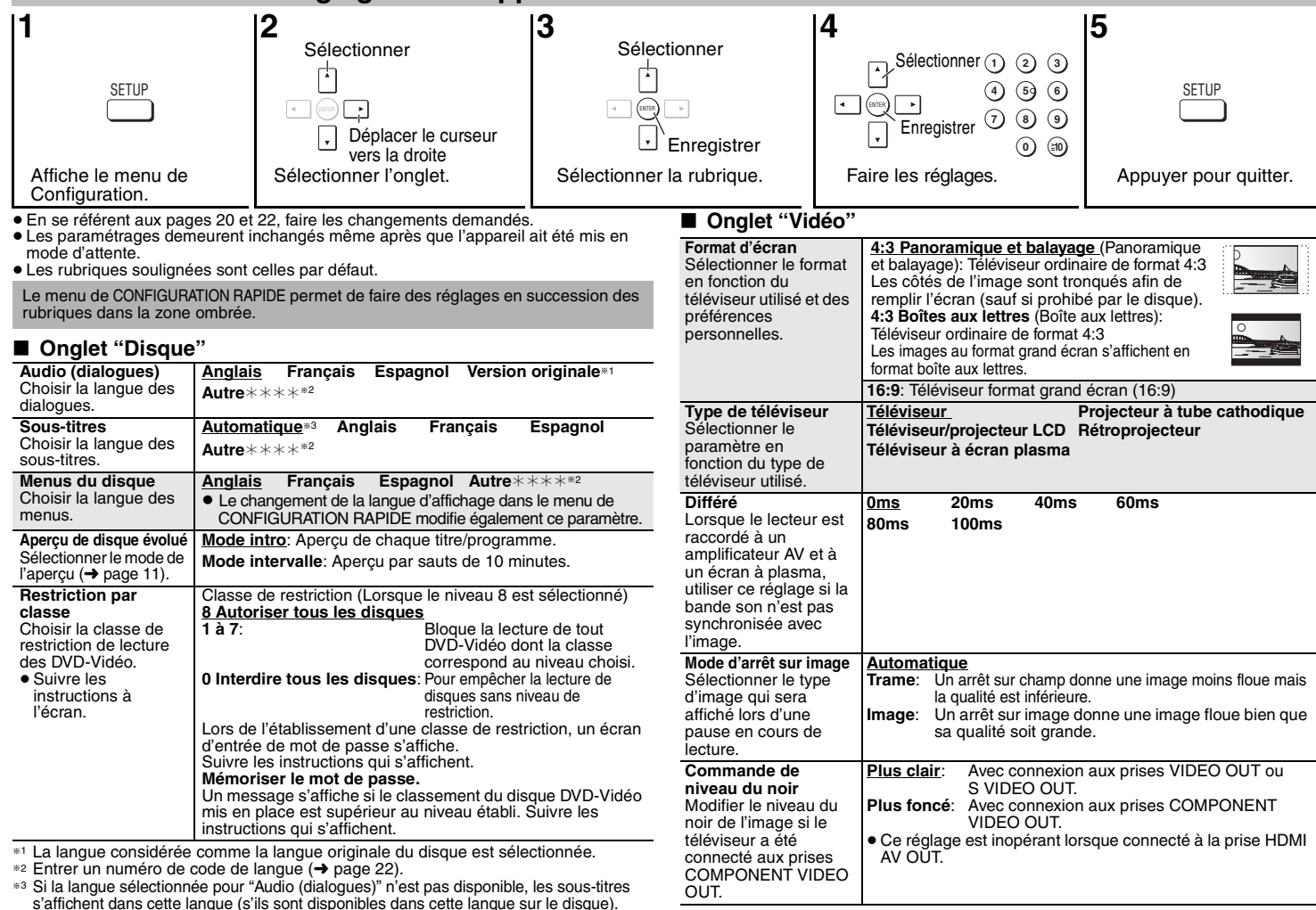

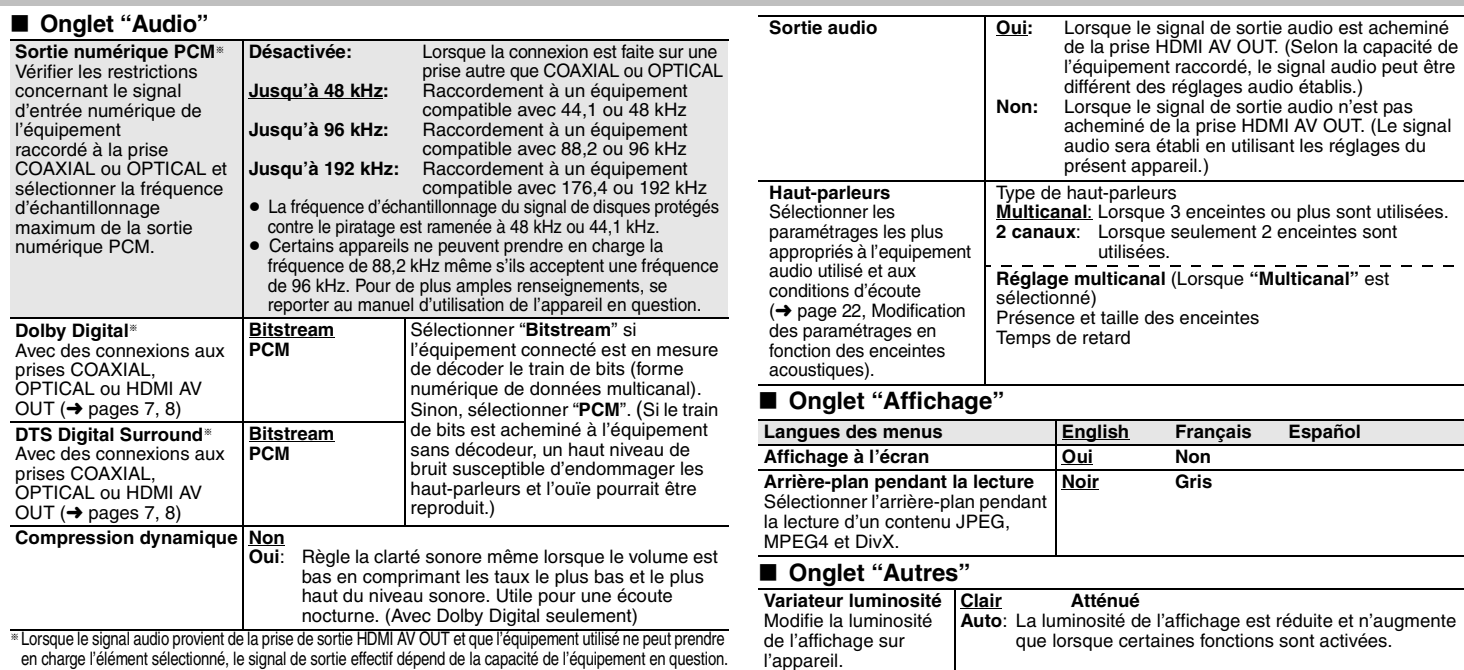

## ∫ **Onglet "HDMI"**

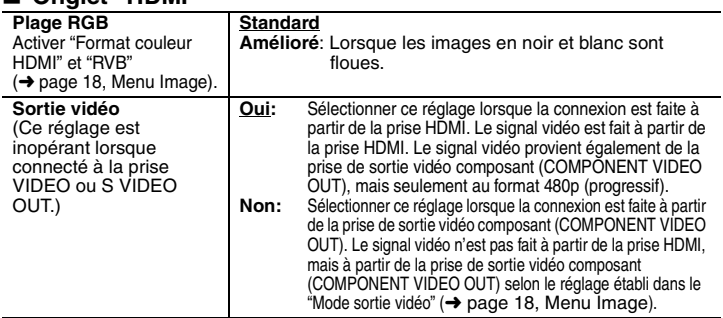

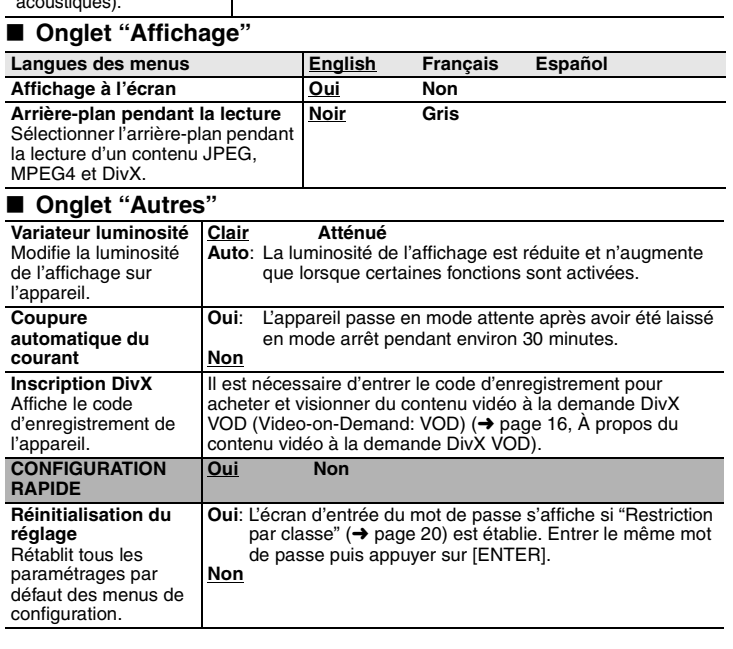

 $\overline{\phantom{a}}$ 

# **Modification des réglages sur l'appareil**

## **Modification des paramétrages en fonction des enceintes acoustiques**

Lors du raccordement du câble HDMI à l'amplificateur, utiliser les réglages suivant sur le présent appareil si le temps de retard des enceintes ne peut être paramétré sur l'amplificateur.

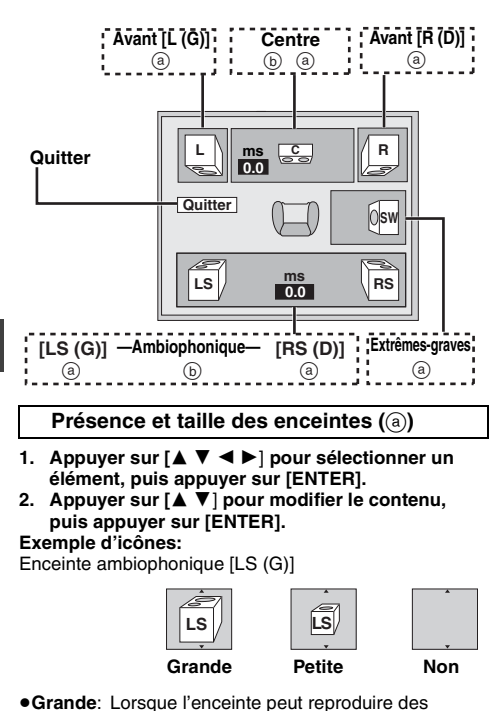

basses fréquences (inférieures à 100 Hz). <sup>≥</sup>**Petite**: Lorsque l'enceinte ne peut pas reproduire les

basses fréquences.

inférieures à 100 Hz.)

Si l'enceinte d'extrêmes-graves est réglée à "Non" les enceintes avant sont automatiquement réglées à "Grande". (Dans ce cas-ci, il est recommandé d'utiliser une enceinte capable de reproduire des fréquences

**Temps de retard (** b**)**

#### **(Avec des signaux audio multicanal)**

Si la distance ⓒ ou @ est inférieure à @, trouver cette différence dans le tableau correspondant et effectuer le réglage recommandé.

- **1. Appuyer sur [**3 4 2 1**] pour sélectionner un élément, puis appuyer sur [ENTER].**
- **2. Appuyer sur [**3 4**] pour modifier le contenu, puis appuyer sur [ENTER].**

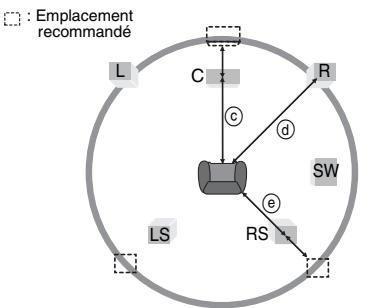

#### c **Enceinte de canal centre**

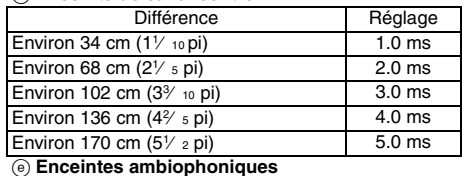

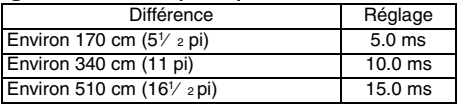

#### **Pour terminer le réglage des enceintes**

Appuyer sur  $[4 \nabla \cdot 1]$  pour sélectionner "Quitter", puis appuyer sur [ENTER].

#### **Liste des codes de langue**

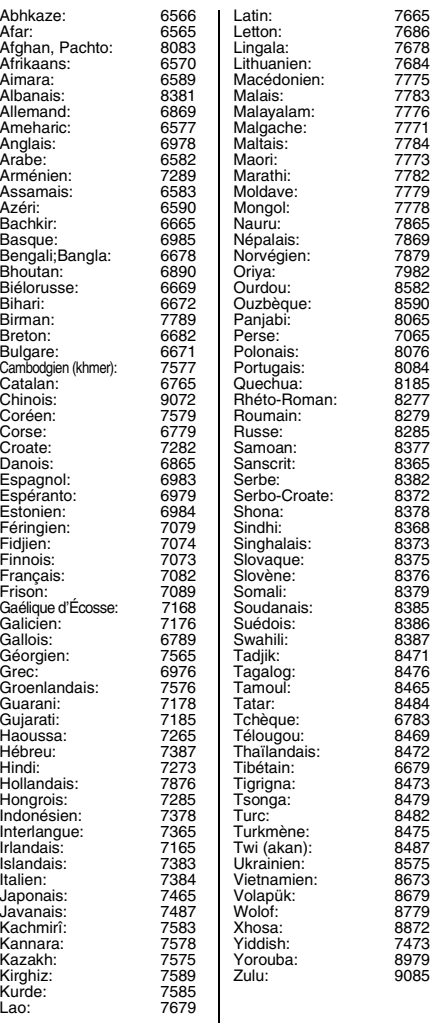

*22*

# **Guide de dépannage**

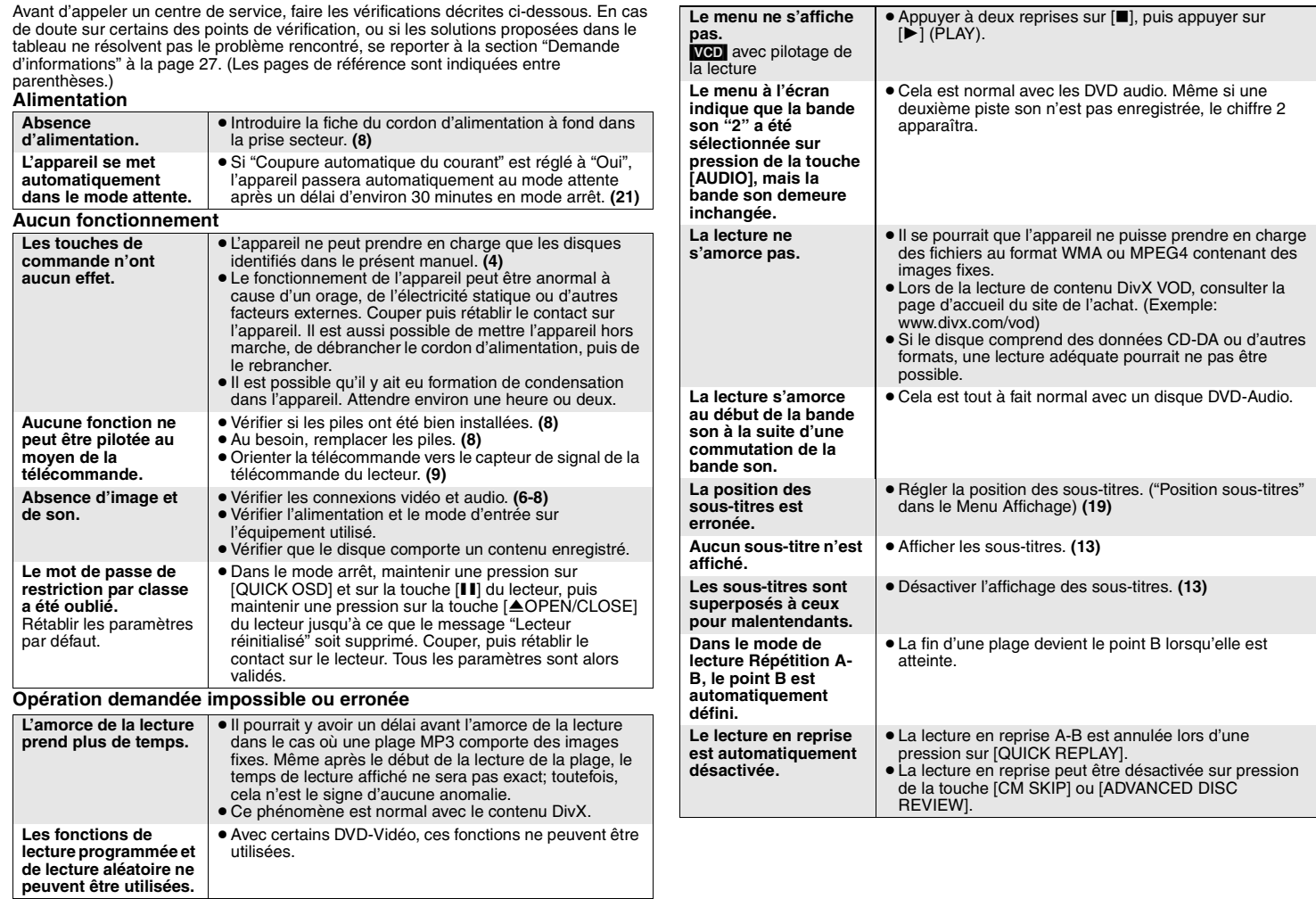

RQT8706

# **Guide de dépannage**

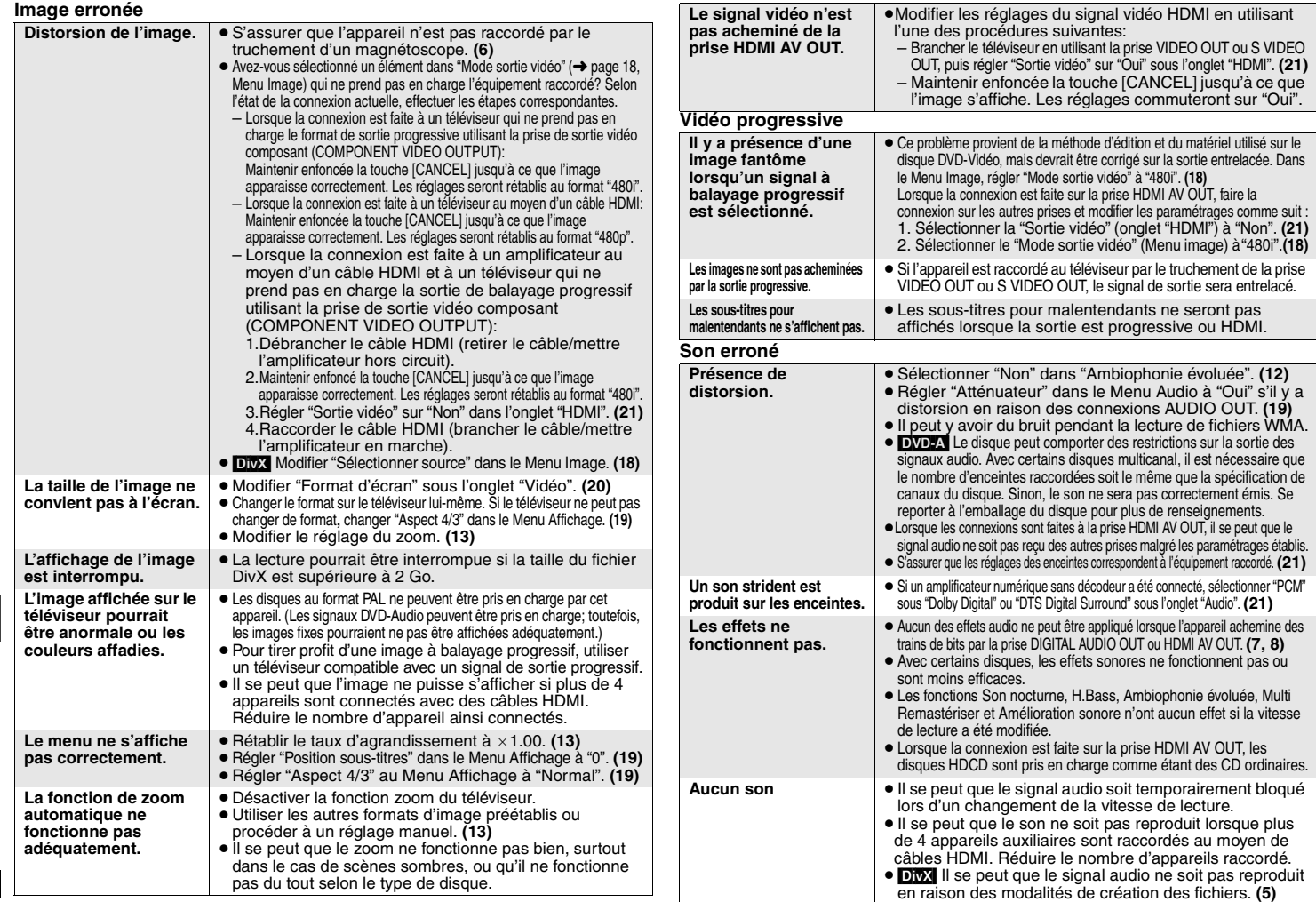

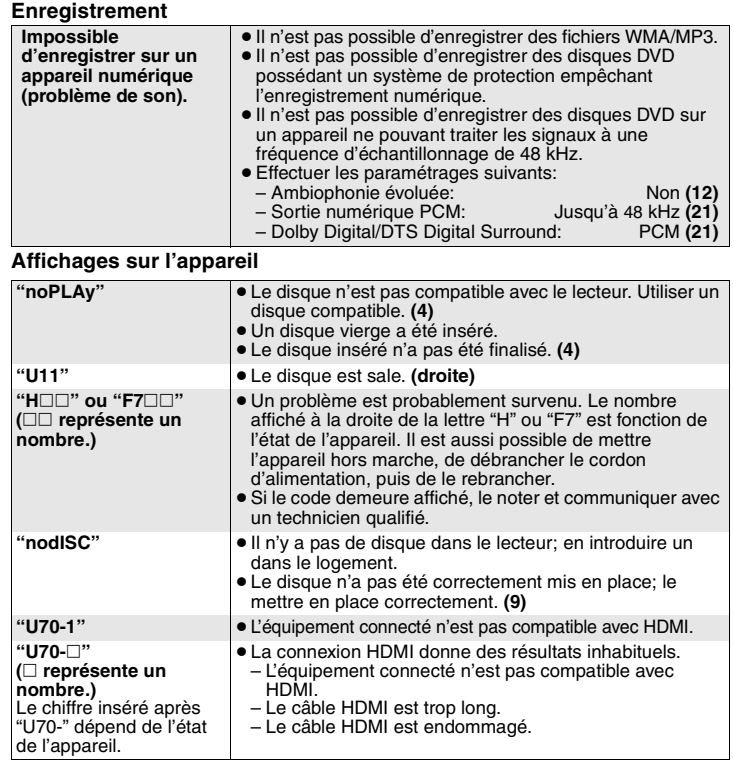

### **Affichages sur l'écran du téléviseur**

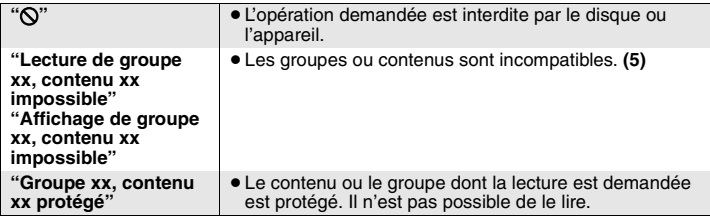

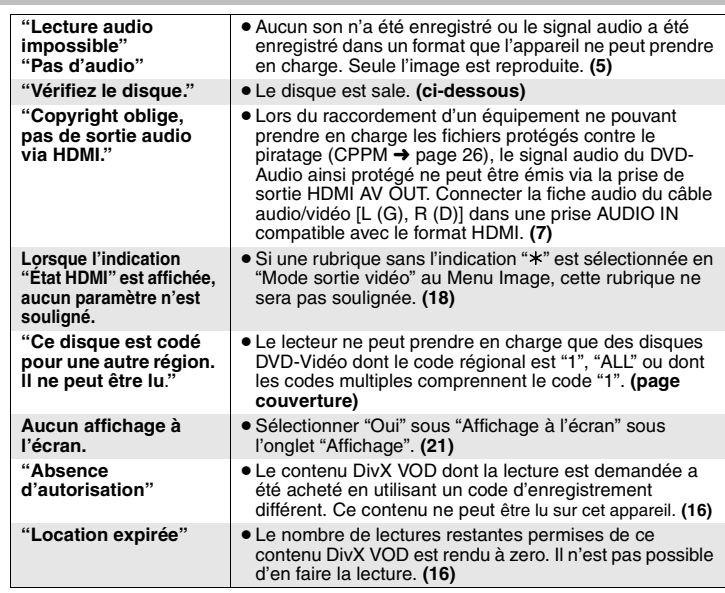

# **Entretien**

## ■ Nettoyer le coffret avec un linge doux et sec

- 
- ≥ Ne jamais utiliser d'alcool, diluant pour peinture ni de benzène pour nettoyer l'appareil. ≥ Avant d'utiliser un chiffon traité chimiquement, lire attentivement les instructions y afférentes.
- <sup>≥</sup>Le nettoyage de la lentille n'est pas normalement nécessaire, quoique l'environnement d'utilisation peut avoir un effet.
- ≥ Ne pas utiliser de nettoyeurs disponibles dans le commerce; cela pourrait entraîner des problèmes de fonctionnement.

# ∫ **Nettoyage des disques**

Nettoyer le disque avec un linge humide, puis essuyer.

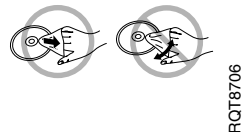

# **Spécifications**

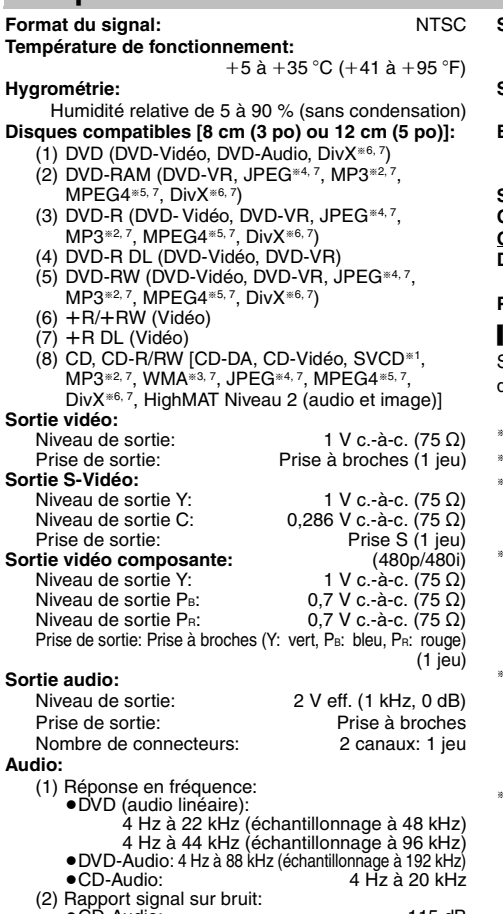

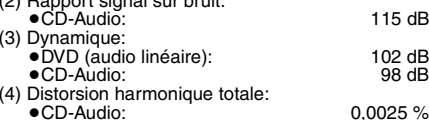

#### **Sortie audionumérique:**

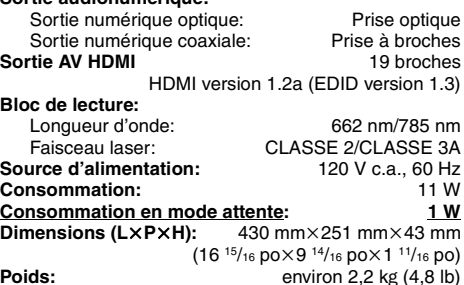

**Poids:**

#### Nota

Sujet à changements sans préavis. Le poids et les dimensions sont approximatifs.

- §1 Conforme à la norme IEC62107
- §2 MPEG-1 Layer 3, MPEG-2 Layer 3
- §3 Windows Media Audio version 9.0 L3Non compatible avec le format débit binaire multiple (MBR: Multiple Bit Rate)
- §4 Fichiers Exif Ver 2.1, système de base JPEG Définition de l'image: entre  $160 \times 120$  et 6144 $\times$ 4096 pixels (sous-échantillonnage à 4:0:0, 4:2:0, 4:2:2 ou 4:4:4) Des images extrêmement étirées et minces peuvent ne pas apparaître sur l'affichage.
- §5 Données MPEG4 enregistrées sur appareils SD polyvalents ou enregistreurs DVD Panasonic Conformes aux spécifications SD VIDEO (norme ASF)/système vidéo MPEG4 (profil simple)/système audio G.726.
- §6 Prend en charge toutes les versions de DivX® vidéo (notamment la version DivX® 6) avec lecture standard des fichiers multimédia DivX®. Certifié conforme au profil de cinéma maison DivX (DivX Home Theater Profile).
- GMC (*Global Motion Compensation* -- Compensation de mouvement général) non pris en charge.
- §7 Maximum total combiné de groupes et de fichiers audio, d'images et vidéo identifiables: 4000 fichiers audio, d'images et vidéo ainsi que 400 groupes.

# **Glossaire**

#### **CPPM (Content Protection for Prerecorded Media)**

CPPM est une technologie de protection pour les fichiers DVD-Audio. Cet appareil prend en charge cette protection.

#### **DivX**

 DivX est une technologie de contenu multimédia populaire créée par DivX, Inc.

Les fichiers multimédia DivX contiennent des données vidéo très comprimées mais à qualité d'image élevée, ce qui permet d'obtenir des fichiers de taille relativement petite.

#### **Film et vidéo**

 Les disques DVD-Vidéo sont enregistrés soient en utilisant un film ou une vidéo. Cet appareil peut déterminer quel type à été utilisé, puis utilise la sortie progressive la plus appropriée.

- Film:Enregistré à une vitesse de 24 images par seconde. (Peut également enregistrer à une vitesse de 30 images par seconde). Généralement approprié pour les films cinématographiques.
- Vidéo: Enregistrée à une vitesse de 30 images/60 champs par seconde. Généralement ce type est approprié pour les émissions dramatiques ou dessins animés.

#### **Fréquence d'échantillonnage**

L'échantillonnage est un processus par lequel la hauteur des ondes sonores (signal analogique) est échantillonnée à une fréquence déterminée et convertie en chiffres (codage du signal). La fréquence d'échantillonnage étant le nombre d'échantillons par seconde, un chiffre plus élevé signifie une reproduction plus fidèle à l'original.

#### **HDCD (High-Definition Compatible Digital)**

Les CD avec codage HDCD offrent un meilleur rendu sonore parce que le codage comporte 20 bits comparativement à 16 bits sur les CD ordinaires.

#### **HDMI (High-Definition Multimedia Interface)**

HDMI représente la prochaine génération d'interface numérique pour les produits électroniques de consommation. Contrairement aux connexions traditionnelles, celle-ci transmet sur un seul câble des signaux audio et vidéo non compressés. Cet appareil prend en charge les signaux de sortie vidéo haute définition (720p, 1080i) acheminés depuis la prise HDMI AV OUT. Pour tirer pleinement profit de la vidéo haute définition, il est recommandé d'utiliser un téléviseur compatible avec la haute définition.

#### **Mélange-abaissement**

Ceci est un procédé de remixage multicanal audio (son ambiophonique) présent sur certains disques en deux canaux. Fonction particulièrement pratique lors de la lecture sur les haut-parleurs du téléviseur d'enregistrements audio 5.1 canaux sur DVD.

Avec certains disques DVD-Audio, il est impossible de faire le mélangeabaissement de leur contenu en entier ou en partie. Lors de la lecture de tels disques, si le nombre d'enceintes raccordées n'est pas le même que celui indiqué aux spécifications du disque, la lecture audio n'est pas correcte.

#### **MPEG4**

 Système de compression pour utilisation sur un appareil portable ou sur un réseau permettant des enregistrements d'une haute efficacité à un faible débit binaire.

# **Panasonic Canada Inc.Certificat de garantie limitée Panasonic**

Panasonic Canada Inc. garantit cet appareil contre tout vice de fabrication et accepte, le cas échéant, de remédier à toute défectuosité pendant la période indiquée ci-dessous et commençant à partir de la date d'achat original.

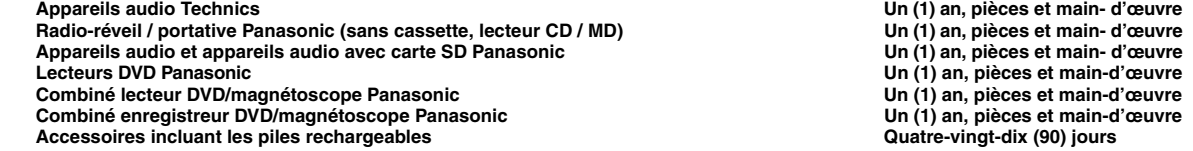

#### **LIMITATIONS ET EXCLUSIONS**

 Cette garantie n'est valide que pour les appareils achetés au Canada et ne couvre pas les dommages résultant d'une installation incorrecte, d'un usage abusif ou impropre ainsi que ceux découlant d'un accident en transit ou de manipulation. De plus, si l'appareil a été altéré ou transformé de façon à modifier l'usage pour lequel il a été conçu ou utilisé à des fins commerciales, cette garantie devient nulle et sans effet. Les piles sèches ne sont pas couvertes sous cette garantie.<br>Cette garantie est octrovée à l'utilisateur original seulement. La facture ou autre preuve de la da

CETTÉ GARANTIE LIMITÉE ET EXPRESSE REMPLACE TOUTE AUTRE GARANTIE, EXPRESSE OU IMPLICITE, INCLUANT LES GARANTIES IMPLICITES DU<br>CARACTÈRE ADÉQUAT POUR LA COMMERCIALISATION ET UN USAGE PARTICULIER.

#### **PANASONIC N'AURA D'OBLIGATION EN AUCUNE CIRCONSTANCE POUR TOUT DOMMAGE DIRECT, INDIRECT OU CONSÉCUTIF.**

Certaines juridictions ne reconnaissent pas les exclusions ou limitations de dommages indirects ou consécutifs, ou les exclusions de garanties implicites. Dans de tels cas, les limitations stipulées ci-dessus peuvent ne pas être applicables.

#### **RÉPARATION SOUS GARANTIE**

**Pour de l'aide sur le fonctionnement de l'appareil,** veuillez contacter

notre service à la clientèle au : N° de téléphone : (905) 624-5505 Ligne sans frais : 1-800-561-5505<br>N° de télécopieur : (905) 238-2360 N° de télécopieur :<br>Lien courriel : « support à la clientèle » à www.panasonic.ca

**Pour la réparation des appareils**, veuillez consulter notre site www.panasonic.ca pour connaître le centre de service agréé le plus près de votre domicile : Lien : « Centres de service » sous « support à la clientèle »

#### **Expédition de l'appareil à un centre de service**

Emballer soigneusement l'appareil, de préférence dans le carton d'origine, et l'expédier port payé et assuré au centre de service. Inclure la description détaillée de la panne et la preuve de la date d'achat original.

# **Service après-vente**

- **1. En cas de dommage**—Confier l'appareil à un technicien qualifié dans les cas suivants:
	- (a) lorsque le cordon d'alimentation ou l'adaptateur secteur a été endommagé;
	- (b) lorsqu'un objet est tombé dans l'appareil ou si ce dernier a été mouillé;
	- (c) lorsque l'appareil a été exposé à la pluie;
	- (d) lorsque l'appareil semble ne pas fonctionner normalement ou que son rendement laisse à désirer;
	- (e) lorsque l'appareil a subi un choc violent ou que son coffret a été endommagé.
- **2. Réparation**—Ne faire aucun réglage ni ajustement autres que ceux décrits dans le présent manuel. Confier toute réparation à un centre de service Panasonic agréé.
- **3. Pièces de rechange**—S'assurer que le technicien utilise des pièces de rechange recommandées par le fabricant ou dont les caractéristiques sont les mêmes.

L'utilisation de pièces de rechange non autorisées peut causer un incendie, des chocs électriques ou d'autres dangers.

**4. Vérification de sécurité**—Demander au technicien qui a réparé l'appareil de soumettre ce dernier à des vérifications pour s'assurer qu'il peut être utilisé en toute sécurité.

#### **Demande d'informations**

Pour toutes réparations, renseignements ou conseils sur le fonctionnement du produit: Veuillez contacter le service à la clientèle de Panasonic Canada Inc. au

1-800-561-5505, son site web (www.panasonic.ca) ou le centre de service agréé le plus proche.

RQT8706

# **Index**

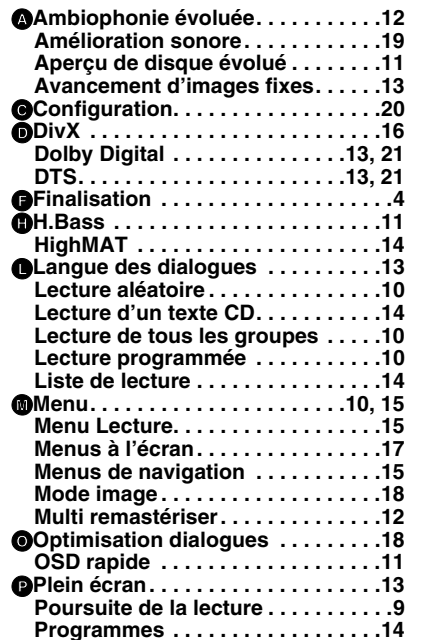

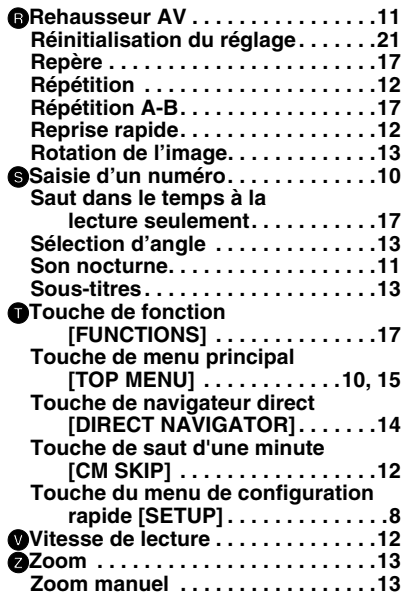

# **-Si ce symbole apparaît-**

**Information sur la mise au rebut dans les pays n'appartenant pas à l'Union européenne**

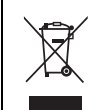

Ce symbole est uniquement valide dans l'Union européenne. Si vous désirez mettre ce produit au rebut, contactez l'administration locale ou le

revendeur et informez-vous de la bonne façon de procéder.

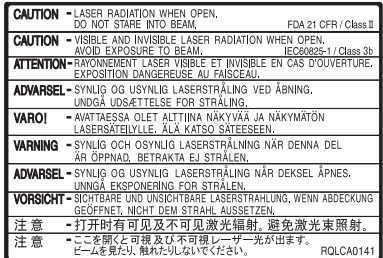

(Intérieur de l'appareil)

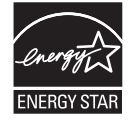

À titre de participant au programme ENERGY STAR®, Panasonic a déterminé que cet appareil respecte les directives ENERGY STAR® en matière d'économie d'énergie.

#### **Panasonic Canada Inc.**5770 Ambler Drive, Mississauga, Ontario L4W 2T3

*www.panasonic.ca*

**Index**

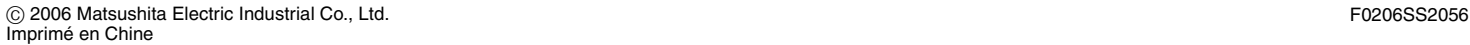

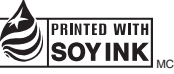

Ce manuel a été imprimé avec de l'encre à base de soja.

RQT8706-2Y

 $\widehat{G}$